### **CENTRO UNIVERSITÁRIO DE BRASÍLIA COORDENAÇÃO GERAL DE CURSOS SEQÜENCIAIS – CGCS CURSO SUPERIOR DE FORMAÇÃO ESPECÍFICA EM ANÁLISE DE SISTEMAS**

## **SISTEMA DE MANUTENÇÃO PREVENTIVA DE EQUIPAMENTOS**

## **SISPREV**

#### **AUTORES GILSON GOMES DE SENA – RA 3035031/9 FÁBIO ROBERTO OLIVEIRA MASAKI – RA 3035025/9**

**BRASÍLIA, JULHO DE 2005.**

#### **CENTRO UNIVERSITÁRIO DE BRASÍLIA COORDENAÇÃO GERAL DE CURSOS SEQÜENCIAIS – CGCS CURSO SUPERIOR DE FORMAÇÃO ESPECÍFICA EM ANÁLISE DE SISTEMAS**

**Disciplina: Projeto Final – Estágio Supervisionado Orientador: Elmano Amâncio de Sá Alves**

## **SISTEMA DE MANUTENÇÃO PREVENTIVA DE EQUIPAMENTOS**

## **SISPREV**

#### **AUTORES GILSON GOMES DE SENA – RA 3035031/9 FÁBIO ROBERTO OLIVEIRA MASAKI – RA 3035025/9**

**Projeto Final apresentado como parte dos requisitos para conclusão do Curso Superior de Formação Específica em Análise de Sistemas do Centro Universitário de Brasília - UNICEUB**

**BRASÍLIA, JULHO DE 2005.**

# Sumário

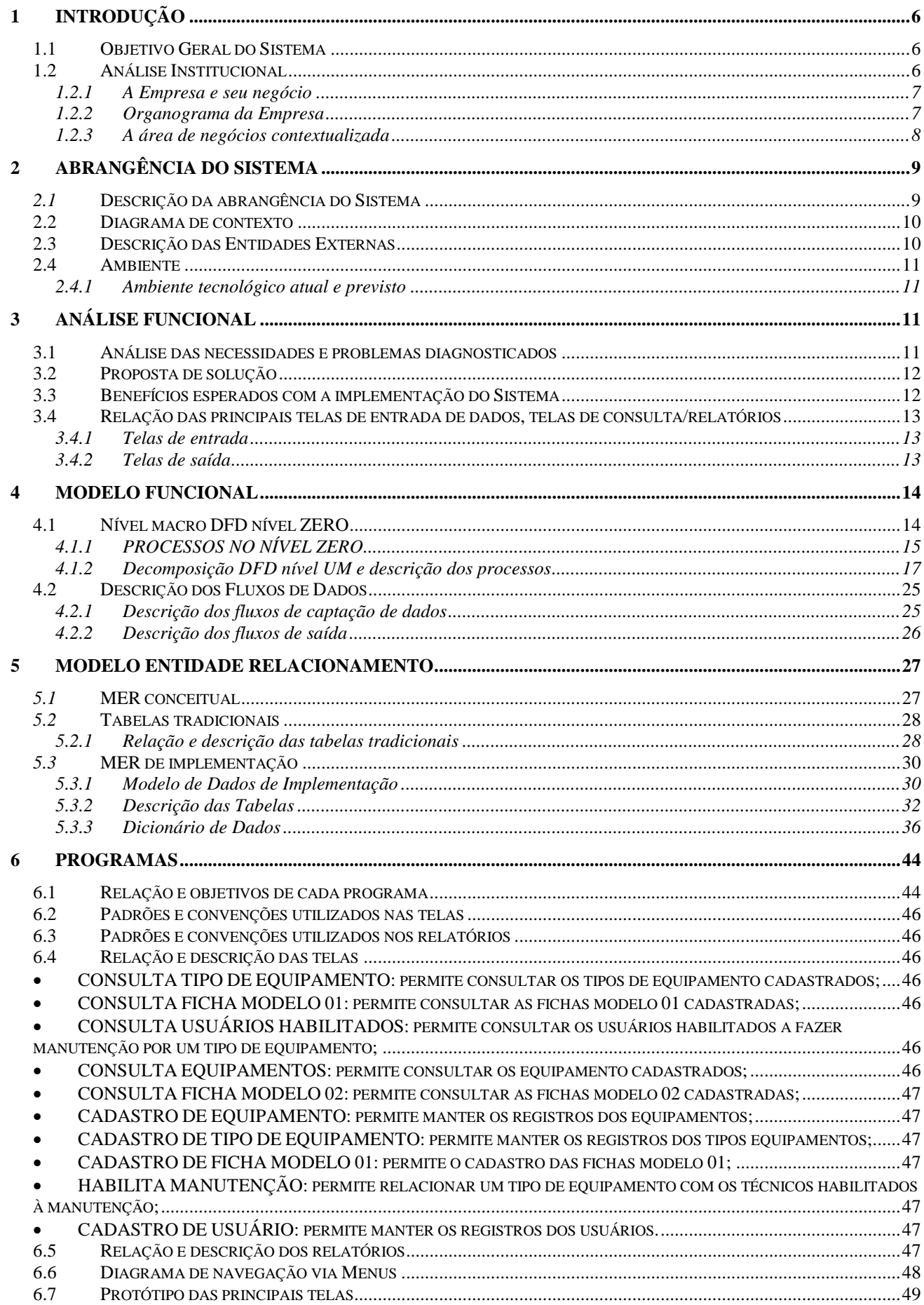

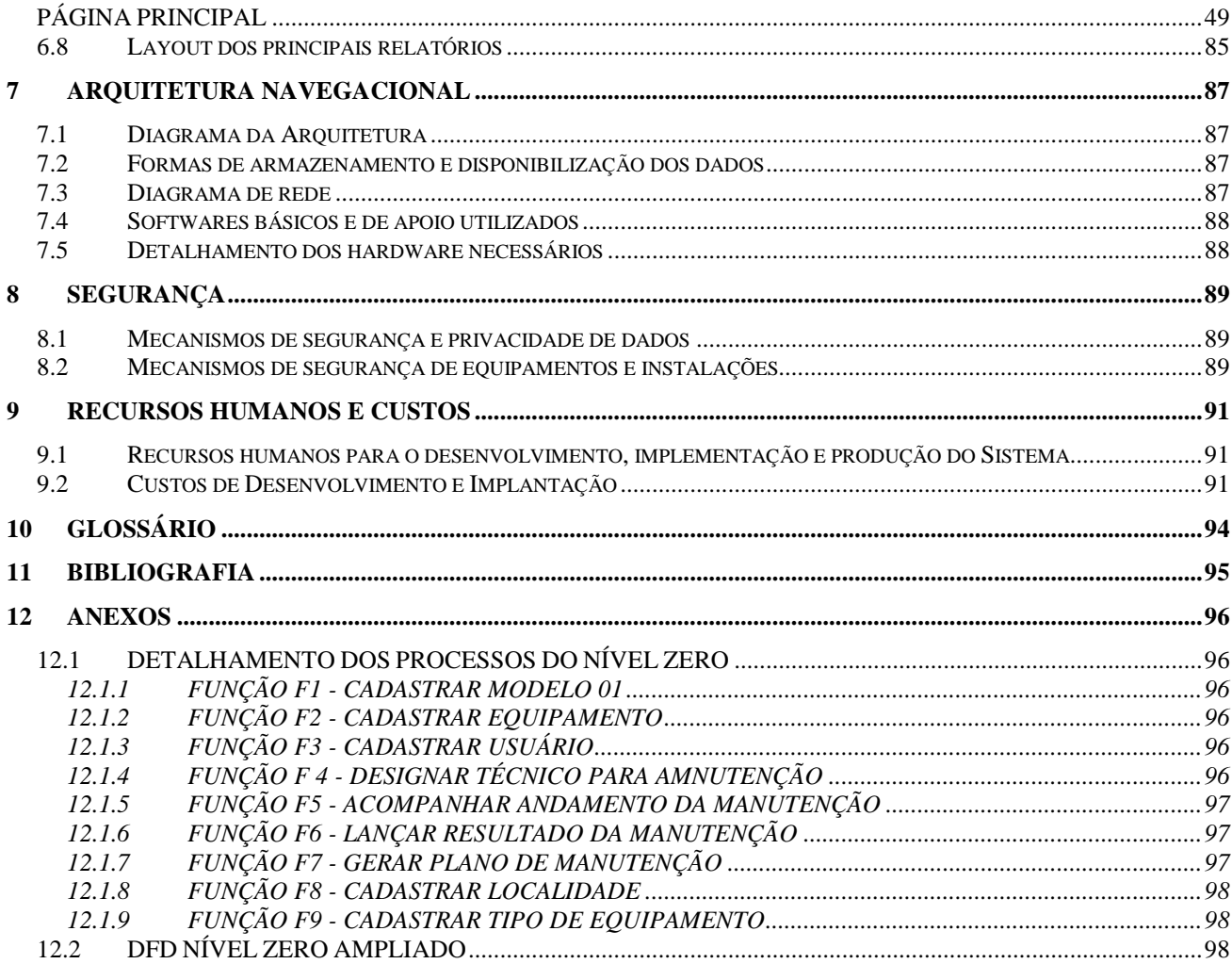

# Índice de figuras

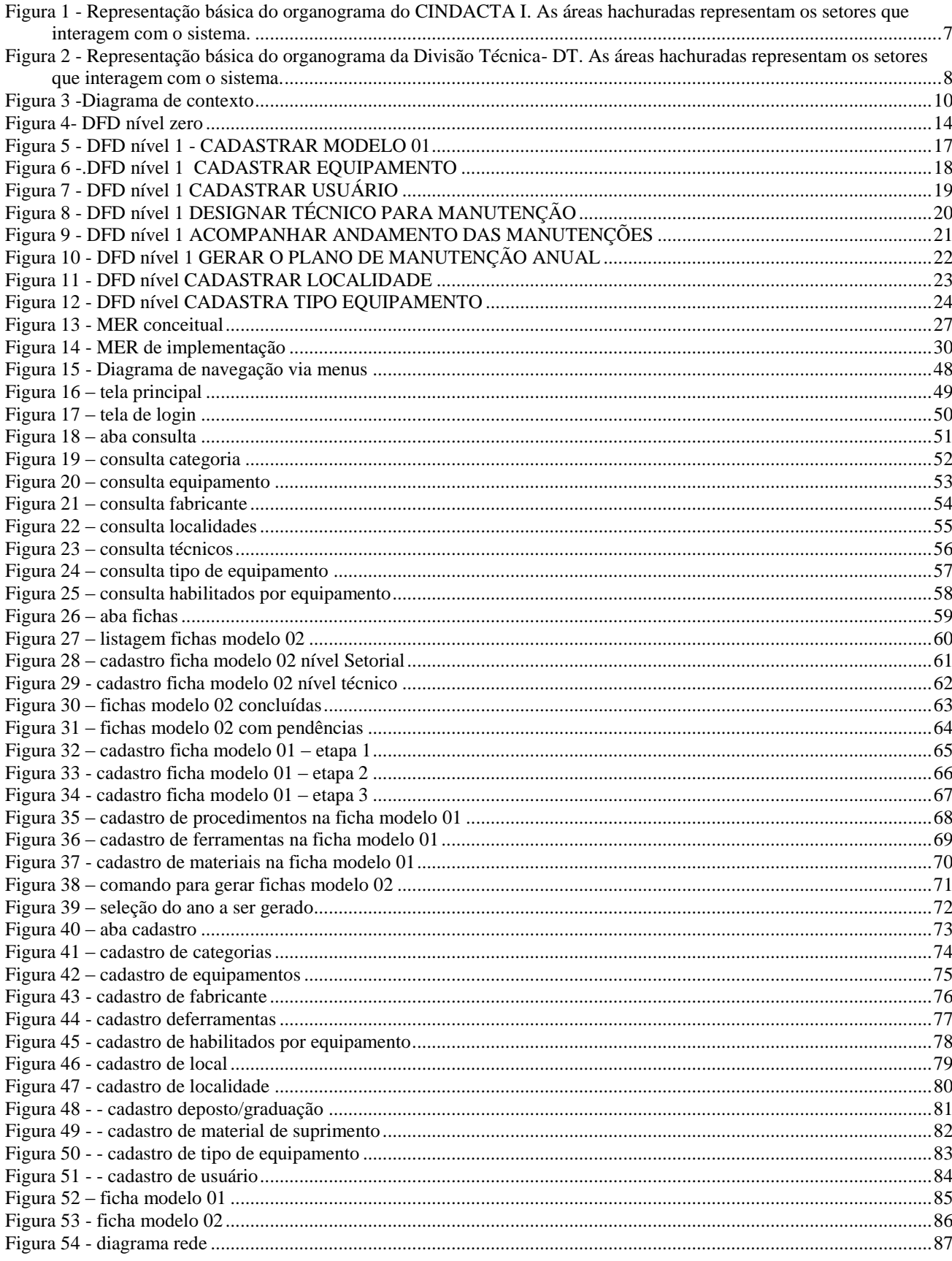

# <span id="page-5-0"></span>**1 INTRODUÇÃO**

### <span id="page-5-1"></span>**1.1 Objetivo Geral do Sistema**

O Sistema de Manutenção Preventiva tem como objetivo controlar a conservação dos equipamentos necessários ao controle dos movimentos aéreos na região de responsabilidade do CINDACTA I, reduzindo a ocorrência de panes por falta de cuidados periódicos.

### <span id="page-5-2"></span>**1.2 Análise Institucional**

O Centro Integrado de Defesa Aérea e Controle de Tráfego Aéreo – CINDACTA I faz parte dos Órgãos responsáveis pelo controle dos movimentos aéreos de uma determinada região de responsabilidade, dentro do território Nacional, formando um polígono que engloba os seguintes Estados: São Paulo, Rio de Janeiro, Espírito Santo, Minas Gerais e Goiás, e ainda, o sul dos Estados de Tocantins e Mato Grosso. Completando a cobertura do espaço aéreo brasileiro, existem mais três CINDACTA localizados em Curitiba, Recife e Manaus.

Para que seu objetivo seja atingido, a Unidade necessita contar com uma série de equipamentos distribuídos em sua área de cobertura. Tais equipamentos são responsáveis pela comunicação, detecção radar, navegação aérea, busca e salvamento, informação meteorológica, dentre outros serviços oferecidos pelo Centro.

Em virtude das grandes distâncias, faz-se necessária à existência de retransmissores e repetidores dos diversos sinais, a fim de fazê-los chegar à Unidade Sede, o CINDACTA I, para então sofrerem o tratamento adequado e, posteriormente, serem disponibilizados para o uso nos diversos Sistemas preparados para o tratamento destes sinais.

Com a manutenção dos serviços de controle do espaço aéreo funcionando de maneira confiável e ininterrupta, o Sistema de Controle do Espaço Aéreo necessita criar Unidades subordinadas para um certo tipo de manutenção e vigilância dos equipamentos contando, para isso, com os Destacamentos de Proteção ao Vôo, em número de quatorze, distribuídos estrategicamente pela sua área de responsabilidade.

Por força de acordos internacionais, dos quais o Brasil é membro, é de suma importância para o País acompanhar a evolução tecnológica no que diz respeito ao tráfego aéreo, para a manutenção dos serviços mundialmente exigidos, sob pena de, no mínimo, reduzir o movimento aéreo internacional, com conseqüentes perdas econômicas.

Para o cumprimento da missão atribuída, o CINDACTA I é constituído de três Divisões, de igual importância: a *Operacional*, a *Administrativa* e a *Técnica.*

Acompanhando este avanço, a quantidade e a diversidade de equipamentos envolvidos no Sistema também vêm crescendo a cada ano. A relevância do tipo de serviço oferecido faz com que todo componente deste Sistema seja considerado de vital importância para a obtenção do resultado esperado e para a navegação aérea. O controle rígido de uma manutenção preventiva para todos equipamentos faz com que as paradas dos sistemas sejam reduzidas e o serviço mantenha um alto índice de operacionalidade.

Visando manter o controle de manutenção preventiva, a Seção de Planejamento conta com um programa desenvolvido em base *Paradox*, com poucas funcionalidades automatizadas que, com o transcorrer do tempo, foi apresentando novas necessidades, dificultando o controle e geração das informações necessárias para um planejamento mais efetivo.

Neste contexto o Sistema de Manutenção Preventiva – SISPREV – vem ao encontro dos anseios da Seção de Planejamento, gestora do projeto, que estará permitindo a interação com os recursos existentes e facilitando a programação e estatísticas da manutenção preventiva dos

#### **1.2.1 A Empresa e seu negócio**

<span id="page-6-0"></span>A empresa usuária do Sistema é o CINDACTA I, Órgão do Comando da Aeronáutica criado em 1976 responsável pelo controle de tráfego aéreo em sua área de responsabilidade. Sua sede situa-se em Brasília e possui quatorze Destacamentos subordinados.

#### <span id="page-6-1"></span>**1.2.2 Organograma da Empresa**

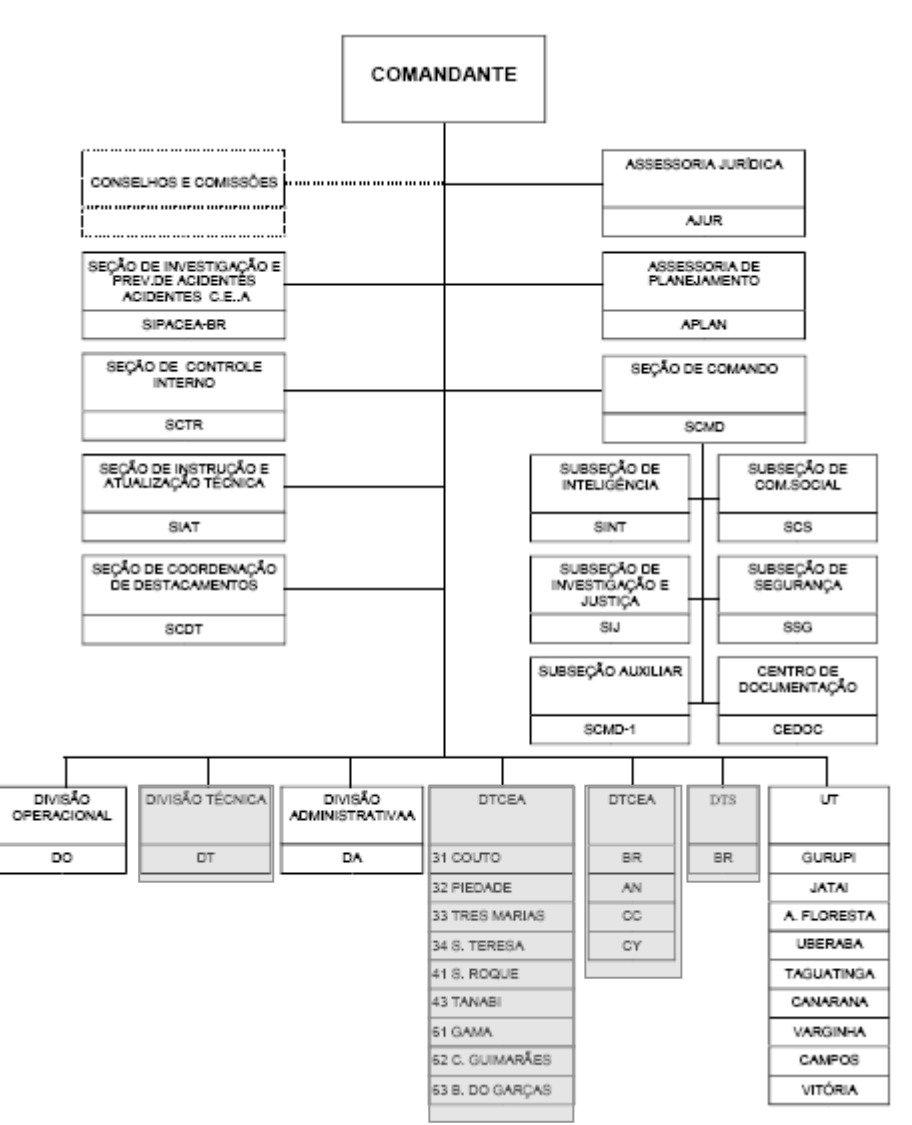

<span id="page-6-2"></span>**Figura 1** - Representação básica do organograma do CINDACTA I. As áreas hachuradas representam os setores que interagem com o sistema.

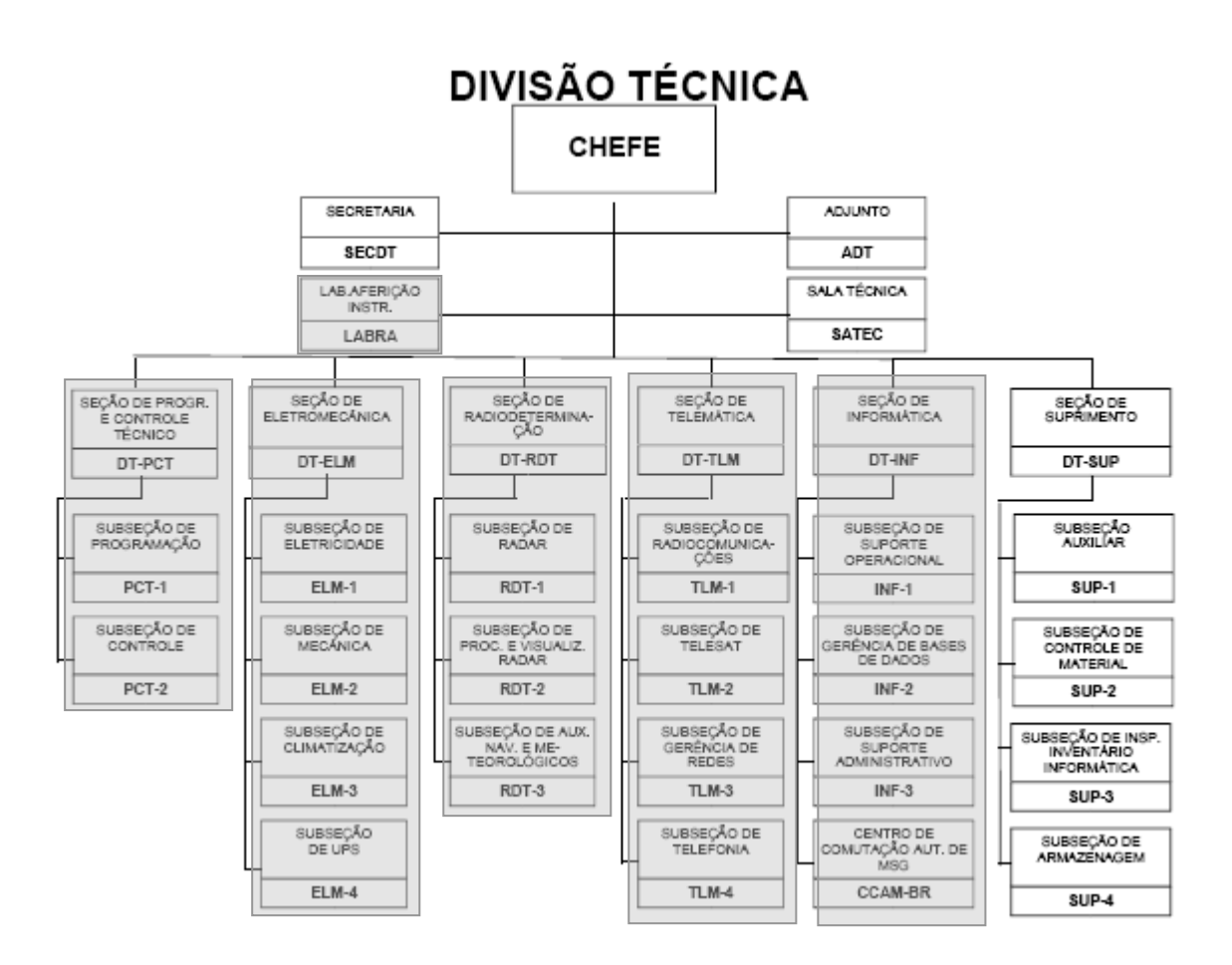

<span id="page-7-1"></span>**Figura 2** - Representação básica do organograma da Divisão Técnica- DT. As áreas hachuradas representam os setores que interagem com o sistema.

#### <span id="page-7-0"></span>**1.2.3 A área de negócios contextualizada**

A Seção de Planejamento é a responsável pelo acompanhamento das manutenções preventivas necessárias ao bom funcionamento dos equipamentos sob responsabilidade dos diversos Setores.

Conforme a especificidade do equipamento, a responsabilidade da manutenção quer seja corretiva ou preventiva, cabe ao Setor competente.

Toda a manutenção preventiva realizada pelos técnicos necessita ser informada à Seção de Planejamento para que haja o acompanhamento do calendário planejado por este Setor.

Para a realização de manutenção corretiva existe um sistema denominado SCI – Sistema de Controle de Inoperância – onde é aberta uma ordem de serviço por um técnico, sendo possível o acompanhamento da evolução da solução da pane através do mesmo.

Os diversos Setores enviam à Seção de Planejamento as informações das manutenções preventivas a serem realizadas. Com estes dados é montado um calendário para o atendimento da necessidade, agrupando-se as manutenções que possam ser realizadas em uma única Ordem de Serviço, conforme o tipo do equipamento, proximidade de datas de vencimento de manutenção preventiva, disponibilidade de técnico, entre outros fatores. Este calendário pode ser alterado em virtude de alguma variável que possa impossibilitar o cumprimento da data agendada.

Os técnicos são designados pelos Setores responsáveis pelos equipamentos, contando com o pessoal estes da Sede e dos Destacamentos.

O Setor responsável pelo técnico controla a situação do seu efetivo, no que diz respeito à

disponibilidade para o cumprimento de uma determinada Ordem de Serviço, mantendo atualizadas as informações relativas a períodos de afastamento e envolvimento com a execução de outras missões.

Há três níveis de manutenção preventiva: a de nível "orgânica", em que são realizados serviços mais básicos, a de nível "base", com atividades mais complexas e a de nível "parque" na qual a manutenção é realizada pelo Órgão acima da Unidade Regional.

Como regra geral, a manutenção preventiva em um nível mais básico, é realizada por técnico capacitado e lotado na própria localidade onde se encontra o equipamento. A intervenção em um nível mais elevado requer uma capacitação maior, sendo normalmente alocado um técnico da Sede.

Existem duas fichas utilizadas pela Seção de Planejamento, para manter o controle das manutenções preventivas:

- a ficha Modelo 01 que é preenchida pelo Setor responsável pelo equipamento, relaciona basicamente os itens a serem cumpridos pelos técnicos em uma determinada manutenção, conforme recomendação do fabricante dos equipamentos ou através da própria experiência do corpo técnico.

- a segunda ficha, denominada Modelo 02, representa o relatório final do serviço realizado pela equipe técnica. Ao concluir a manutenção, o técnico informa ao Setor a que pertence, através da ficha Modelo 02, o que foi realizado durante o serviço, lançando também qualquer ocorrência fora do previsto. No caso de ocorrer algum problema que não seja possível resolver, ficando o equipamento inoperante ou operando com alguma restrição, sistemicamente, a pane deve ser reportada no Sistema de Controle de Inoperância – SCI, concebido para o tratamento das panes corretivas.

É importante para a Seção de Planejamento possuir a informação do andamento das manutenções programadas, bem como aquelas que foram realizadas com sucesso ou não, visando um novo agendamento para sua conclusão, caso necessário.

Para a realização da manutenção que envolva o deslocamento de um técnico para atendimento em localidade que seja uma localidade distante da Unidade na qual o técnico está sediado, o mesmo tem direito às diárias correspondentes ao período em que permaneceu afastado de sua Unidade. Além do período de afastamento, é considerado o nível do técnico, existindo um valor para o nível médio e outro valor para o nível superior. Após a Seção de Planejamento estabelecer quais fichas de manutenção preventiva serão realizadas em determinada Ordem de Serviço, compete ao Setor responsável pelos equipamentos designar, com a antecedência necessária, o(s) técnico(s) que executará a Ordem de Serviço.

O material consumido durante as manutenções preventivas é controlado pela Seção de Suprimento, mantendo o estoque mínimo de cada item. Os cálculos do ponto de reposição de estoque são realizados por aquela Seção, de modo a atender às manutenções previstas para tender ao calendário do Planejamento.

# <span id="page-8-0"></span>**2 ABRANGÊNCIA DO SISTEMA**

## <span id="page-8-1"></span>*2.1* **Descrição da abrangência do Sistema**

O gestor de negócio do Sistema será o chefe da Seção de Planejamento, setor responsável pelo controle do andamento das manutenções preventivas dos equipamentos, bem como a previsão de gastos com diárias e material para a realização da manutenção preventiva. Além da área gestora, serão atendidos pelo Sistema, os diversos Setores responsáveis pelos equipamentos envolvidos nas manutenções.

A capacitação e o controle dos técnicos responsáveis pelo cumprimento das ordens de serviço de manutenção dos equipamentos é responsabilidade dos setores específicos.

Em virtude da existência de um Sistema voltado para o acompanhamento das manutenções corretivas (Sistema de Controle de Inoperância - SCI), as panes que surjam durante a realização de uma manutenção preventiva, estarão fora do escopo do SISPREV, sendo estes problemas lançados no SCI e reportada na ficha Modelo 02 apenas a ação tomada e o número da ocorrência.

<span id="page-9-0"></span>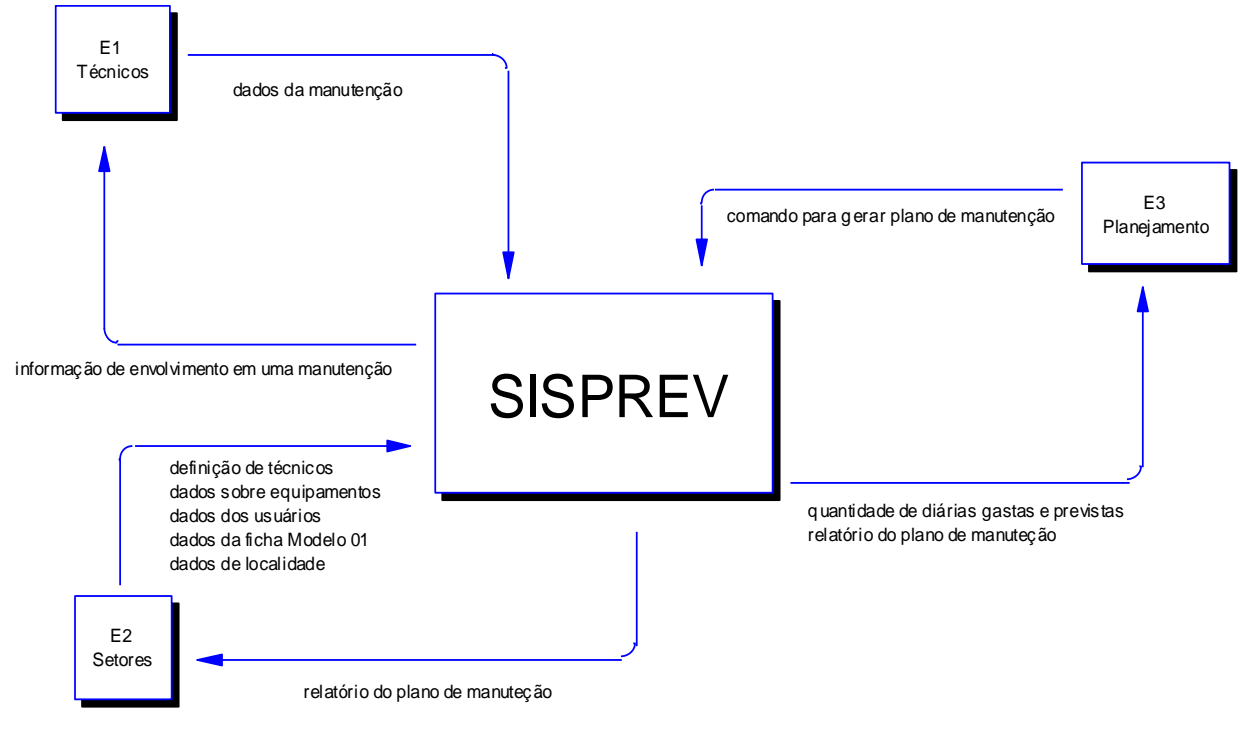

## **2.2 Diagrama de contexto**

**Figura 3** -Diagrama de contexto

## <span id="page-9-2"></span><span id="page-9-1"></span>**2.3 Descrição das Entidades Externas**

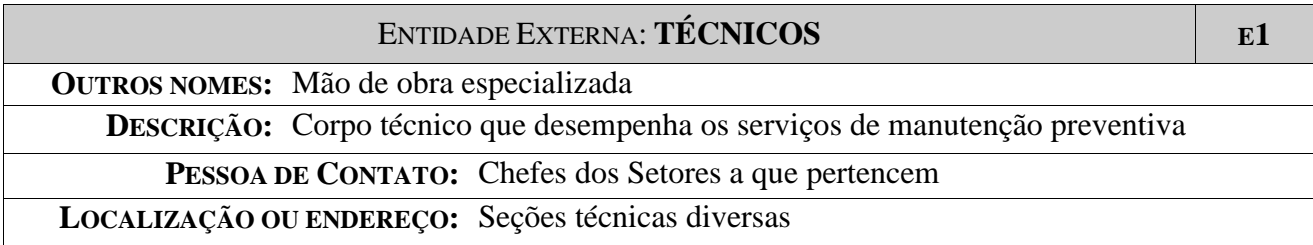

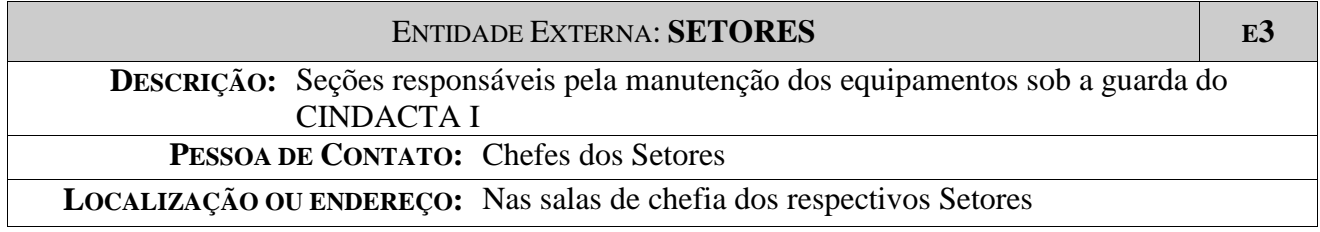

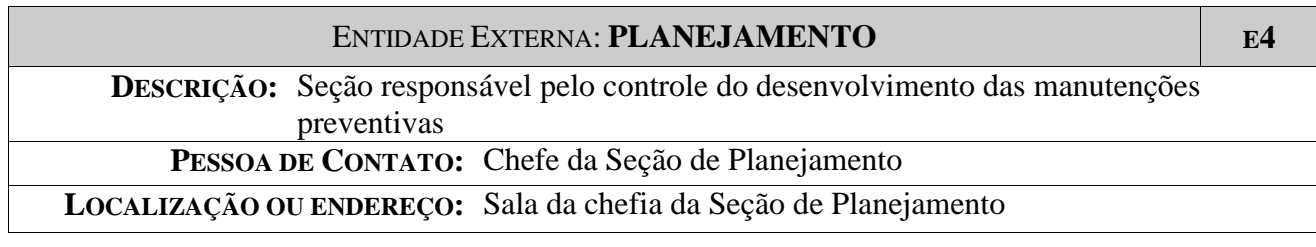

## <span id="page-10-0"></span>**2.4 Ambiente**

### <span id="page-10-1"></span>**2.4.1 Ambiente tecnológico atual e previsto**

O SISPREV será desenvolvido e implantado no CINDACTA I, por ser desenvolvido para *WEB*, será possível o acesso ao mesmo através dos diversos pontos da rede interna existentes na Sede e Destacamentos.

Atualmente, o Parque de informática é formado por aproximadamente oitocentos computadores, quatorze impressoras *laser* de rede, cinqüenta impressoras a jato de tinta, trinta impressoras matriciais. Utiliza-se o *Wndows 2000 Server*, banco de dados SQL *Server.* Possui uma rede *ethernet* que, em geral, trafega a 10/100 MB.

O servidor a ser utilizado para o banco de dados do SISPREV será um dos já existentes e utilizará os mesmos recursos ora oferecidos pela rede do CINDACTA I, não havendo a necessidade de investimento em rede ou equipamento ou *softwares.*

A Unidade sede encontra-se em uma área próxima ao Aeroporto Internacional de Brasília, em uma área com vários prédios, sendo o principal, um prédio de três andares, os Setores abrangidos pelo Sistema já existem e possuem seu próprio mobiliário. Com a implementação deste Sistema, não será necessária a criação de qualquer estrutura, nem a de aquisição de mobiliário.

# <span id="page-10-2"></span>**3 ANÁLISE FUNCIONAL**

## <span id="page-10-3"></span>**3.1 Análise das necessidades e problemas diagnosticados**

Em reuniões com o Chefe da Seção de Planejamento, no período de 04 de abril e 05 de maio de 2004, foram identificadas as necessidades e dificuldades listadas a seguir:

a. Dificuldades:

- Na obtenção de informações sobre o andamento das manutenções programadas;
- Em prever quando há necessidade de adiamento de manutenção programada em virtude de falta de mão-de-obra;
- Em acompanhar as manutenções realizadas fora de Sede, principalmente quando as mesmas são realizadas por técnico da própria localidade onde se encontra o equipamento;
- Em adquirir informações do resultado de cada manutenção, visando montar uma base para possibilitar uma consulta dos técnicos durante algum problema que ocorra na execução das manutenções e que já tenha ocorrido anteriormente;
- Base de dados montada em *Paradox,* apresentando alguns problemas em seu funcionamento, sendo que os recursos existentes não dominam a base, dificultando a manutenção;
- Sistema desenvolvido em linguagem *stand alone*;

 Demora na obtenção dos resultados provenientes das manutenções programadas, uma vez que o Sistema utilizado atualmente gera um arquivo que é copiado em disquete para ser remetido, via malote, para a Sede a fim de atualizar a base de dados do mesmo;

b. Necessidades:

- Em possuir um acesso fácil a um histórico das soluções tomadas em uma manutenção preventiva que tenha necessitado de intervenção diferente do usual, não fazendo parte do caderno de manutenção, transformando-se em uma fonte de consulta de fácil acesso a procedimentos para solução de panes relacionadas a cada tipo de manutenção;
- De conseguir informação, a qualquer momento, sobre a previsão dos gastos com diárias em manutenção preventiva que ainda não tenha sido realizada, visando o provisionamento das despesas planejadas;

## <span id="page-11-0"></span>**3.2 Proposta de solução**

Uma vez que o Sistema ora utilizado pela Seção de Planejamento não oferece as soluções para os problemas e necessidades que surgiram desde a sua implementação, como por exemplo: adequação às mudanças nas regras de negócio, imprecisão nos dados existentes, deixando de oferecer dados calculados previamente, segue a proposta do SISPREV:

- a) Oferecer o acompanhamento em tempo real das manutenções preventivas, pois os técnicos terão a possibilidade de realizar o lançamento do resultado do serviço tão logo o mesmo tenha sido concluído, não havendo distinções entre os técnicos lotados nos Destacamentos ou aqueles deslocados para executarem o serviço;
- b) A utilização do Sistema permitirá um melhor gerenciamento dos recursos que cada Seção dispõem, tendo o mapeamento da alocação da mão-de-obra sob seu controle;
- c) Por meio das fichas Modelo 01 a serem cumpridas, serão extraídas as datas da realização da manutenção e sua periodicidade. Com estes dados o Sistema permitirá agrupar em uma única Ordem de Serviço, as fichas de manutenção que se enquadrem nos critérios adotados pela Seção de Planejamento. Baseado nas informações de quantidade de Ordens de Serviço, em um determinado período, o Sistema possibilitará o cálculo com as diárias para o cumprimento das mesmas;
- d) Usando os comentários lançados nas fichas Modelo 02, o técnico poderá consultar as intervenções ocorridas por equipamento, fazendo o aproveitamento deste histórico para solucionar um problema fora do previsto que ocorra durante a realização de uma manutenção;
- e) A migração da base de dados para o *SQL Server* propiciará uma manutenção mais fácil, uma vez que a Unidade, por já possuir outros sistemas desenvolvidos neste Banco, está provida de mão-de-obra qualificada;
- f) Com o desenvolvimento de um sistema para *WEB*, a base de dados estará no servidor de dados e poderá ser acessada através de qualquer máquina que esteja conectada à rede interna da Unidade.

## <span id="page-11-1"></span>**3.3 Benefícios esperados com a implementação do Sistema**

Em função da relevante importância que deve ser dada ao controle das manutenções preventivas dos equipamentos é de vital importância a adequação do atual Sistema para facilitar várias funcionalidades, dentre as mais importantes, podemos citar:

- a) A partir da implantação do SISPREV, a Seção de Planejamento poderá realizar um melhor controle das manutenções preventivas, tanto aquelas que ocorreram, como as que se encontrarem em previsão;
- b) Com a geração do pré-agendamento das ordens de serviço, o Sistema reduzirá o fator "falha humana", evitando esquecimento de inserção de equipamento, como também tornará mais rápida e fácil à distribuição das manutenções, com a geração da listagem dos itens em Ordens de Serviço, com aqueles equipamentos de mesmo tipo, data de manutenção próxima e mesma localidade;
- c) A partir do momento em que o técnico tenha a possibilidade de lançar o serviço realizado logo após a sua execução, a base de dados será atualizada rapidamente, tornado os dados existentes no Sistema mais confiáveis e proporcionará o seu acompanhamento diário;
- d) Com o fornecimento da previsão de diárias em um período solicitado, poderá ser remetido à Seção de Finanças a previsão de diárias necessárias, possibilitando a verificação do crédito disponível para o atendimento do planejado;
- e) A previsão do material a ser consumido nas manutenções preventivas também beneficiará a Seção de Suprimento, de forma análoga ao que ocorrerá com a Seção de Finanças.

## <span id="page-12-0"></span>**3.4 Relação das principais telas de entrada de dados, telas de consulta/relatórios**

#### <span id="page-12-1"></span>**3.4.1 Telas de entrada**

- a) Cadastro de Ficha Modelo 01;
- b) Cadastro de equipamento;
- c) Cadastro de Fabricante de equipamento;
- d) Cadastro de ferramenta;
- e) Registro dos técnicos capacitados para a manutenção dos equipamentos;
- f) Cadastro de local;
- g) Cadastro de localidade;
- h) Cadastrar item de consumo;
- i) Cadastro de categoria dos equipamentos;
- j) Cadastro de usuários do Sistema;
- k) Lançar serviço realizado;

### <span id="page-12-2"></span>**3.4.2 Telas de saída**

- a) Consultar os técnicos habilitados para realizarem as manutenções;
- b) Relação dos equipamentos existentes dados importantes e sua localização;
- c) Consultar as Fichas Modelo 02 executadas;
- d) Consultar as Fichas Modelo 02 que não foram executadas;
- e) Consultar as Fichas Modelo 02 com alguma pendência;

# <span id="page-13-0"></span>**4 MODELO FUNCIONAL**

## **4.1 Nível macro DFD nível ZERO**

<span id="page-13-2"></span><span id="page-13-1"></span>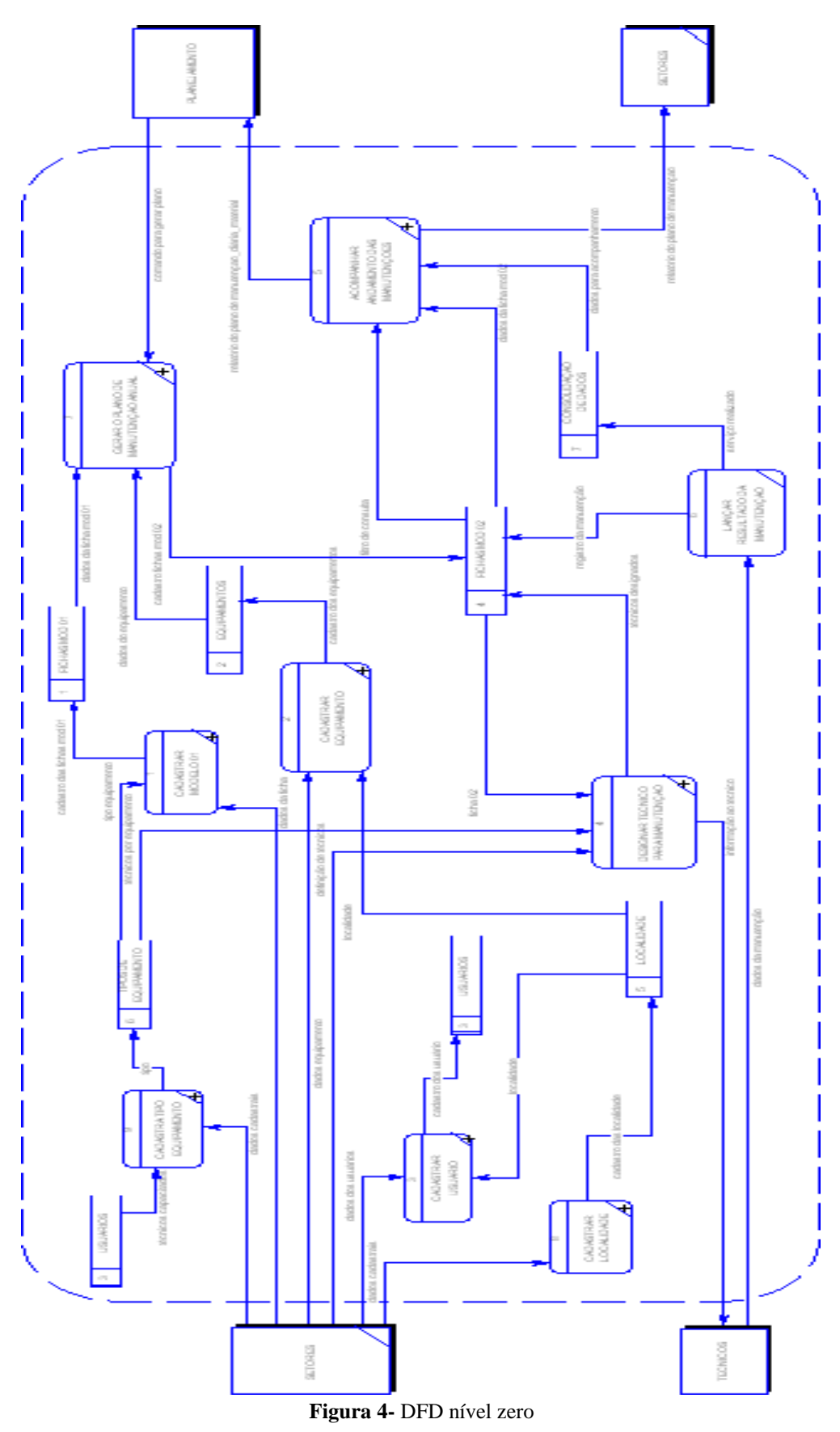

## **4.1.1 PROCESSOS NO NÍVEL ZERO**

#### <span id="page-14-0"></span>**Lista de Processos**

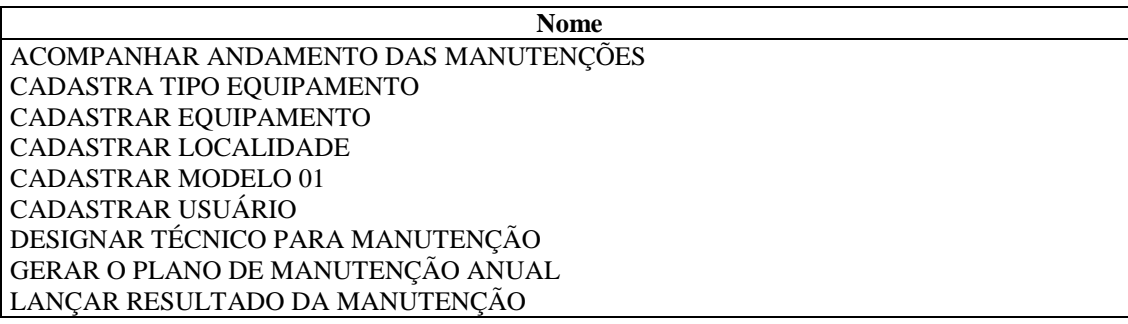

## **Processo - ACOMPANHAR ANDAMENTO DAS MANUTENÇÕES (F5)**

#### **Descrição**

GERA RELATORIOS QUE PERMITEM O ACOMPANHAMENTO DAS MANUTENÇÕES, DIARIAS MATERIAS GASTOS.

## **Processo - CADASTRA TIPO EQUIPAMENTO (F9)**

#### **Descrição**

ALTERA, INCLUI, EXCLUI OS TIPOS DE EQUIPAMENTO E OS TÉCNICOS CAPACITADOS PARA SUA MANUTENÇÃO E FORNECE RELATÓRIO.

## **Processo - CADASTRAR EQUIPAMENTO (F2)**

### **Descrição**

ALTERA, INCLUI, EXCLUI OS EQUIPAMENTOS E FORNECE RELATÓRIO.

## **Processo - CADASTRAR LOCALIDADE (F8)**

### **Descrição**

ALTERA, INCLUI, EXCLUI AS LOCALIDADES E FORNECE RELATÓRIO.

## **Processo - CADASTRAR MODELO 01 (F1)**

### **Descrição**

ALTERA, INCLUI, EXCLUI AS FICHAS MODELO 01 E FORNECE RELATÓRIO.

## **Processo - CADASTRAR USUÁRIO (F3)**

### **Descrição**

ALTERA, INCLUI, EXCLUI OS USUÁRIOS E FORNECE RELATÓRIO.

## **Processo - DESIGNAR TÉCNICO PARA MANUTENÇÃO (F4)**

### **Descrição**

## **Processo - GERAR O PLANO DE MANUTENÇÃO ANUAL (F7)**

## **Descrição**

GERA O PLANO DE MANUTENÇÃO ANUAL, FORNECENDO EM QUAIS DATAS SERÃO REALIZADAS AS MANUTENÇÕES DOS EQUIPAMENTOS, A QUANTIDADE DE DIÁRIA ENVOLVIDA, O MATERIAL E A QUANTIDADE A SER GASTO.

## **Processo - LANÇAR RESULTADO DA MANUTENÇÃO (F6)**

## **Descrição**

LANÇA O RESULTADO DA MANUTENÇÃO, DE MODO A REGISTRAR O SERVIÇO REALIZADO E PENDÊNCIAS REFERENTES À MANUTENÇÃO.

### <span id="page-16-0"></span>**4.1.2 Decomposição DFD nível UM e descrição dos processos**

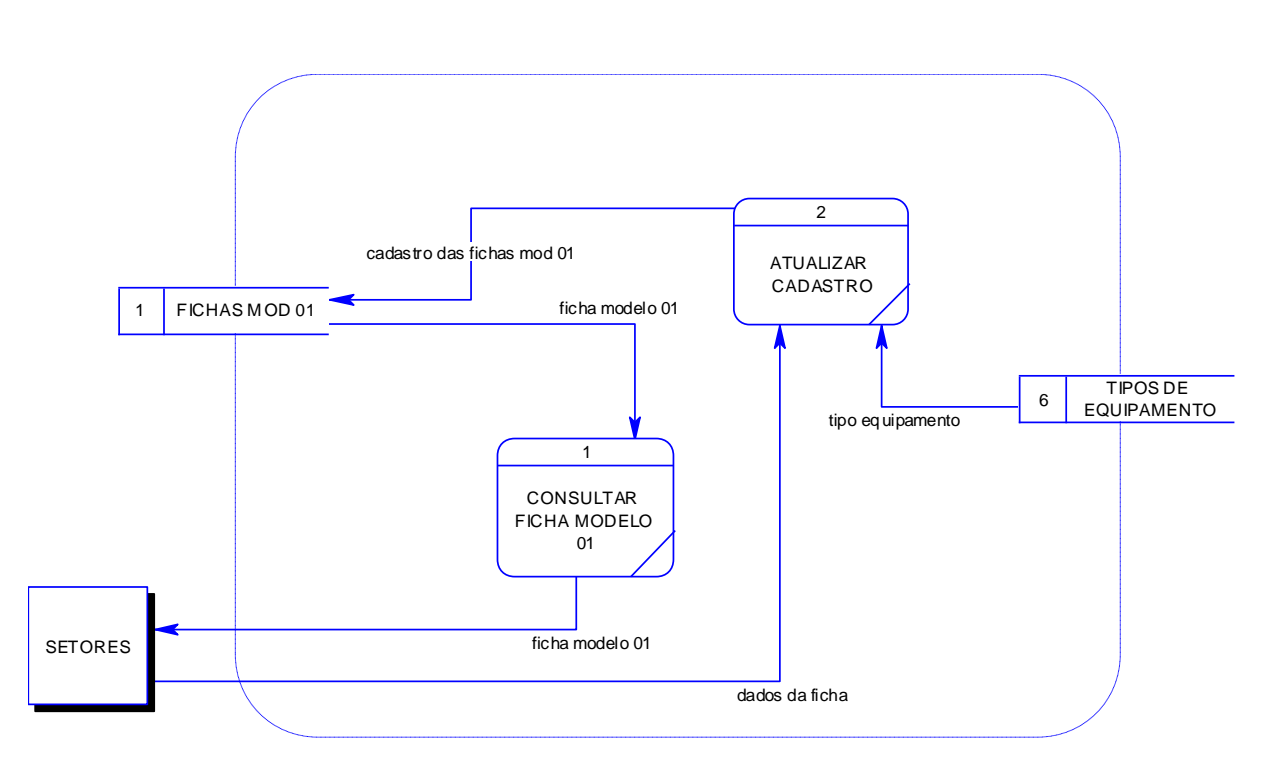

*PROCESSOS DO DFD nível 1 - CADASTRAR MODELO 01*

**Figura 5** - DFD nível 1 - CADASTRAR MODELO 01

## <span id="page-16-1"></span>**Subprocesso – CONSULTAR FICHA MODELO 01 (F 1.1)**

CONSULTA OS REGISTROS DA FICHA MODELO 01.

## **Subprocesso - ATUALIZAR CADASTRO (F 1.2)**

INCLUI, ALTERA E EXCLUI OS REGISTROS DA FICHA MODELO 01.

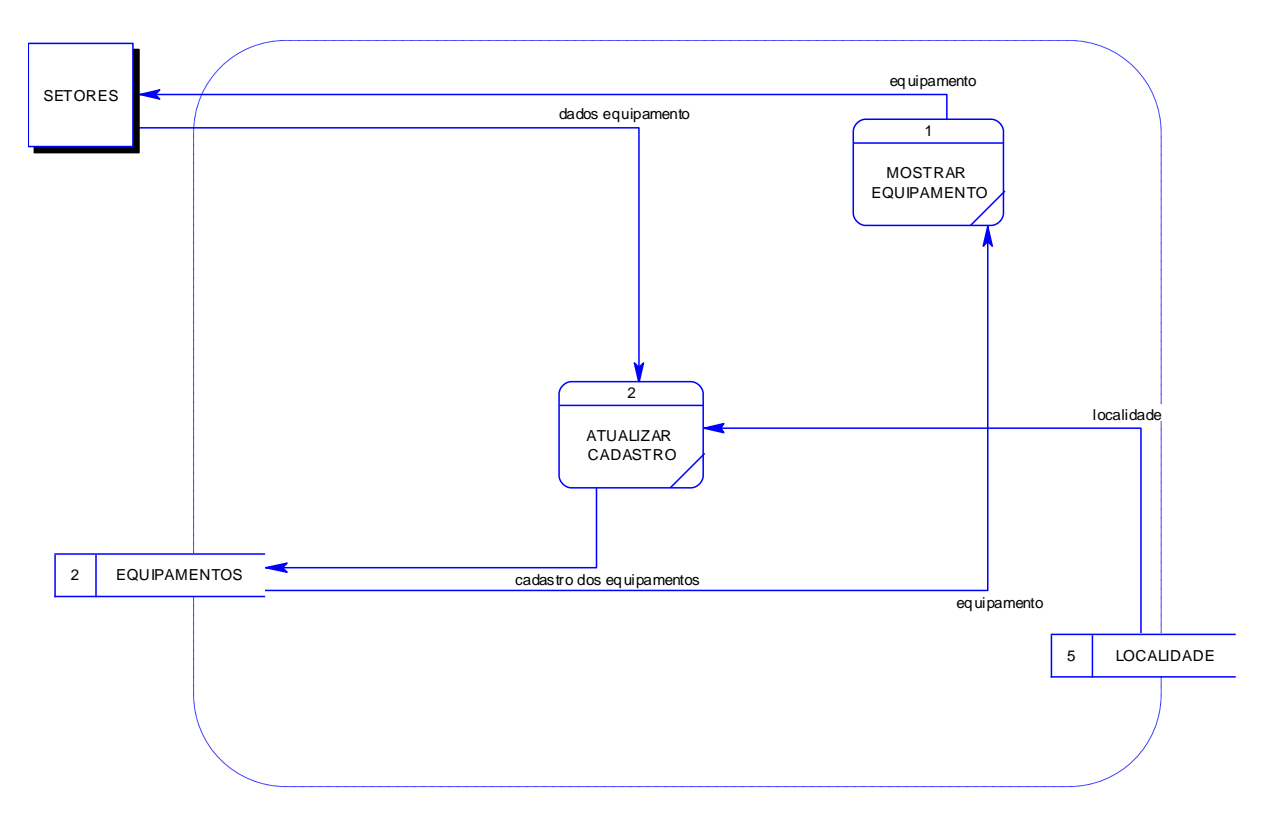

**Figura 6** -.DFD nível 1 CADASTRAR EQUIPAMENTO

## <span id="page-17-0"></span>**Subprocesso - MOSTRAR EQUIPAMENTO (F 2.1)**

MOSTRA OS REGISTROS DOS EQUIPAMENTOS EXISTENTES.

## **Subprocesso - ATUALIZAR CADASTRO (F 2.2)**

INCLUI, ALTERA E EXCLUI O REGISTRO DE EQUIPAMENTOS.

## *PROCESSOS DO DFD nível 1 - CADASTRAR USUÁRIO*

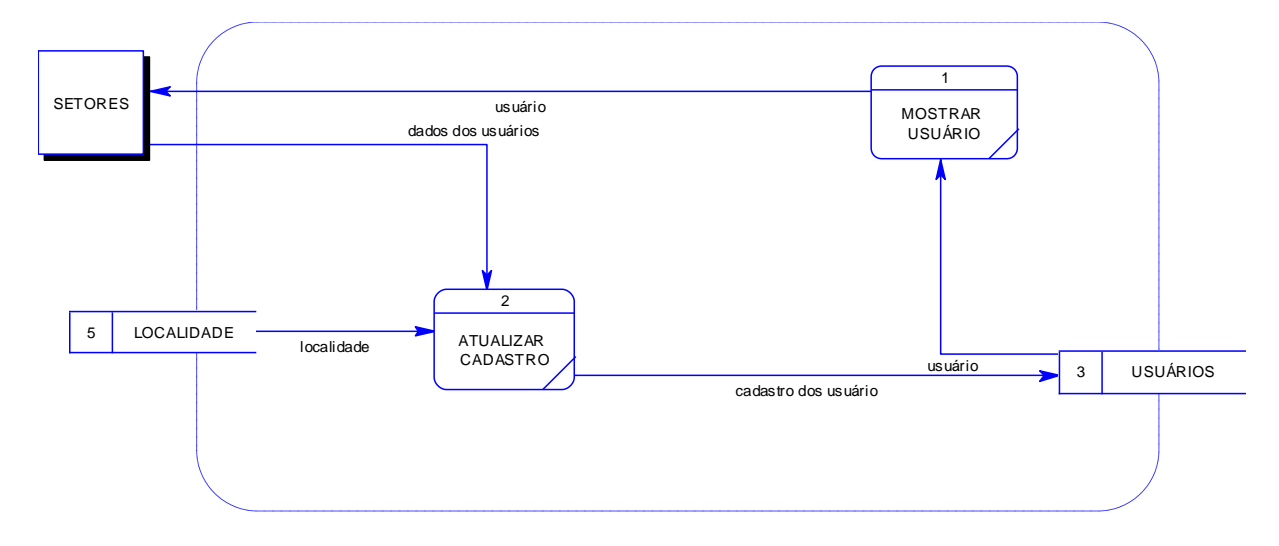

**Figura 7 -** DFD nível 1 CADASTRAR USUÁRIO

## <span id="page-18-0"></span>**Subprocesso - MOSTRAR USUÁRIO (F 3.1)**

MOSTRA OS REGISTROS DOS USUARIOS EXISTENTES.

## **Subprocesso - ATUALIZAR CADASTRO (F 3.2)**

INCLUI, ALTERA E EXCLUI O REGISTRO DE USUARIOS.

## *PROCESSOS DO DFD nível 1 - DESIGNAR TÉCNICO PARA MANUTENÇÃO*

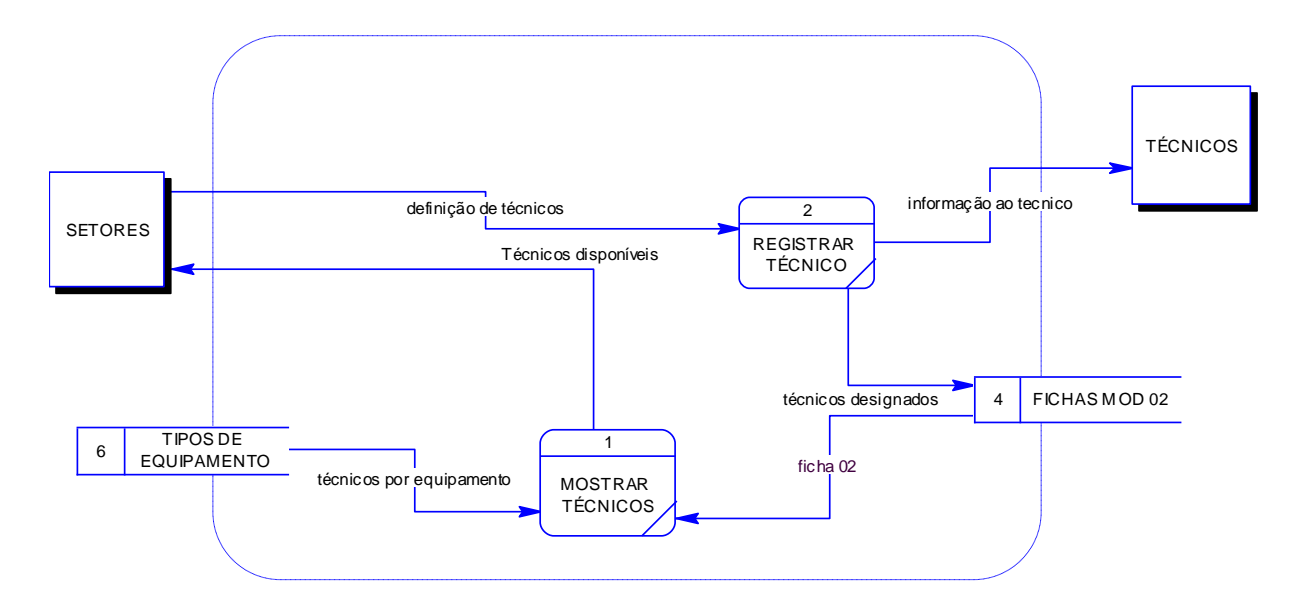

**Figura 8 -** DFD nível 1 DESIGNAR TÉCNICO PARA MANUTENÇÃO

## <span id="page-19-0"></span>**Subprocesso - MOSTRAR TÉCNICOS (F 4.1)**

#### **Descrição do Processo**

MOSTRA RELAÇÃO DOS TÉCNICOS HABILITADOS A REALIZAREM A MANUTENÇÃO NO EQUIPAMENTO RELACIONADO NA FICHA MOD 02.

## **Subprocesso - REGISTRAR TÉCNICO (F 4.2)**

#### **Descrição do Processo**

REGISTRA OS TÉCNICOS ESCOLHIDOS E OS NOTIFICA ATRAVÉS DE E-MAIL SEU ENVOLVIMENTO NA REFERIDA MANUTENÇÃO.

## *PROCESSOS DO DFD nível 1 - ACOMPANHAR ANDAMENTO DAS MANUTENÇÕES*

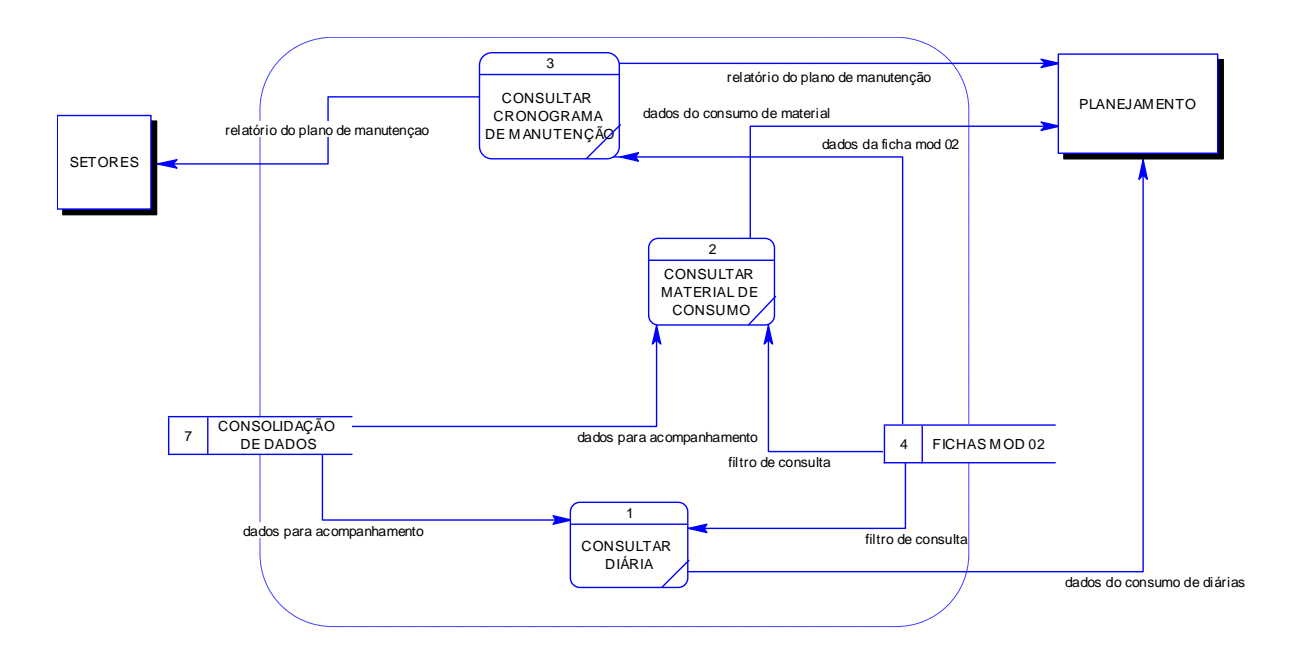

<span id="page-20-0"></span>**Figura 9 -** DFD nível 1 ACOMPANHAR ANDAMENTO DAS MANUTENÇÕES

## **Subprocesso - CONSULTAR CRONOGRAMA DE MANUTENÇÃO (F.5.3)**

CONSULTA E COMPARA O CRONOGRAMA DE MANUTENÇÃO PREVISTO E O REALIZADO.

## **Subprocesso - CONSULTAR DIÁRIA (F 5.1)**

CONSULTA E COMPARA AS DIÁRIAS PREVISTAS E GASTAS.

## **Subprocesso - CONSULTAR MATERIAL DE CONSUMO (F 5.2)**

CONSULTA E COMPARA O MATERIAL PREVISTO E GASTO COM A MANUTENÇÃO.

*PROCESSOS DO DFD nível 1 - GERAR O PLANO DE MANUTENÇÃO ANUAL*

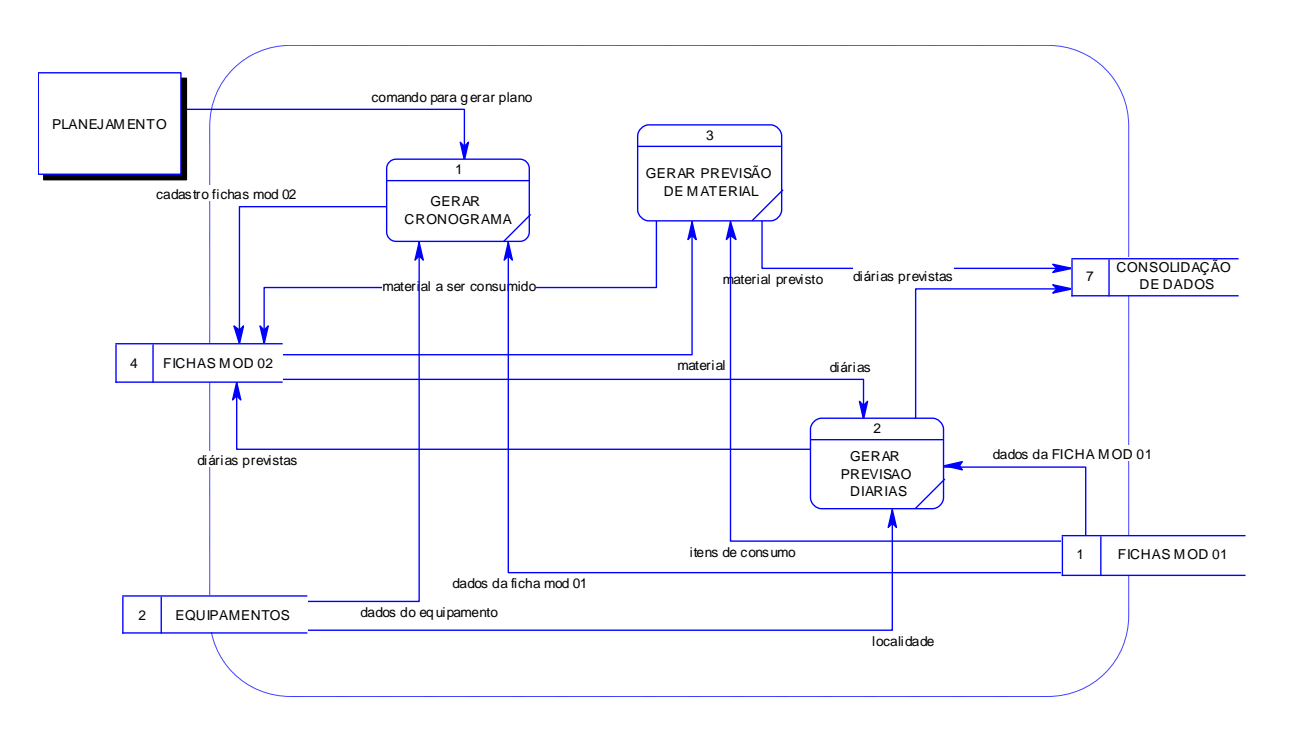

**Figura 10 -** DFD nível 1 GERAR O PLANO DE MANUTENÇÃO ANUAL

## <span id="page-21-0"></span>**Subprocesso - GERAR CRONOGRAMA (F 7.1)**

#### **Descrição do Processo**

GERA O PRIMEIRO ESTÁGIO DE TODAS AS FICHAS MODELO 02 RELATIVOS A UM DETERMINADO ANO.

## **Subprocesso - GERAR PREVISAO DIARIAS (F 7.2)**

RELACIONA AS DIÁRIAS A SEREM APLICADAS NAS MANUTENÇÕES PERIÓDICAS DURANTE O ANO EM QUESTÃO.

## **Subprocesso - GERAR PREVISÃO DE MATERIAL (F 7.3)**

#### **Descrição do Processo**

RELACIONA O MATERIAL A SER APLICADO NAS MANUTENÇÕES PERIÓDICAS DURANTE O ANO EM QUESTÃO.

## *PROCESSOS DO DFD nível 1 - CADASTRAR LOCALIDADE*

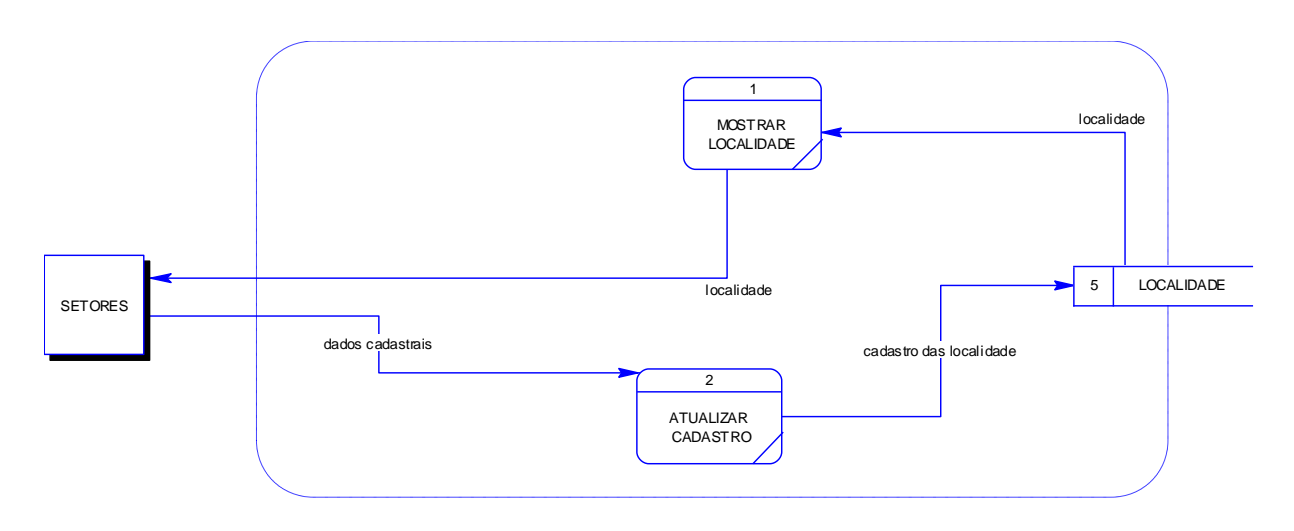

**Figura 11 -** DFD nível CADASTRAR LOCALIDADE

## <span id="page-22-0"></span>**Subprocesso - ATUALIZAR CADASTRO (F 8.1)**

INCLUI, ALTERA E EXCLUI O REGISTRO DE LOCALIDADE.

## **Subprocesso - MOSTRAR LOCALIDADE (F 8.2)**

MOSTRA OS REGISTROS DAS LOCALIDADES EXISTENTES.

## *PROCESSOS DO DFD nível 1 - CADASTRA TIPO EQUIPAMENTO*

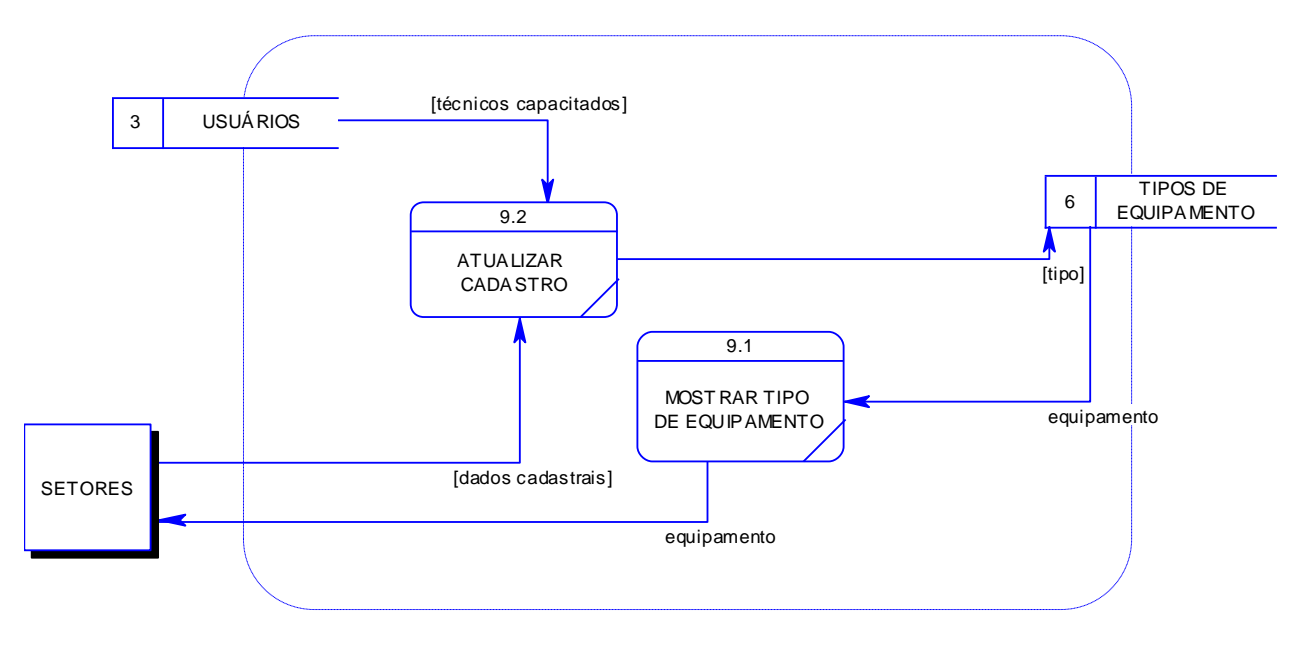

**Figura 12 -** DFD nível CADASTRA TIPO EQUIPAMENTO

## <span id="page-23-0"></span>**Subprocesso - ATUALIZAR CADASTRO (F 9.2)**

INCLUI, ALTERA E EXCLUI O REGISTRO DE TIPO DE EQUIPAMENTO.

## **Subprocesso - MOSTRAR TIPO DE EQUIPAMENTO (F 9.1)**

MOSTRA OS REGISTROS DE TIPO EQUIPAMENTO EXISTENTES.

## <span id="page-24-0"></span>**4.2 Descrição dos Fluxos de Dados**

## **4.2.1 Descrição dos fluxos de captação de dados**

## <span id="page-24-1"></span>**Fluxo de dados - comando para gerar plano**

### **Descrição**

COMANDO PARA O INÍCIO DO PROCESSAMENTO DO PLANO DE MANUTENÇÃO.

## **Fluxo de dados - dados cadastrais de tipo de equipamento**

**Descrição**

INFORMAÇÃO DO TIPO DE EQUIPAMENTO.

## **Fluxo de dados - dados cadastrais de localidade**

### **Descrição**

DADOS RELATIVOS ÀS LOCALIDADES QUE SEDIAM OS DESTACAMENTOS QUE MANTÉM OS EQUIPAMENTOS DO SISTEMA DE PROTEÇÃO AO VÔO DA ÁREA SOB RESPONSABILIDADE DO CINDACTA I.

## **Fluxo de dados - dados da ficha MODELO 01**

### **Descrição**

DADOS SOBRE OS CAMPOS NECESSÁRIOS AO PREENCHIMENTO DA FICHA MODELO 01.

## **Fluxo de dados - dados da manutenção**

**Descrição**

INFORMAÇÃO DO SERVIÇO REALIZADO EM UMA DETERMINADA MANUTENÇÃO.

## **Fluxo de dados - dados dos usuários**

**Descrição** 

INFORMAÇÕES DOS USUÁRIOS DO SISTEMA.

## **Fluxo de dados - dados de equipamento**

### **Descrição**

INFORMAÇÕES DOS EQUIPAMENTOS, IDENTIFICANDO, DENTRE OUTROS DADOS, O LOCAL ONDE O MESMO ENCONTRA-SE INSTALADO.

## **Fluxo de dados - definição de técnicos**

## **Descrição**

DESIGNAÇÃO DOS TÉCNICOS QUE REALIZARÃO DETERMINADA MANUTENÇÃO PREVISTA

### **4.2.2 Descrição dos fluxos de saída**

### <span id="page-25-0"></span>**Fluxo de dados - informação ao técnico**

#### **Descrição**

NOTIFICAÇÃO AO TÉCNICO DO SEU ENVOLVIMENTO EM UMA NOVA MANUTENÇÃO.

### **Fluxo de dados - dados do consumo de diárias**

#### **Descrição**

COMPARAÇÃO ENTRE AS DIÁRIAS PREVISTAS E AS CONSUMIDAS NAS MANUTENÇÕES EM UM DETERMINADO PERÍODO.

### **Fluxo de dados - dados de consumo de material**

#### **Descrição**

COMPARAÇÃO ENTRE O MATERIAL E QUANTIDADE PREVISTOS E O CONSUMIDO NAS MANUTENÇÕES EM UM DETERMINADO PERÍODO.

## **Fluxo de dados - relatório do plano de manutenção**

#### **Descrição**

COMPARAÇÃO ENTRE AS MANUTENÇÕES PREVISTAS E AS REALIZADAS EM UM DETERMINADO PERÍODO.

# <span id="page-26-0"></span>**5 MODELO ENTIDADE RELACIONAMENTO**

## <span id="page-26-1"></span>*5.1* **MER conceitual**

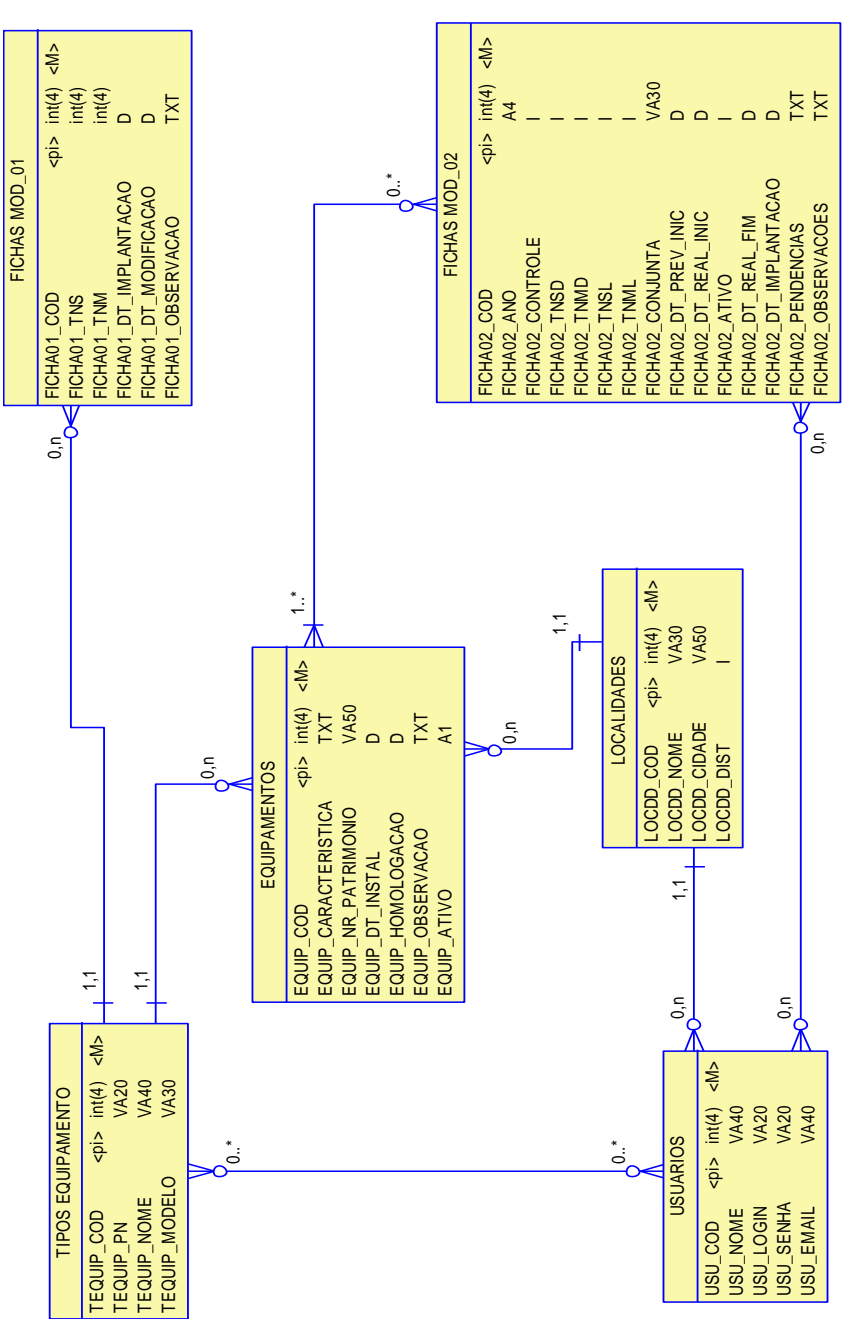

<span id="page-26-2"></span>**Figura 13 -** MER conceitual

## <span id="page-27-0"></span>*5.2* **Tabelas tradicionais**

### <span id="page-27-1"></span>*5.2.1* **Relação e descrição das tabelas tradicionais**

## **Tabela CATEGORIA**

### **Descrição da Tabela CATEGORIA**

LISTA DAS CATEGORIAS POSSÍVEIS A QUE DETERMINADO EQUIPAMENTO PODE PERTENCER.

**Tabela FABRICANTE Descrição da Tabela FABRICANTE** LISTA DOS FABRICANTES DOS EQUIPAMENTOS.

### **Tabela FERRAMENTA**

**Descrição da Tabela FERRAMENTA** CONJUNTO DE FERRAMENTAS POSSÍVEIS DE SEREM UTILIZADAS NAS MANUTENÇÕES.

### **Tabela LOCAL**

### **Descrição da Tabela LOCAL**

LISTA DOS LOCAIS POSSÍVEIS ONDE UM DETERMINADO EQUIPAMENTO PODE SER INSTALADO, DENTRO DE UM DESTACAMENTO.

### **Tabela LOCALIDADE**

**Descrição da Tabela LOCALIDADE** LISTA DAS LOCALIDADES ONDE OS DESTACAMENTOS ESTÃO LOCALIZADOS.

**Tabela MATERIAL Descrição da Tabela MATERIAL** LISTA DOS ITENS DE CONSUMO UTILIZADOS NAS MANUTENÇÕES.

### **Tabela MEIO TRANSP**

## **Descrição da Tabela MEIO TRANSP**

LISTA DOS TIPOS DE MEIO DE TRANSPORTE POSSÍVEIS DE SERM UTILIZADOS NO DESLOCAMETO PARA A REALIZAÇÃO DE UMA MANUTENÇÃO.

**Tabela NIVEL\_USU Descrição da Tabela NIVEL** LISTA DOS NÍVEIS DE PERMISSÃO DE USUÁRIOS PARA ACESSO AO SISTEMA.

### **Tabela NIVEL MNT**

### **Descrição da Tabela NIVEL MNT**

NÍVEL DE MANUTENÇÃO MAIS COMPLEXA, REALIZADA PELO ÓRGÃO CENTRAL DA AERONÁUTICA - PARQUE, INTERMEDIÁRIA, REALIZADA PELO CINDACTA I - BASE, MENOS COMPLEXA, REALIZADA PELO DESTACAMENTO - ORGÂNICA

#### **Tabela PERIODICIDADE**

#### **Descrição da Tabela PERIODICIDADE**

PERIODICIDADES POSSÍVEIS DAS MANUTENÇÕES, PODENDO SER ANUAIS, SEMESTRAIS, QUADRIMESTRAIS, TRIMESTRAIS, BIMESTRAIS OU MENSAIS.

### **Tabela POSTO\_NIVEL**

#### **Descrição da Tabela POSTO**

LISTA DOS NÍVEIS POSSÍVEIS DOS TÉCNICOS ENVOLVIDO NA MANUTENÇÃO, PODENDO SER NÍVEL SUPERIOR OU MÉDIO.

#### **Tabela TIPO MNT**

#### **Descrição da Tabela TIPO MNT**

TIPO DE MANUTENÇÃO QUE O EQUIPAMENTO PODERÁ SOFRER COM DETERMINADA FICHA, OU SEJA, SE A MANUTENÇÃO É MECÂNICA, ELETRÔNICA, ELÉTRICA, ETC.

## <span id="page-29-0"></span>*5.3* **MER de implementação**

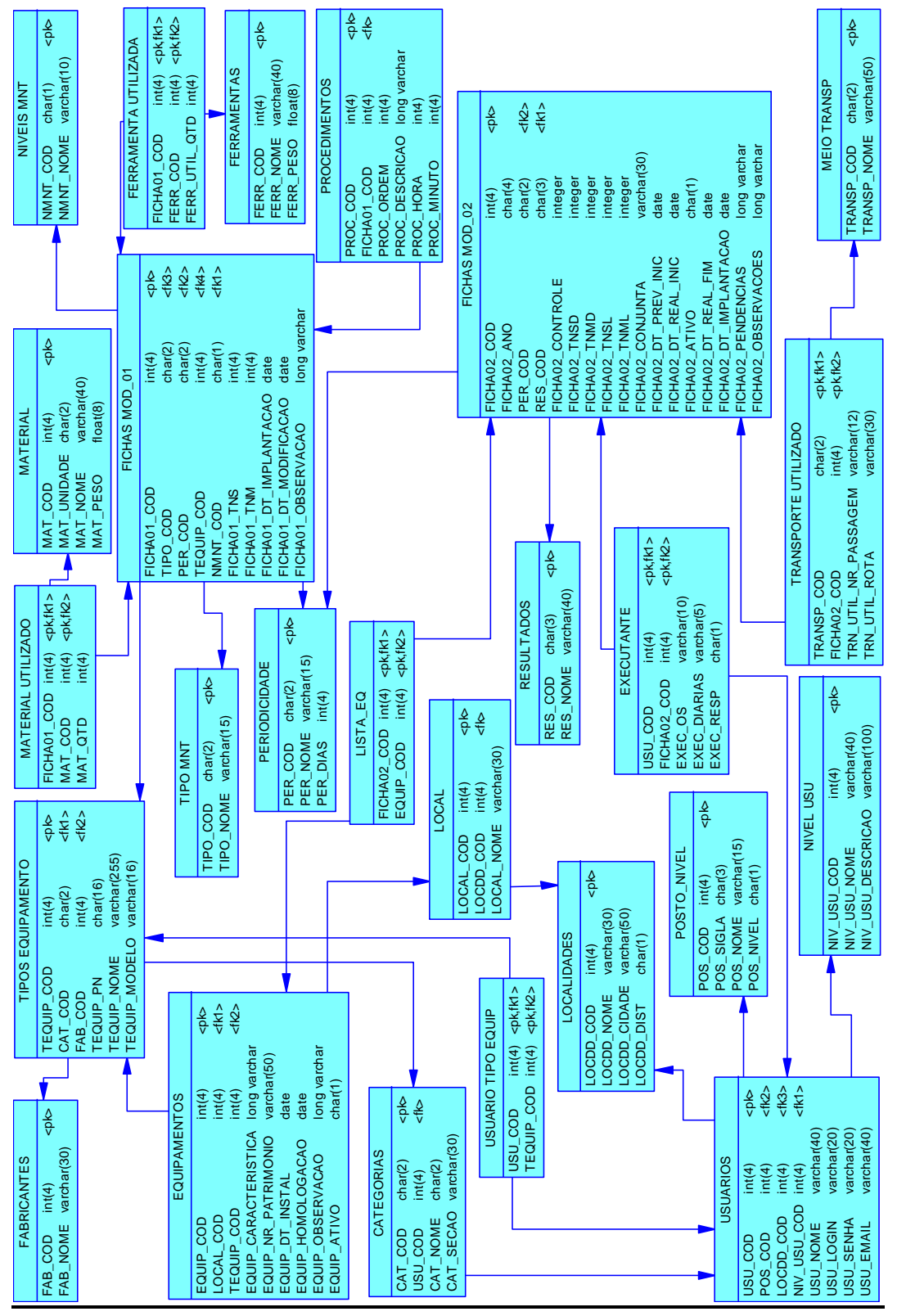

#### <span id="page-29-1"></span>**5.3.1 Modelo de Dados de Implementação**

<span id="page-29-2"></span>**Figura 14 -** MER de implementação

## **5.3.2.** *Relação das tabelas*

- **1. CATEGORIAS;**
- **2. EQUIPAMENTOS;**
- **3. EXECUTANTES;**
- **4. FABRICANTES;**
- **5. FERRAMENTAS;**
- **6. FERRAMENTA UTILIZADA;**
- **7. FICHAS MODELO 01;**
- **8. FICHAS MODELO 02;**
- **9. LOCAIS;**
- **10. LOCALIDADES;**
- **11. MATERIAIS;**
- **12. MATERIAL UTILIZADO;**
- **13. MEIOS DE TRANSPORTE;**
- **14. MEIOS DE TRANSPORTE UTILIZADO;**
- **15. NÍVEIS DE USUÁRIO;**
- **16. NÍVEIS DE MANUTENÇÃO;**
- **17. PERIODICIDADES;**
- **18. POSTO / NÍVEL;**
- **19. PROCEDIMENTOS;**
- **20. RESULTADOS;**
- **21. TIPOS DE EQUIPAMENTO;**
- **22. TIPOS DE MANUTENÇÃO**
- **23. TRANSPORTE UTILIZADO;**
- **24. USUÁRIOS;**
- **25. USUÁRIOS / TIPOS DE EQUIPAMENTO;**
- **26. LISTA EQUIPAMENTOS DA FICHA MODELO 02.**

## TABELA: **CATEGORIAS**

<span id="page-31-0"></span>**DESCRIÇÃO:** LISTA DAS CATEGORIAS POSSÍVEIS A QUE DETERMINADO EQUIPAMENTO PODE PERTENCER.

### TABELA **EQUIPAMENTOS**

**DESCRIÇÃO:** TABELA QUE RELACIONA TODOS OS EQUIPAMENTOS EXISTENTES E SUA DISTRIBUIÇÃO NA SEDE E UNIDADES SUBORDINADAS.

### TABELA **EXECUTANTES**

**DESCRIÇÃO:** LISTA OS TÉCNICOS CAPACITADOS A REALIZAREM AS MANUTENÇÕES, CONFORME O TIPO DE EQUIPAMENTO.

## TABELA **FABRICANTES**

**DESCRIÇÃO:** LISTA DOS FABRICANTES DOS EQUIPAMENTOS.

## TABELA **FERRAMENTAS**

**DESCRIÇÃO:** CONJUNTO DE FERRAMENTAS POSSÍVEIS DE SEREM UTILIZADAS NAS MANUTENÇÕES.

### TABELA **FERRAMENTA UTILIZADA**

**DESCRIÇÃO:** TABELA ASSOCIATIVA DE FERRAMENTAS UTILIZADAS COM O EQUIPAMENTO CONSTANTE NAS FICHAS MODELO 01.

#### TABELA **FICHAS MODELO 01**

**DESCRIÇÃO:** CADASTRO DOS DADOS RELATIVO A CATEGORIA, MODELO DO EQUIPAMENTO, DATA DE IMPLANTAÇÃO, FABRICANTE, PART NUMBER, MODELO, NÍVEL DA MANUTENÇÃO, TIPO DA MANUTENÇÃO, PERIODICIDADE, DURAÇÃO, QUANTIDADE E NÍVEL DOS TÉCNICOS ENVOLVIDOS, PROCEDIMENTOS E TEMPO PARA A REALIZAÇÃO DAS TAREFAS DAQUELA MANUTENÇÃO.

### TABELA **FICHAS MODELO 02**

**DESCRIÇÃO:** FICHAS DE MANUTENÇÃO DOS SERVIÇOS A SEREM REALIZADOS EM DETERMINADO PERÍODO PARA CADA EQUIPAMENTO DISTRIBUÍDO NOS LOCAIS ONDE OS MESMOS ESTÃO INSTALADOS.

#### TABELA **LOCAL**

**DESCRIÇÃO:** LISTA DOS LOCAIS POSSÍVEIS ONDE UM DETERMINADO EQUIPAMENTO PODE SER INSTALADO, DENTRO DE UM DESTACAMENTO.

#### TABELA **LOCALIDADE**

**DESCRIÇÃO:** LISTA QUE CONTÉM O NOME DOS DESTACAMENTOS E O DA SEDE.

TABELA **MATERIAL**

**DESCRIÇÃO:** LISTA DOS ITENS DE CONSUMO UTILIZADOS NAS MANUTENÇÕES.

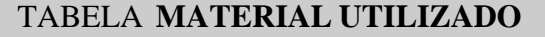

**DESCRIÇÃO:** TABELA ASSOCIATIVA ENTRE A TABELA MATERIAL E FICHAS MODELO 01.

#### TABELA **MEIO DE TRANSPORTE**

**DESCRIÇÃO:** LISTA OS MEIOS DE TRANSPORTE POSSÍVEIS DE SERM UTILIZADOS NO DESLOCAMETO PARA A REALIZAÇÃO DE UMA MANUTENÇÃO.

#### TABELA **MEIO DE TRANSPORTE UTILIZADO**

**DESCRIÇÃO:** LISTA OS MEIOS DE TRANSPORTE POSSÍVEIS DE SERM UTILIZADOS NO DESLOCAMETO PARA A REALIZAÇÃO DE UMA MANUTENÇÃO.

#### TABELA **NÍVEL USUÁRIO**

**DESCRIÇÃO:** LISTA DOS NÍVEIS DE PERMISSÃO DE USUÁRIOS PARA ACESSO AO SISTEMA.

### TABELA **NÍVEL MNT**

### **DESCRIÇÃO:** LISTA OS DIFERENTES NÍVEIS DE MANUTENÇÃO POSSÍVEIS, EM TERMOS DE COMPLEXIDADE.

## TABELA **PERIODICIDADE**

**DESCRIÇÃO:** LISTA DAS PERIODICIDADES QUE PODEM SER REALIZADAS AS MANUTENÇÕES NOS EQUIPAMENTOS.

### TABELA **POSTO / NÍVEL**

**DESCRIÇÃO:** LISTA DOS NÍVEIS E GRADUAÇÃO DOS TÉCNICOS QUE REALIZAM AS MANUTENÇÕES.

### TABELA **PROCEDIMENTOS**

**DESCRIÇÃO:** LISTA DOS PROCEDIMENTOS A SEREM REALIZADOS NA MANUTENÇÃOD E CADA TIPO DE EQUPAMENTO EM DETERMINADA PERIODICIDADE.

### TABELA **RESULTADO**

**DESCRIÇÃO:** RELATO DO TÉCNICO QUE REGISTRA OS DADOS DA MANUTENÇÃO POR ELE REALIZADA.

### TABELA **TIPO EQUIPAMENTO**

**DESCRIÇÃO:** LISTA DOS TIPOS DE EQUIPAMENTOS UTILIZADOS NO CINDACTA I E UNIDADES SUBORDINADAS.

### TABELA **TIPO MNT**

**DESCRIÇÃO:** LISTA DOS POSSÍVEIS TIPOS DE MANUTENÇÃO QUE OS EQUIPAMENTOS PODERÃO SOFRER.

### TABELA **TRANSPORTE UTILIZADO**

**DESCRIÇÃO:** TABELA ASSOCIATIVA ENTRE A TABELA MEIO DE TRANSP E A FICHAS MODELO 02.

## TABELA **USUÁRIO**

#### **DESCRIÇÃO:** LISTA DOS USUÁRIOS CADASTRADOS NO SISTEMA.

## TABELA **USUÁRIO TEQUIP**

**DESCRIÇÃO:** TABELA QUE PERMITE ASSOCIAR CADA TÉCNICO AOS EQUIPAMENTOS QUE O MESMO TEM CAPACIDADE DE MANTER.

### TABELA **LISTA EQUIPAMENTO**

**DESCRIÇÃO:** TABELA ASSOCIATIVA ENTRE AS TABELAS USUÁRIOS E TIPOS EQUIPAMENTO.

## <span id="page-35-0"></span>**5.3.3 Dicionário de Dados**

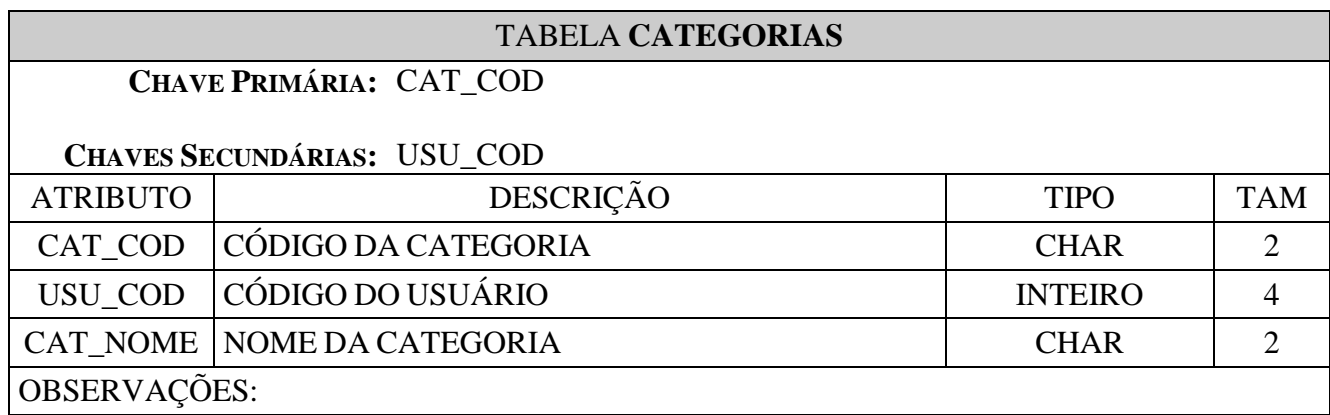

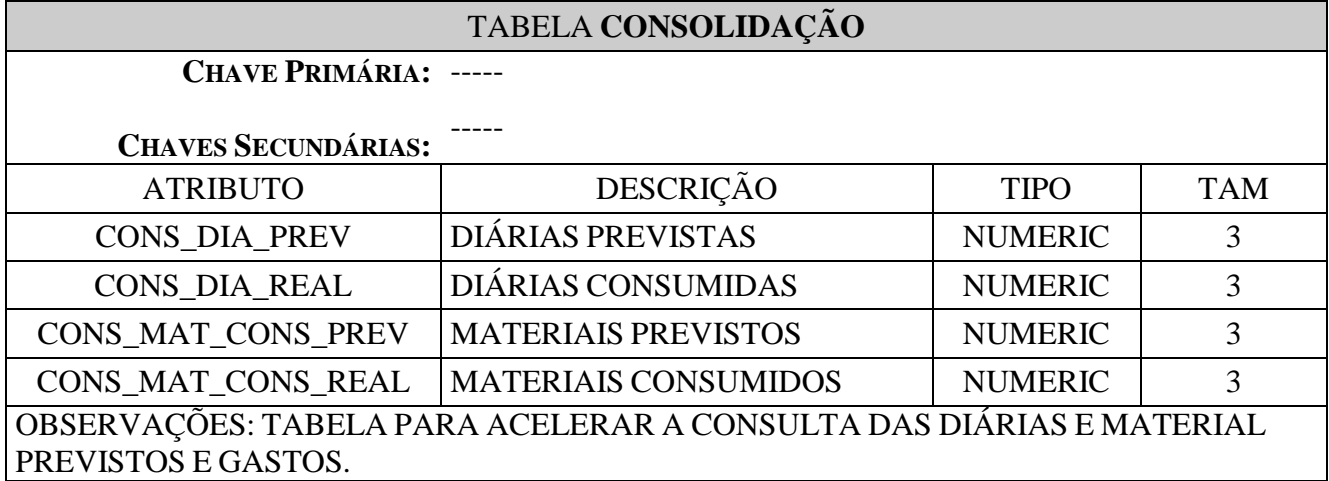

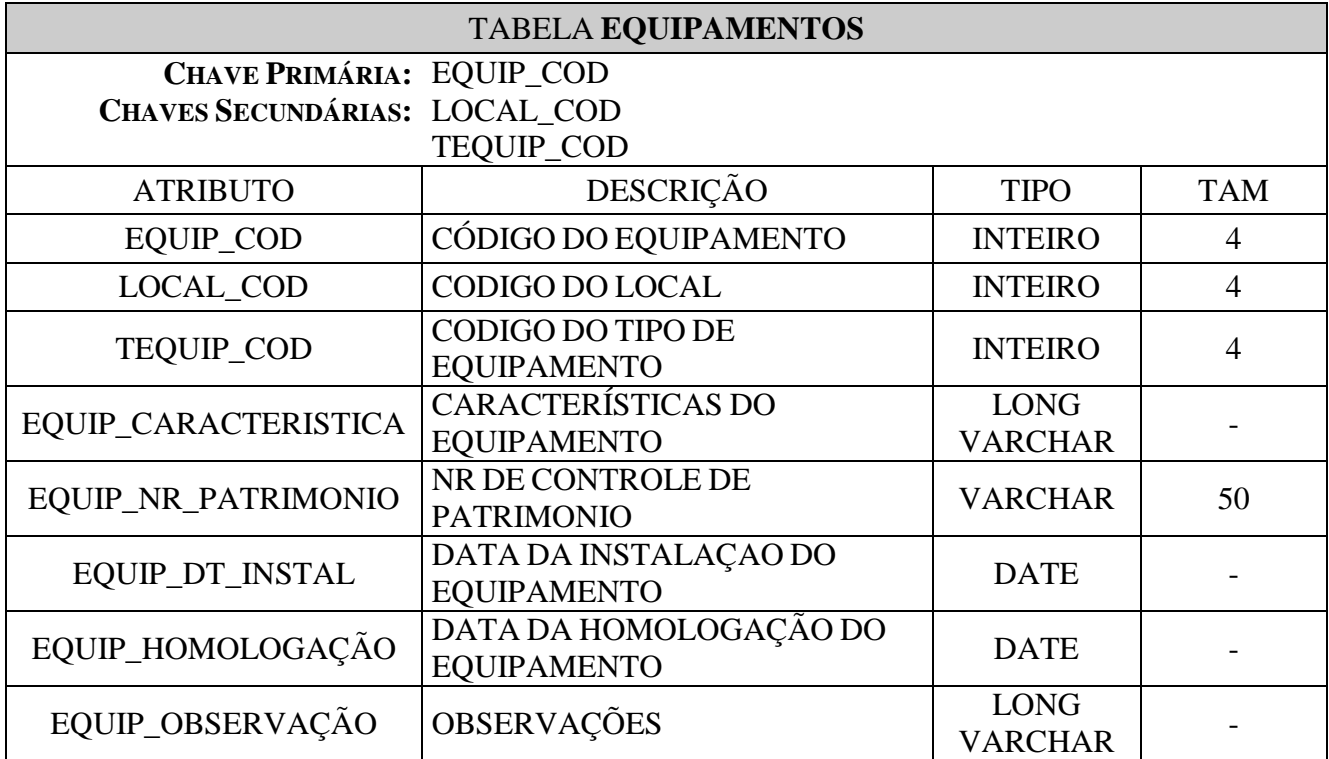
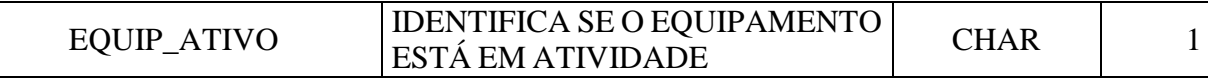

OBSERVAÇÕES:

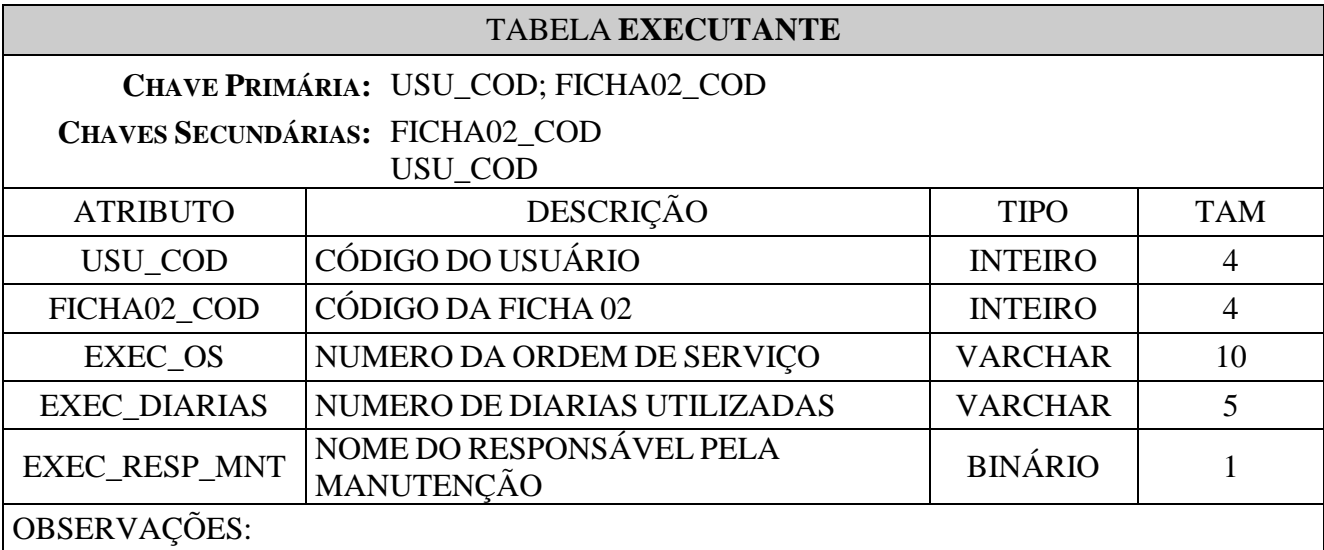

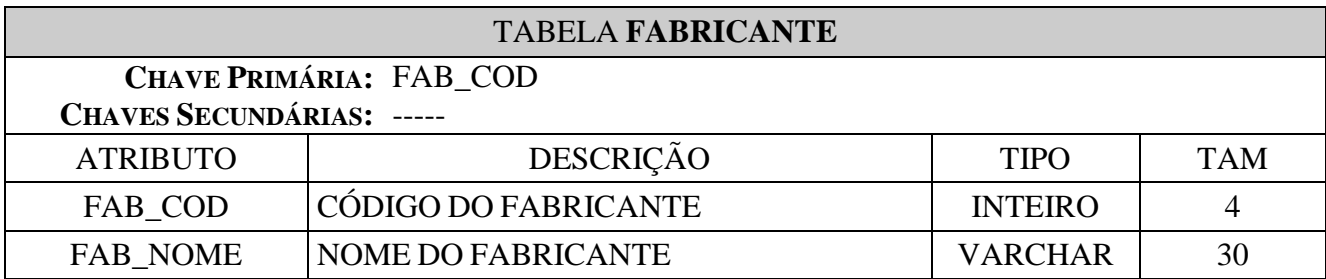

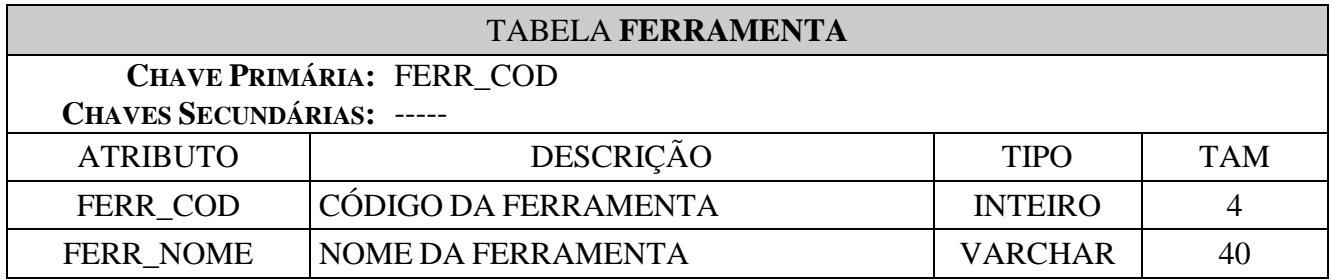

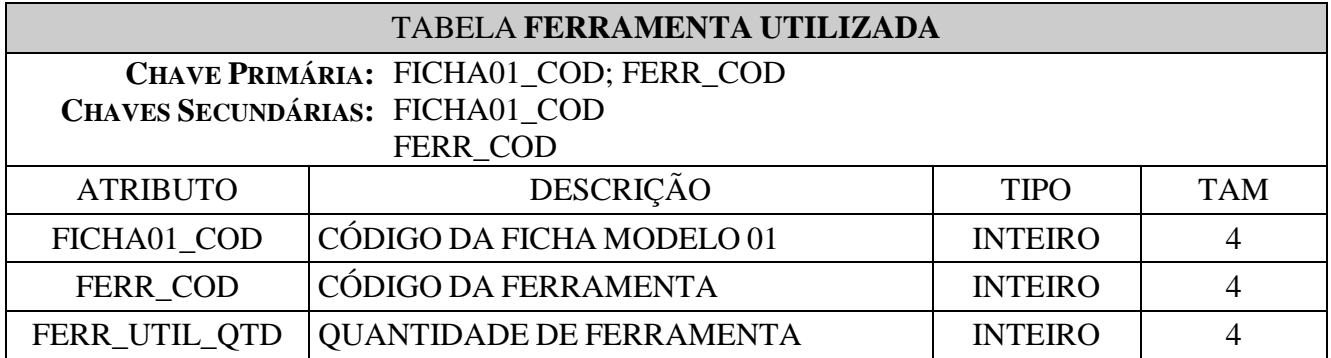

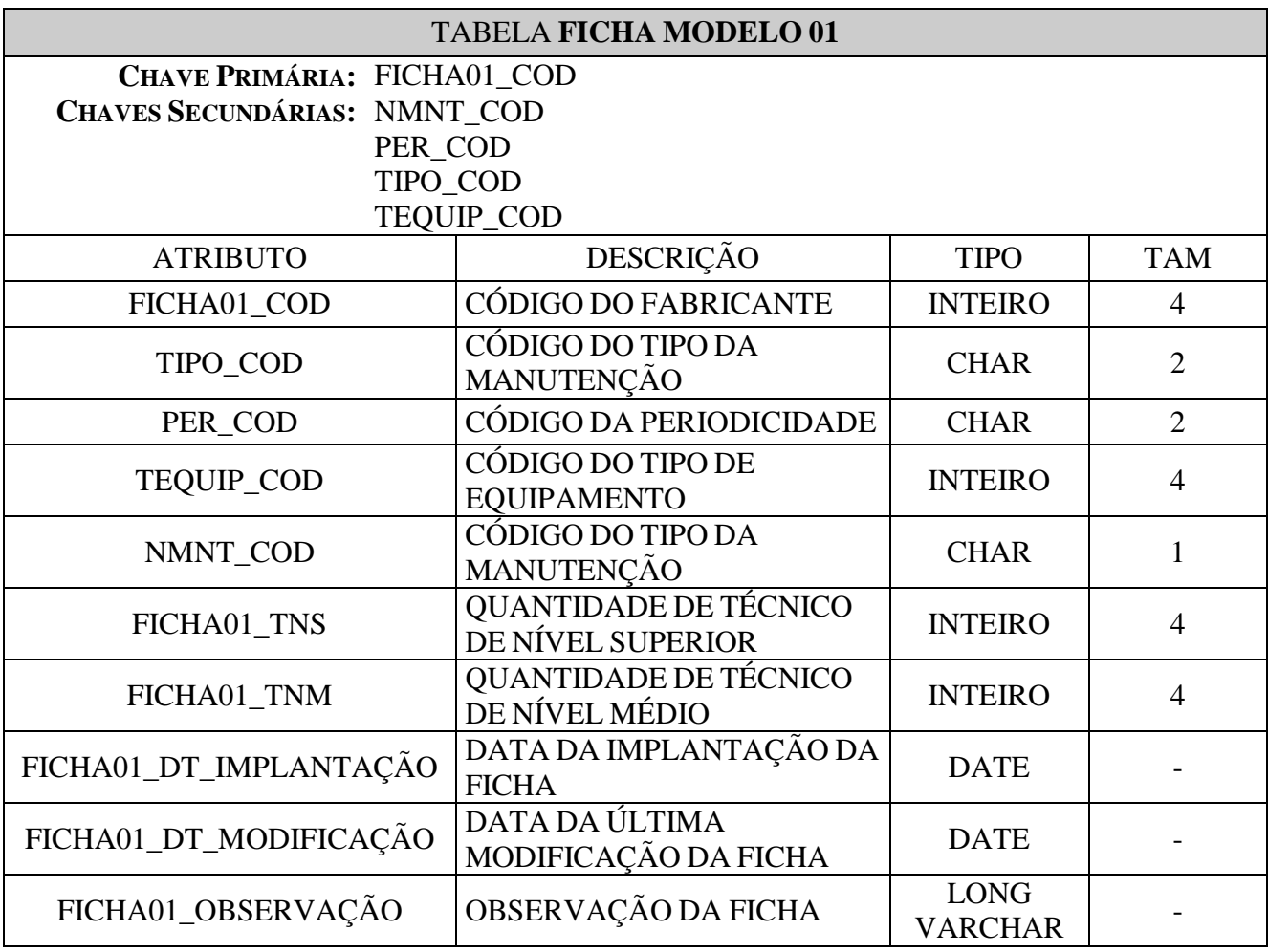

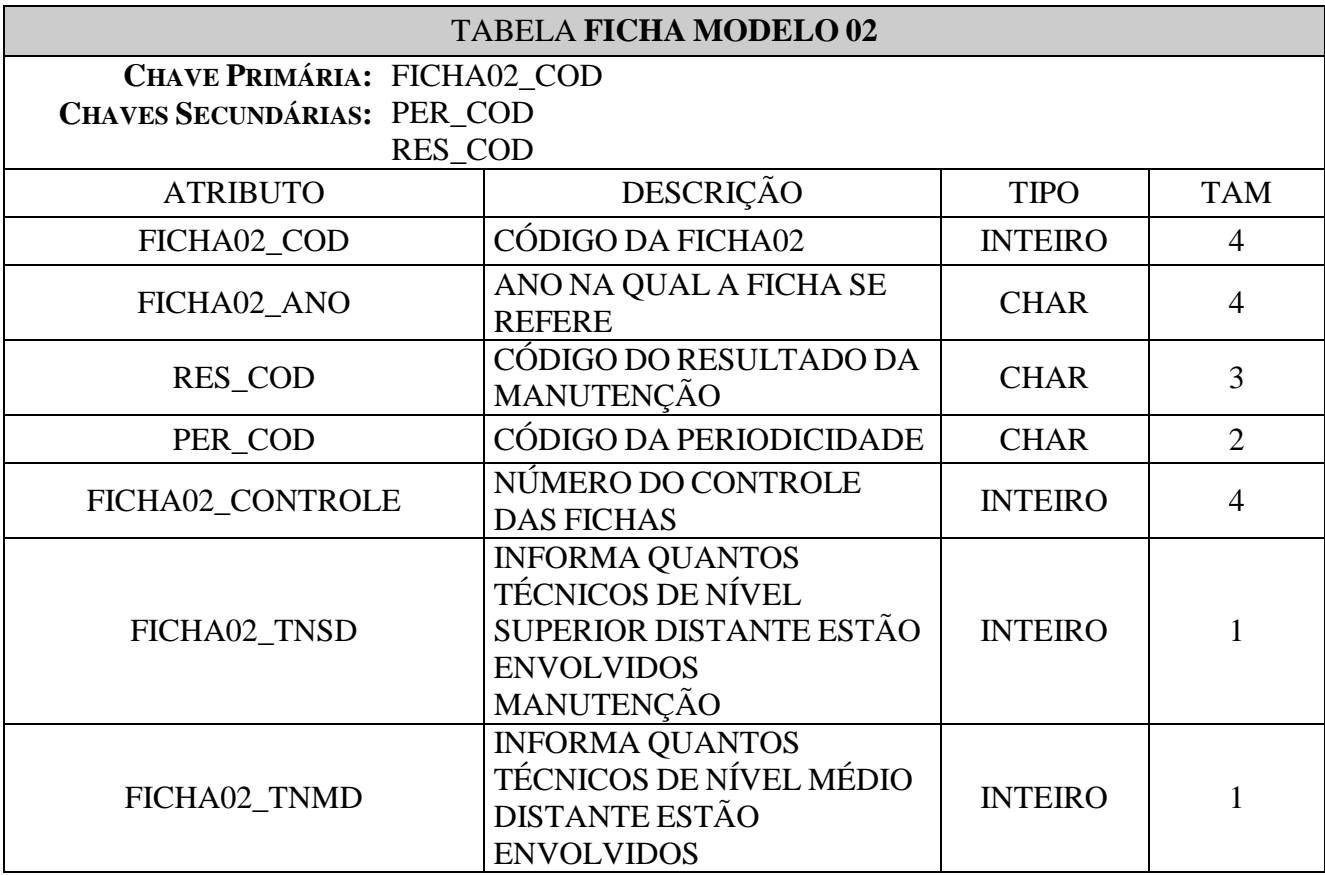

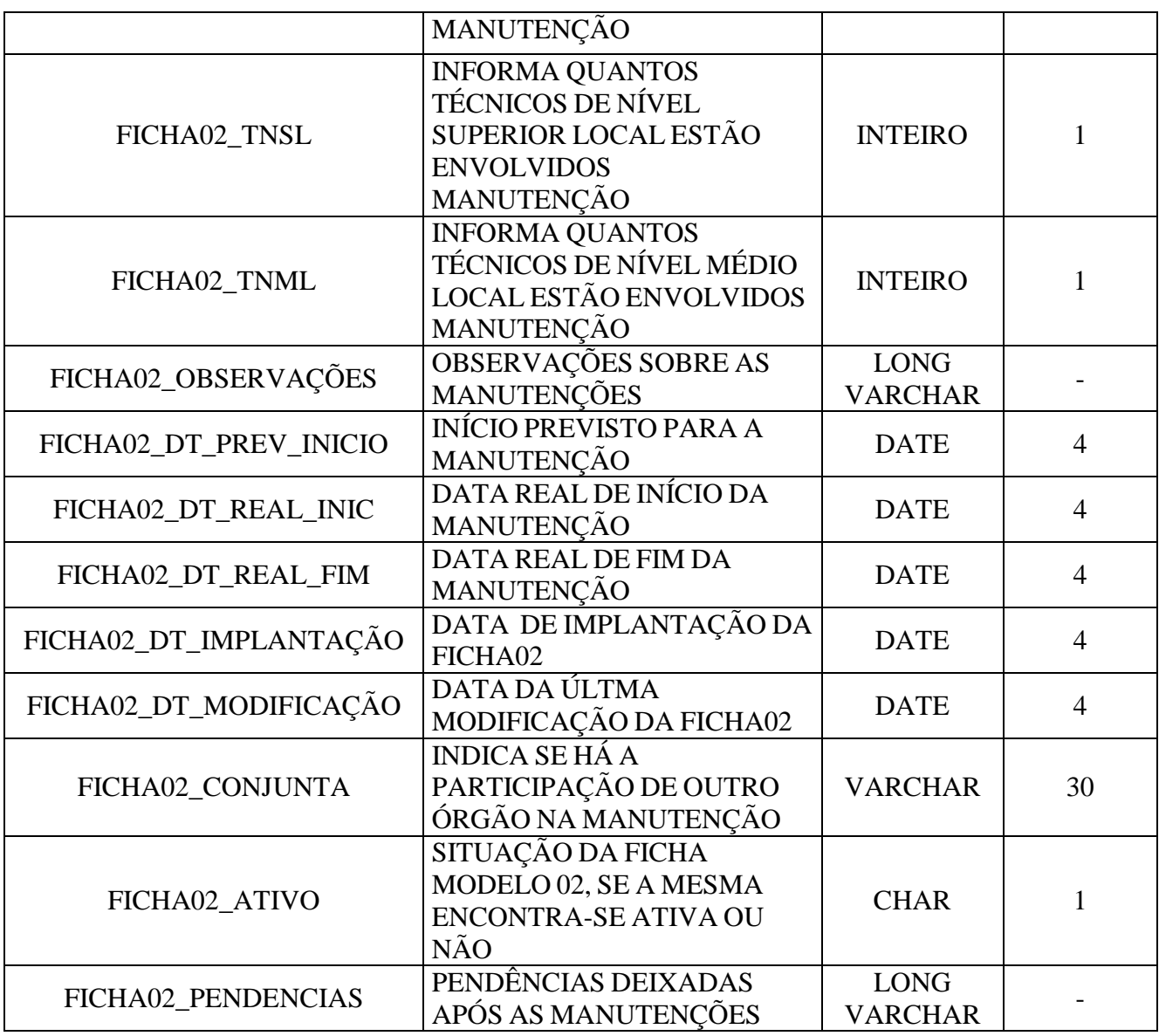

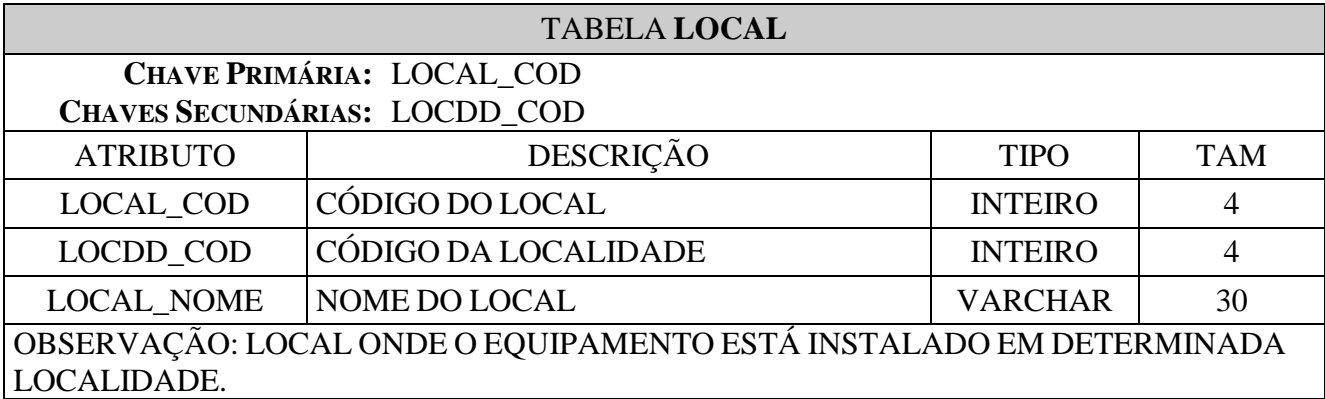

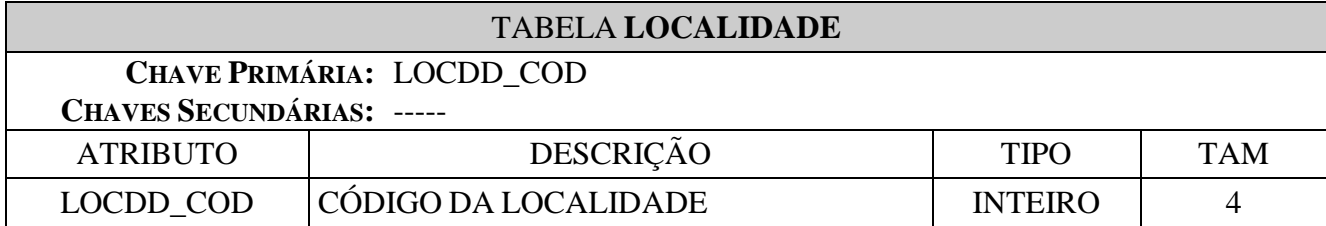

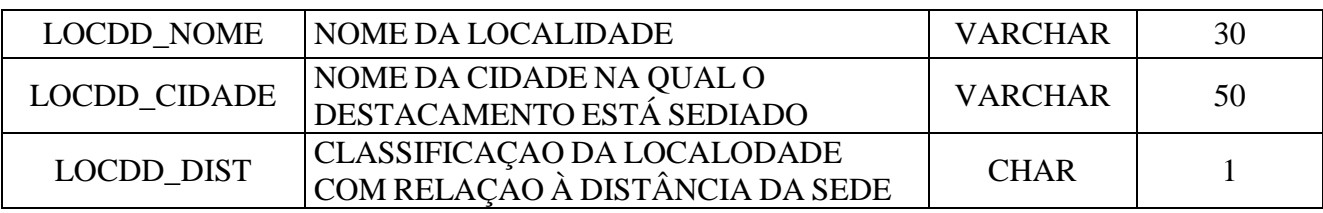

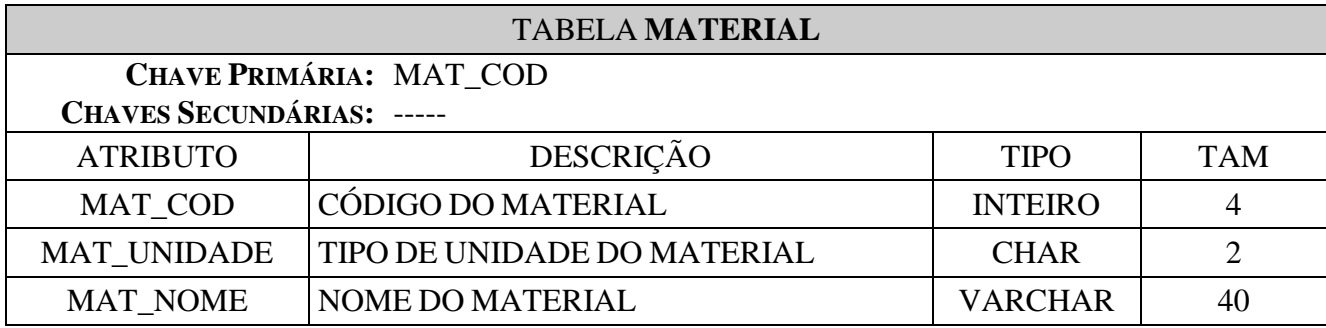

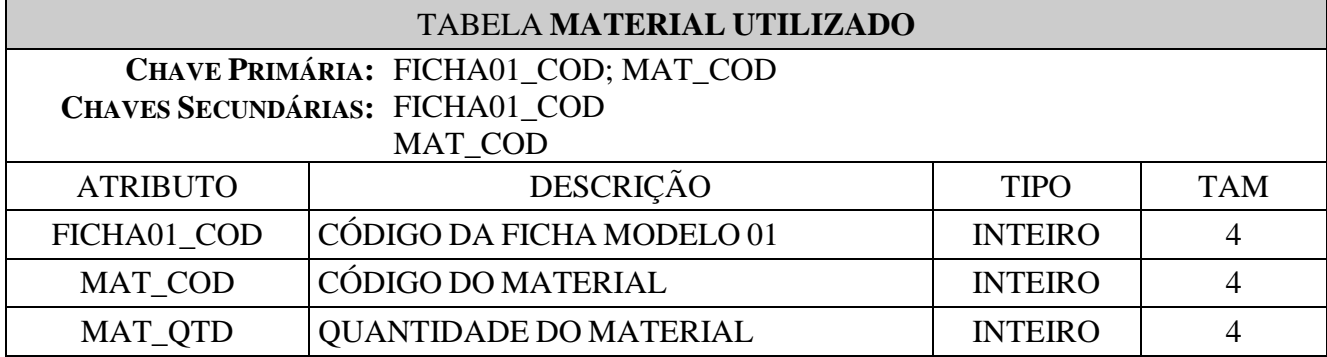

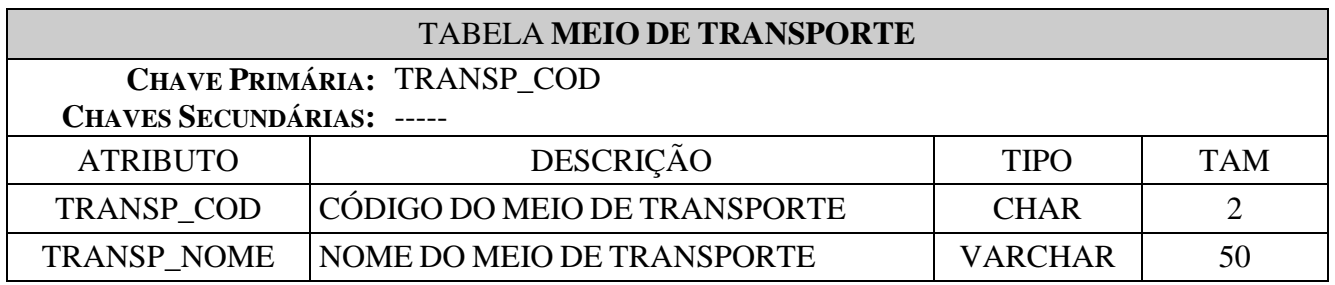

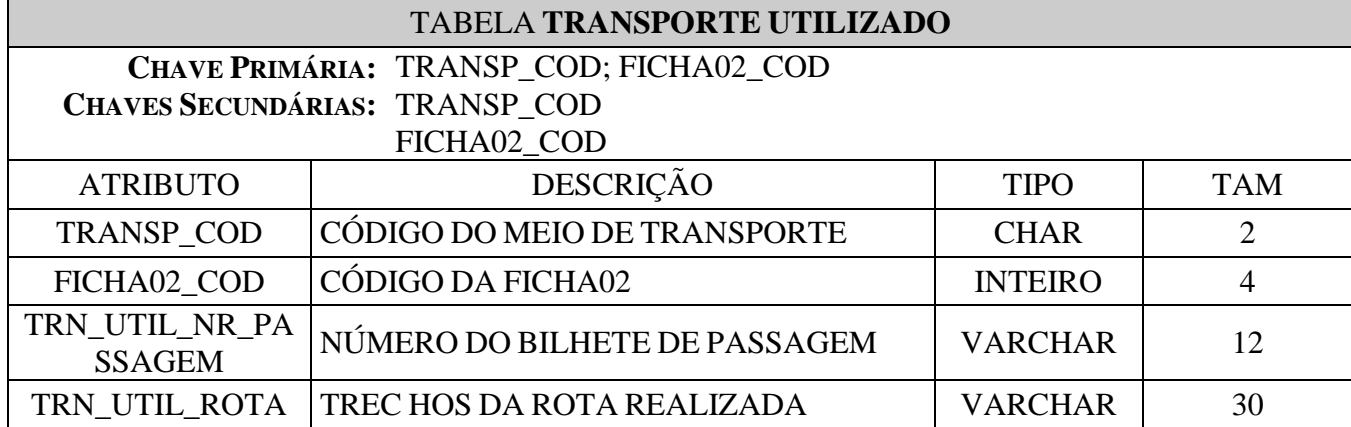

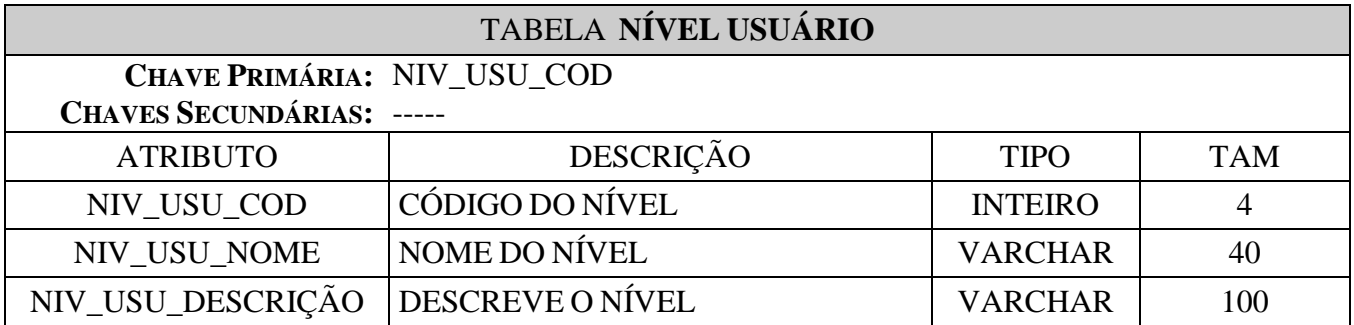

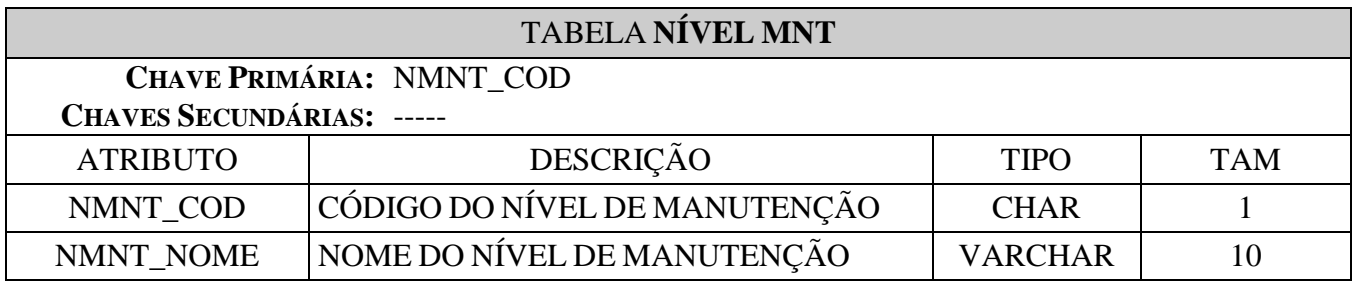

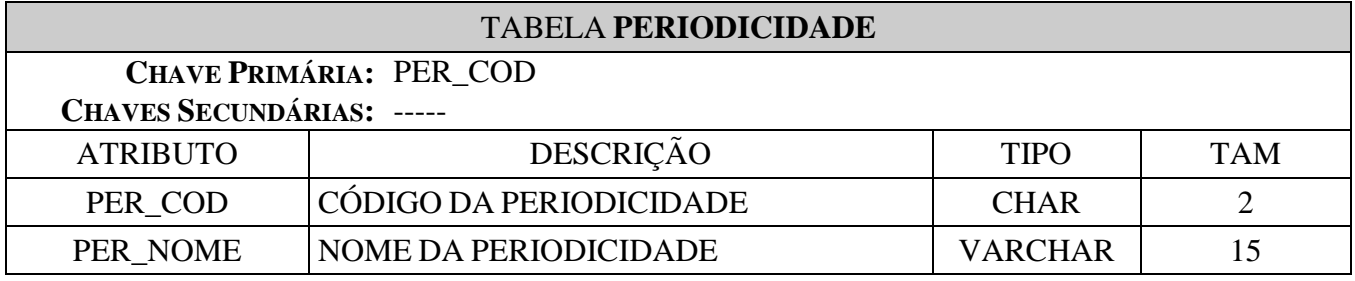

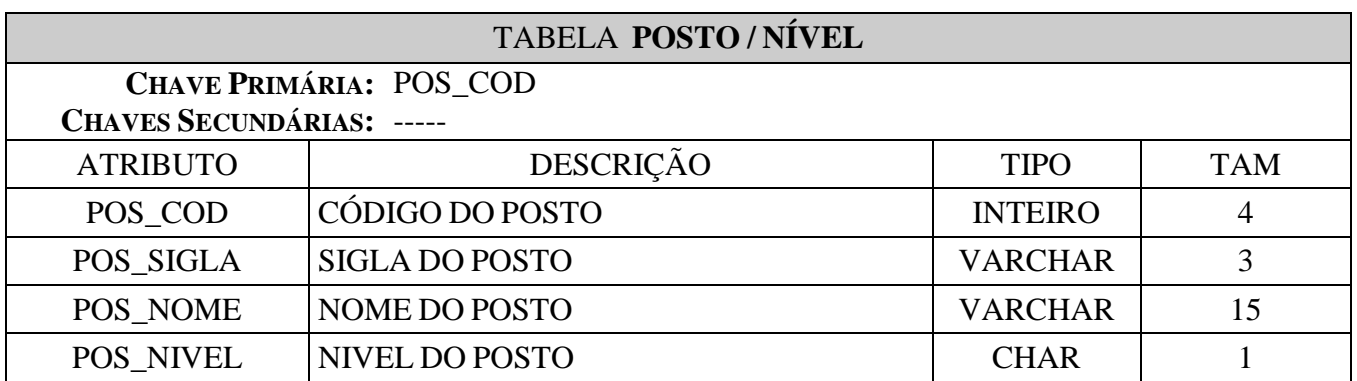

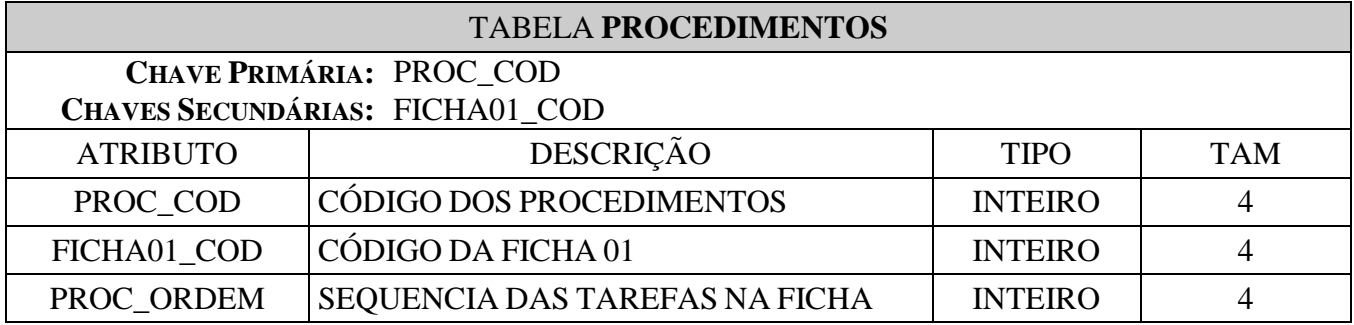

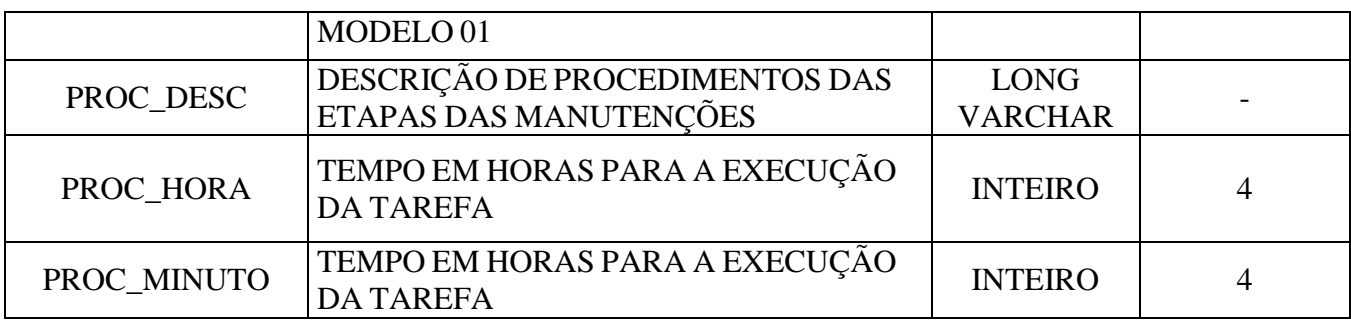

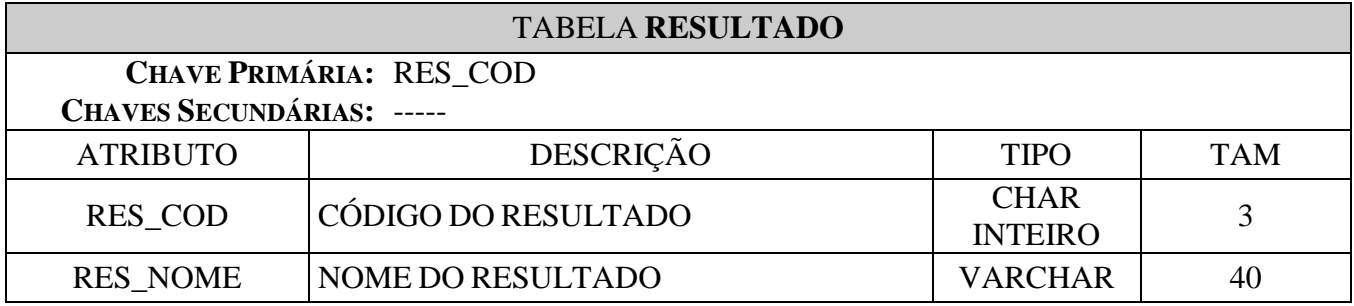

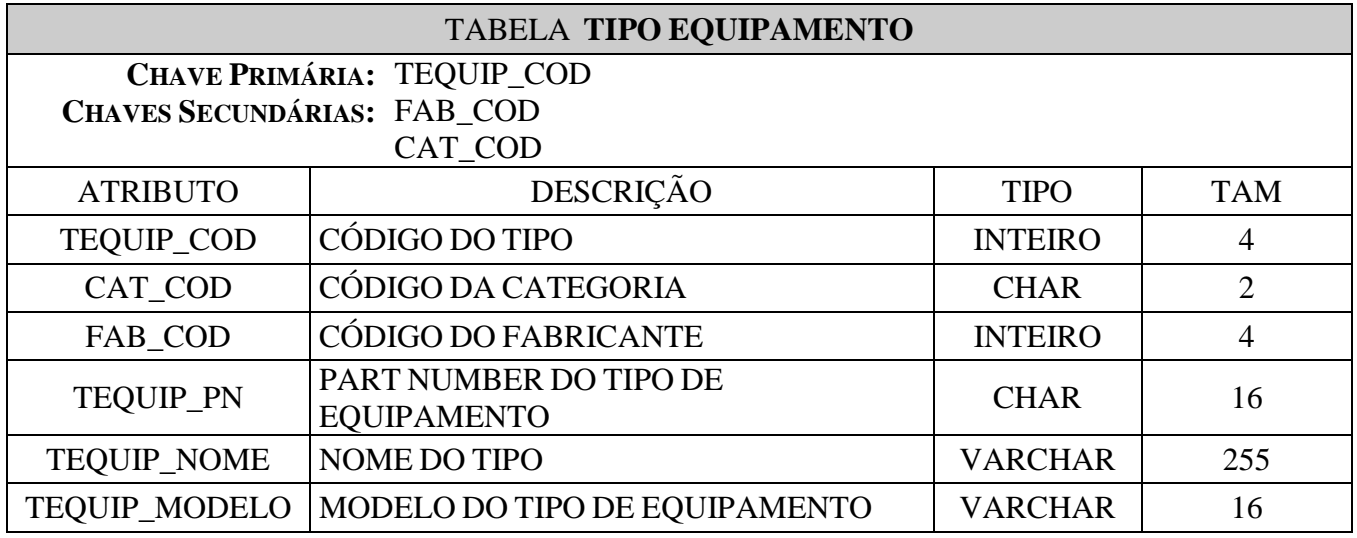

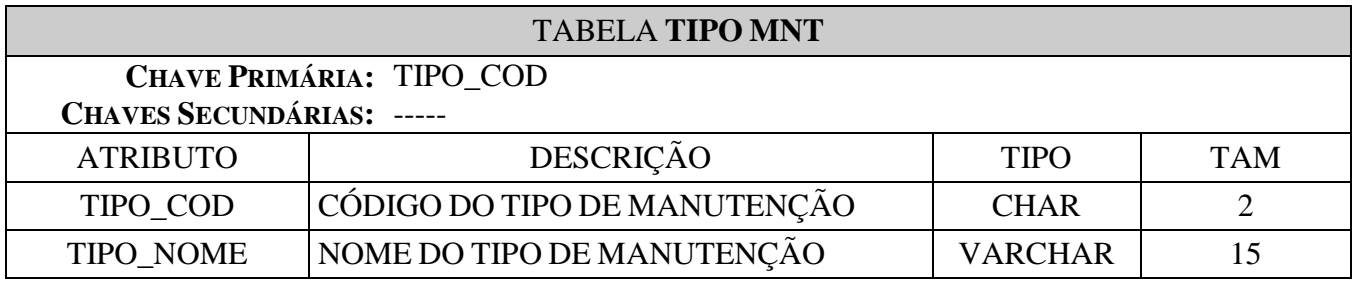

# TABELA **USUÁRIO**

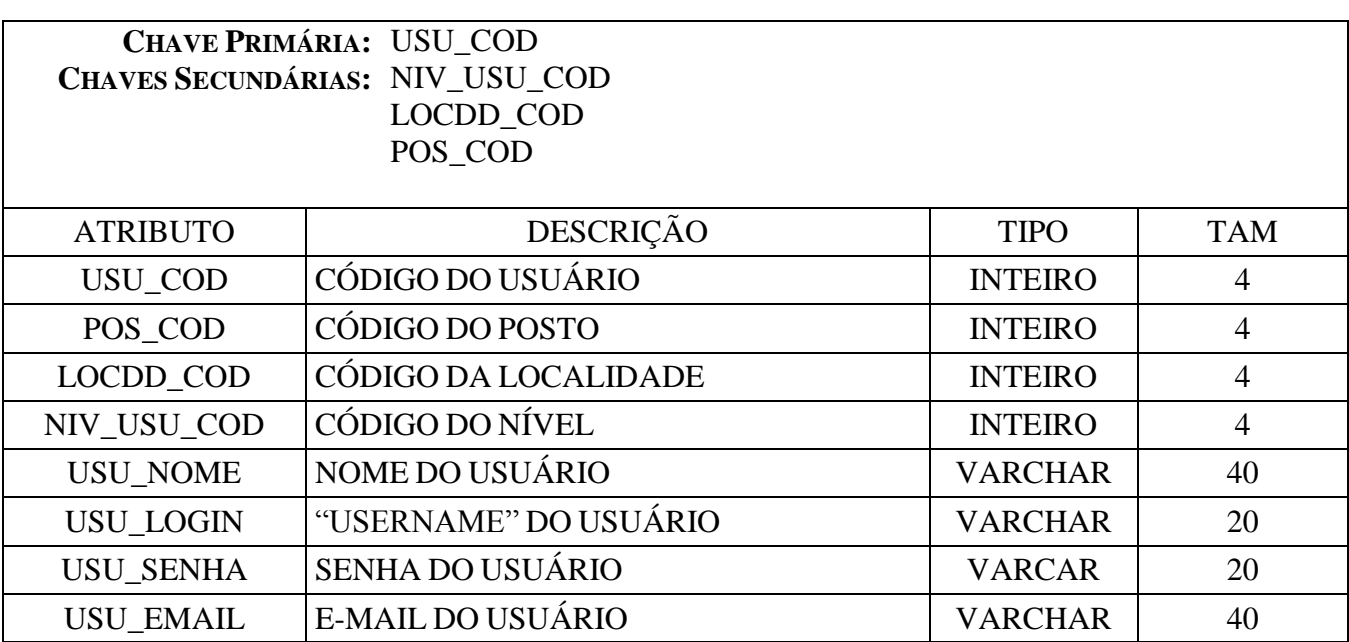

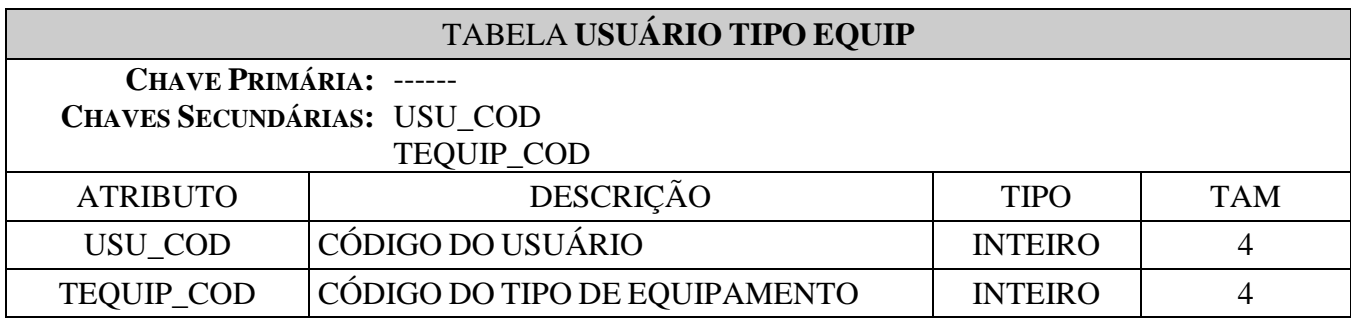

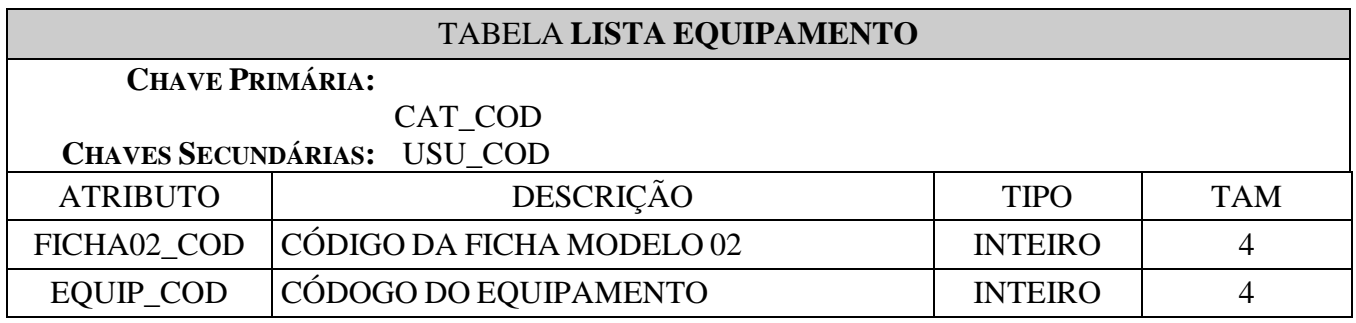

# **6 PROGRAMAS**

# **6.1 Relação e objetivos de cada programa**

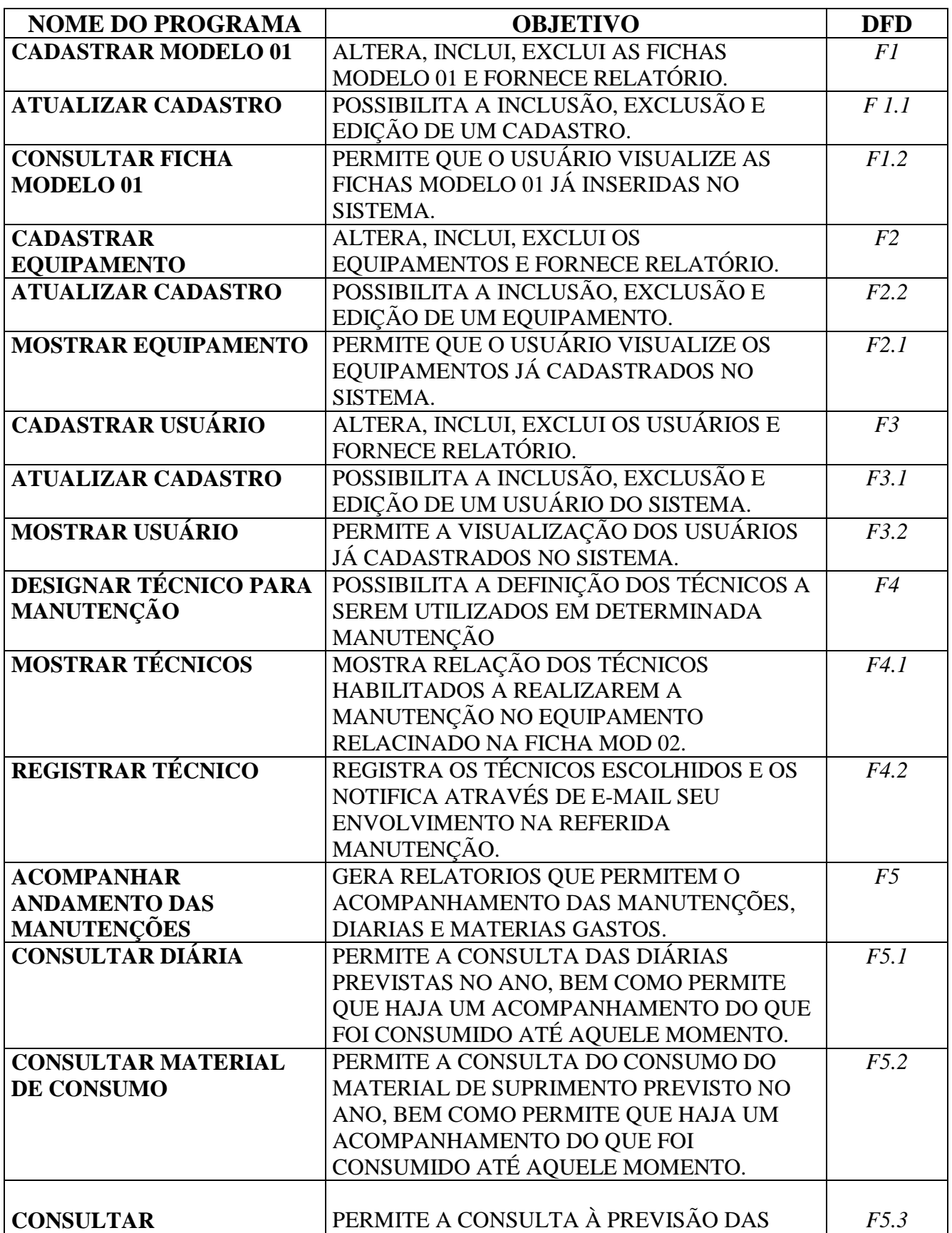

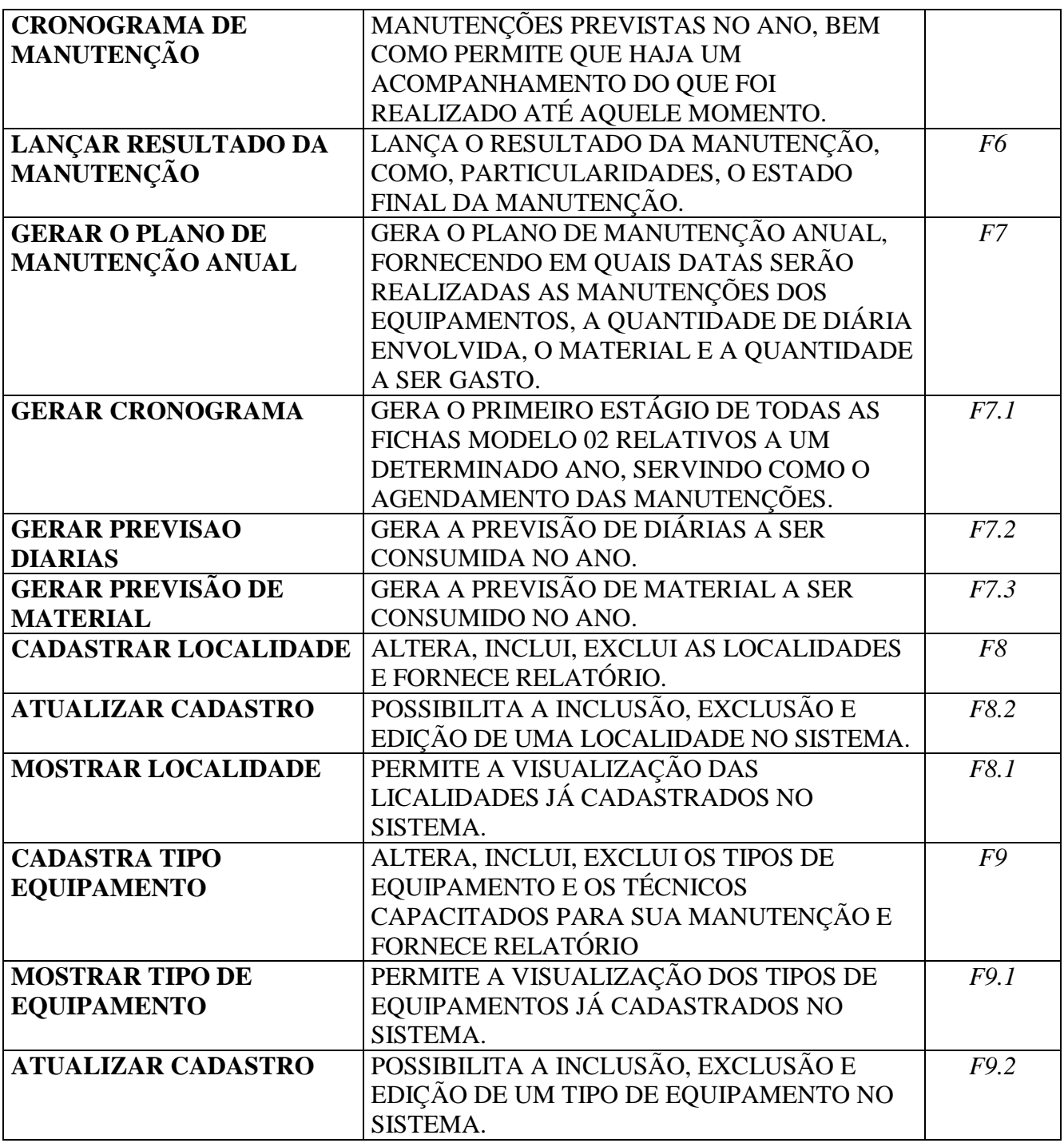

#### **6.2 Padrões e convenções utilizados nas telas**

- A página principal terá como pano de fundo a cor azul clara, cujas tonalidades variam nas partes em que há informações escritas. Na parte superior, após a efetivação do login, surge o ano do exercício em cor vermelha.
- O logotipo e o nome do sistema virão no centro da tela principal.
- Cinco abas dinâmicas, que se movimentam da esquerda para direita, abrindo sub-menus com as opções referentes ao tema da aba respectiva. Os sub-menus terão como fundo a cor bege. Ao ser posicionado o mouse sobre o item de seleção, ocorre a mudança de cor para vede.
- As telas chamadas são apresentadas ao usuário no centro da página principal e as abas que compõe o menu são mantidas.
- As telas de consulta terão como pano de fundo a cor azul, variando a tonalidade com a cor branca a cada linha apresentada. Ao ser posicionado o mouse sobre a linha ocorre a mudança para a cor para bege. O título da tela será apresentado sempre na parte superior na cor branca com fundo cinza. O título de cada coluna será apresentado acima da lista dos atributos correspondentes, na cor branca com fundo azul.
- As telas de entrada de dados são precedidas por um a tela semelhante às de consulta, acrescidas dos ícones de inclusão, alteração e exclusão. As duas primeiras terão como pano de fundo a cor azul, variando a tonalidade com a cor branca a cada linha apresentada. Ao ser posicionado o mouse sobre a linha ocorre a mudança para a cor para bege. O título da tela será apresentado na parte superior na cor branca com fundo cinza.

# **6.3 Padrões e convenções utilizados nos relatórios**

- Na parte superior estará o nome da Entidade máxima em negrito, em seguida o Departamento e por último o Órgão responsável, também em negrito e com a fonte menor que os anteriores.
- O relatório tem o formato de planilha
- O nome do relatório (ficha) virá logo abaixo do cabeçalho.
- O nome dos campos será destacado através de um fundo cinza.
- Todas as páginas do relatório são numeradas no canto inferior direito e para evitar extravio de páginas, todas as páginas conterão o número da página atual e o número da última página.

#### **6.4 Relação e descrição das telas**

- CONSULTA TIPO DE EQUIPAMENTO: permite consultar os tipos de equipamento cadastrados;
- CONSULTA FICHA MODELO 01: permite consultar as fichas modelo 01 cadastradas;
- CONSULTA USUÁRIOS HABILITADOS: permite consultar os usuários habilitados a fazer manutenção por um tipo de equipamento;
- CONSULTA EQUIPAMENTOS: permite consultar os equipamento cadastrados;
- CONSULTA FICHA MODELO 02: permite consultar as fichas modelo 02 cadastradas;
- CADASTRO DE EQUIPAMENTO: permite manter os registros dos equipamentos;
- CADASTRO DE TIPO DE EQUIPAMENTO: permite manter os registros dos tipos equipamentos;
- CADASTRO DE FICHA MODELO 01: permite o cadastro das fichas modelo 01;
- HABILITA MANUTENÇÃO: permite relacionar um tipo de equipamento com os técnicos habilitados à manutenção;
- CADASTRO DE USUÁRIO: permite manter os registros dos usuários.

#### **6.5 Relação e descrição dos relatórios**

- Ficha modelo 01: Relatório que apresenta os equipamentos, periodicidade de manutenção e uma compilação de procedimentos;
- Ficha modelo 02: Relatório de execução das manutenções.

# **6.6 Diagrama de navegação via Menus**

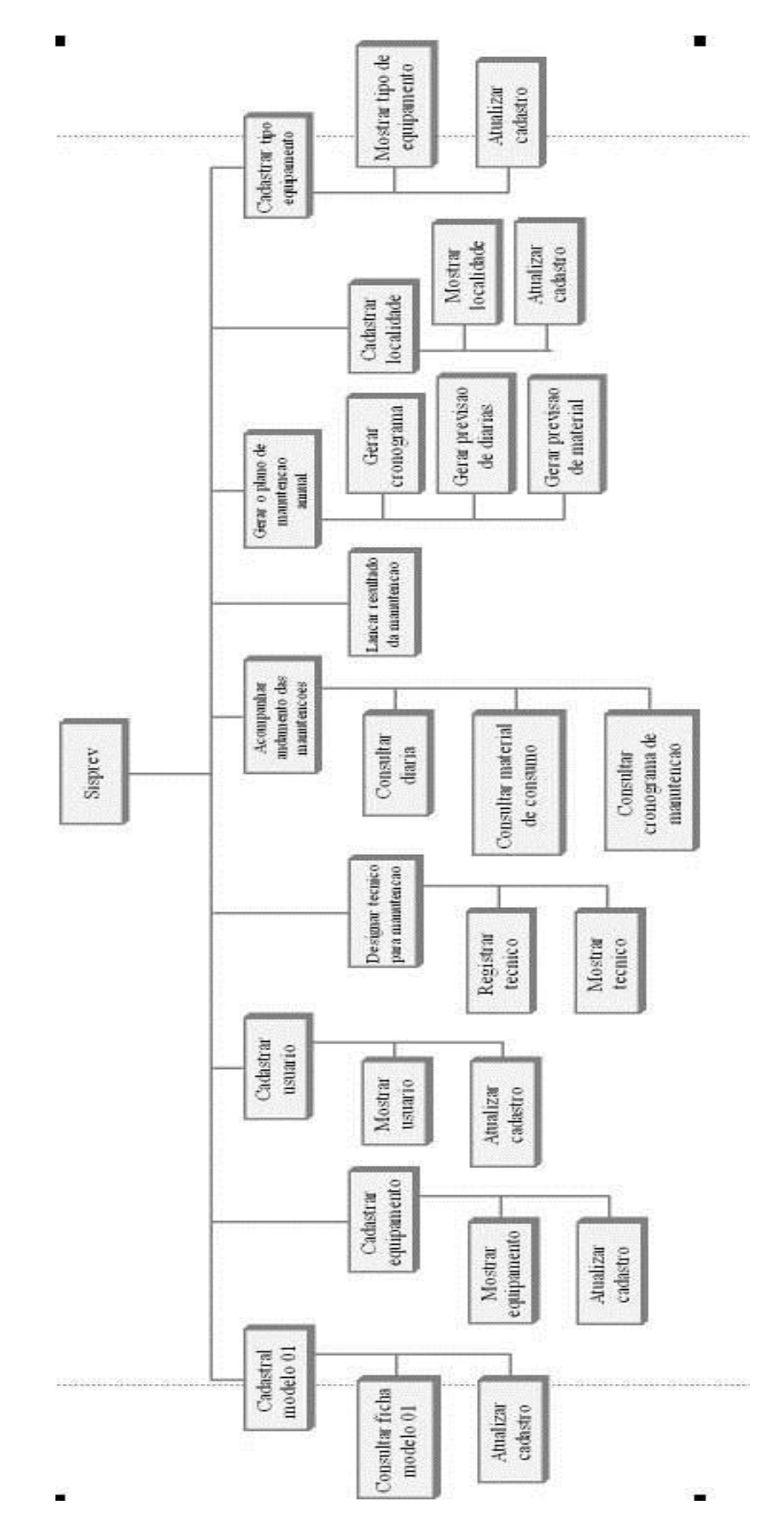

**Figura 15 -** Diagrama de navegação via menus

# **6.7 Protótipo das principais telas**

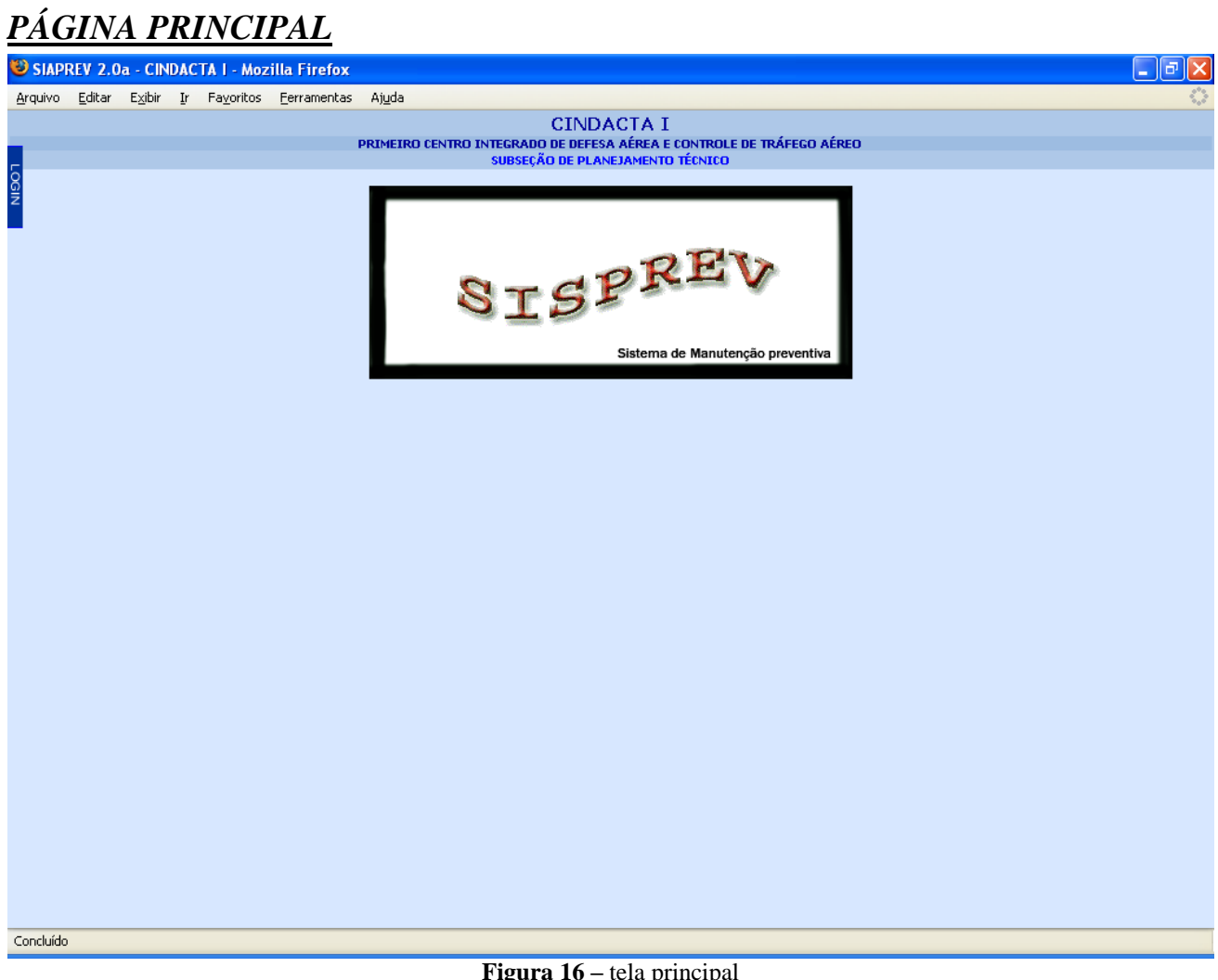

**Figura 16 –** tela principal

#### "LOGIN" NO SISTEMA

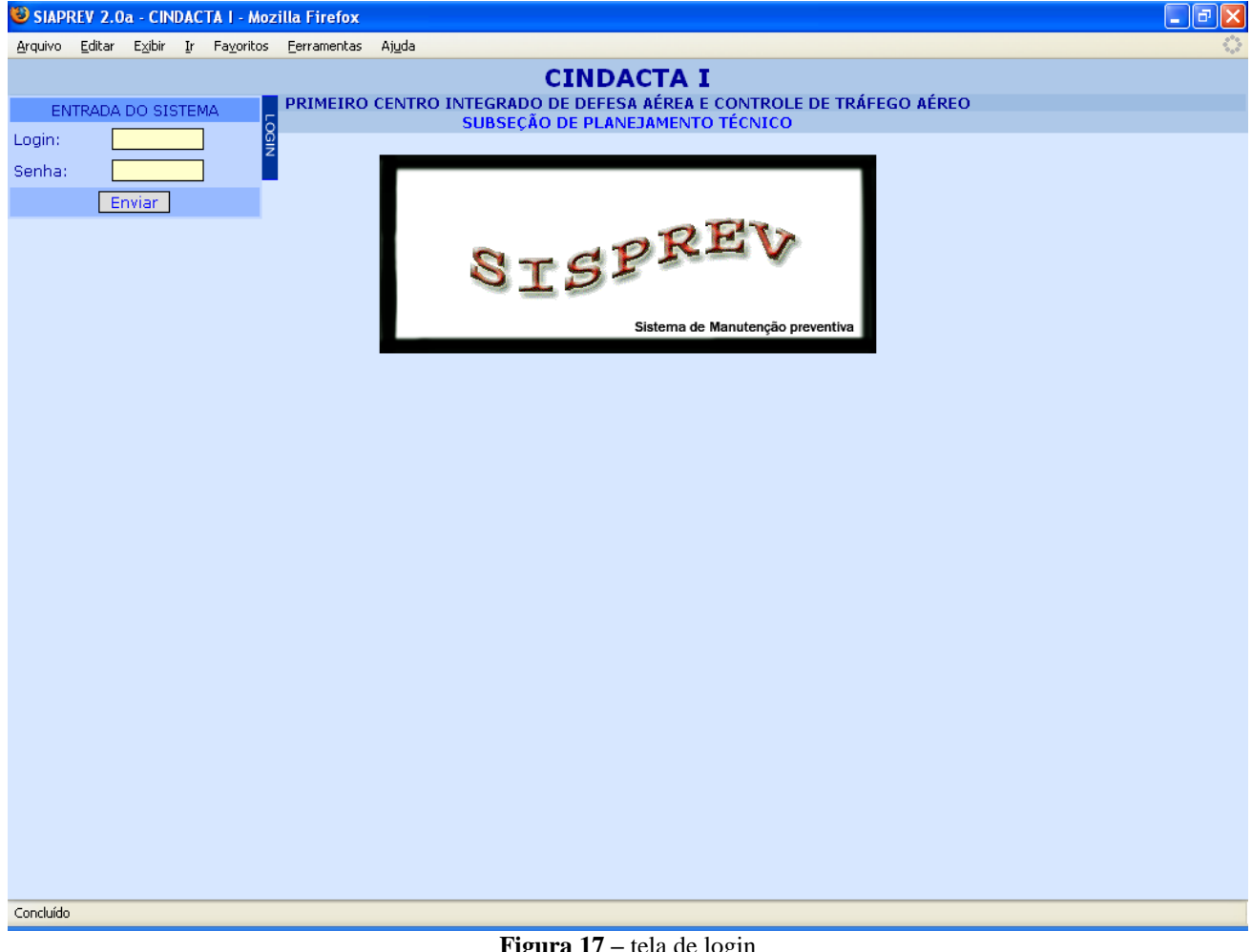

**igura 17 –** tela de logi

# **ABA "CONSULTA**

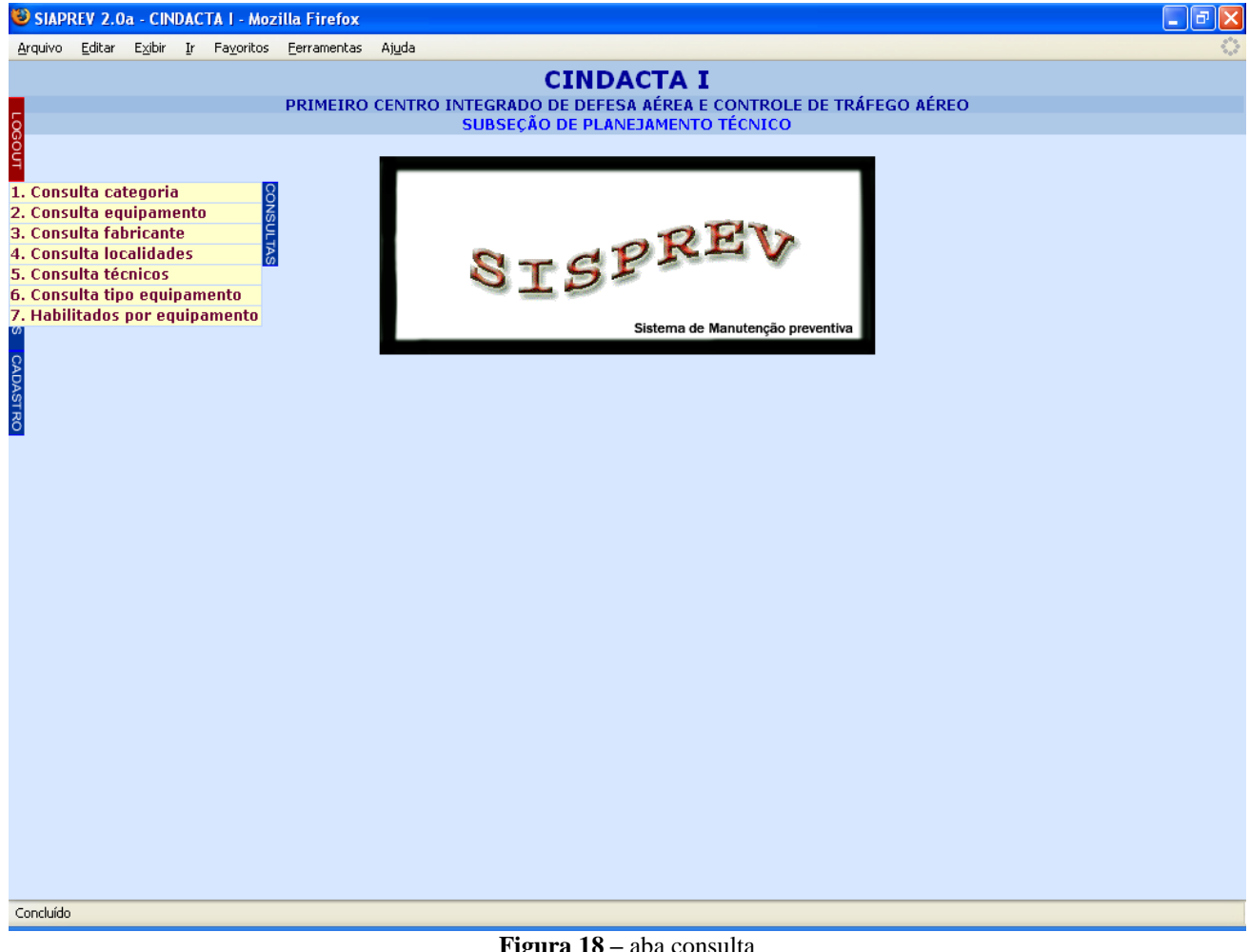

**igura 18 –** aba consulta

# **CONSULTA CATEGORIA**

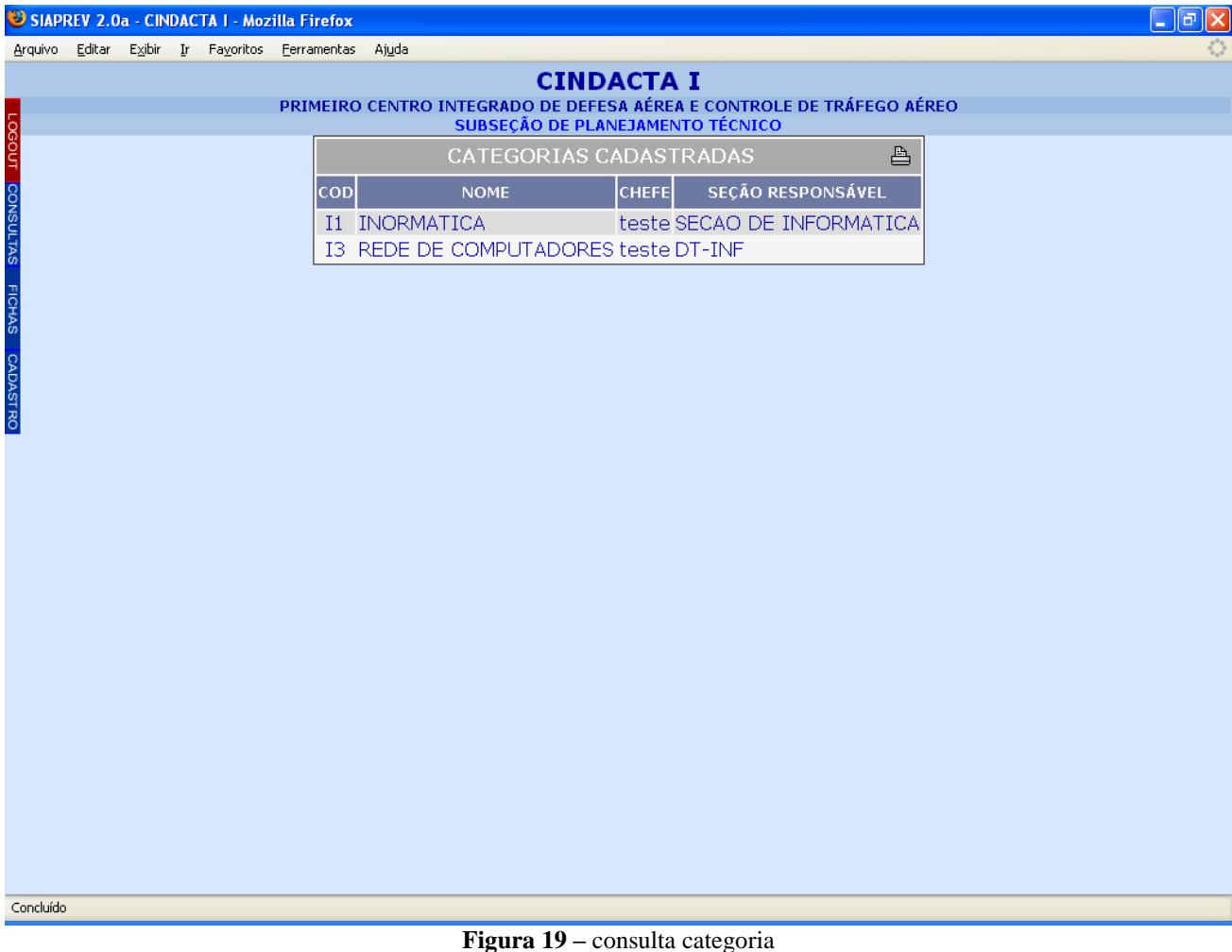

# *CONSULTA EQUIPAMENTO*

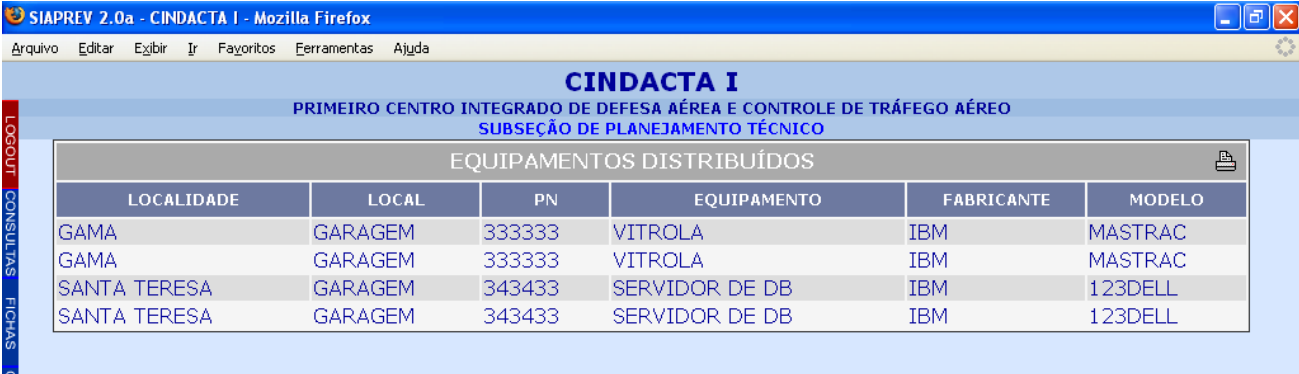

Concluído

**ADASTRO** 

**Figura 20 –** consulta equipamento

# **CONULTA FABRICANTE**

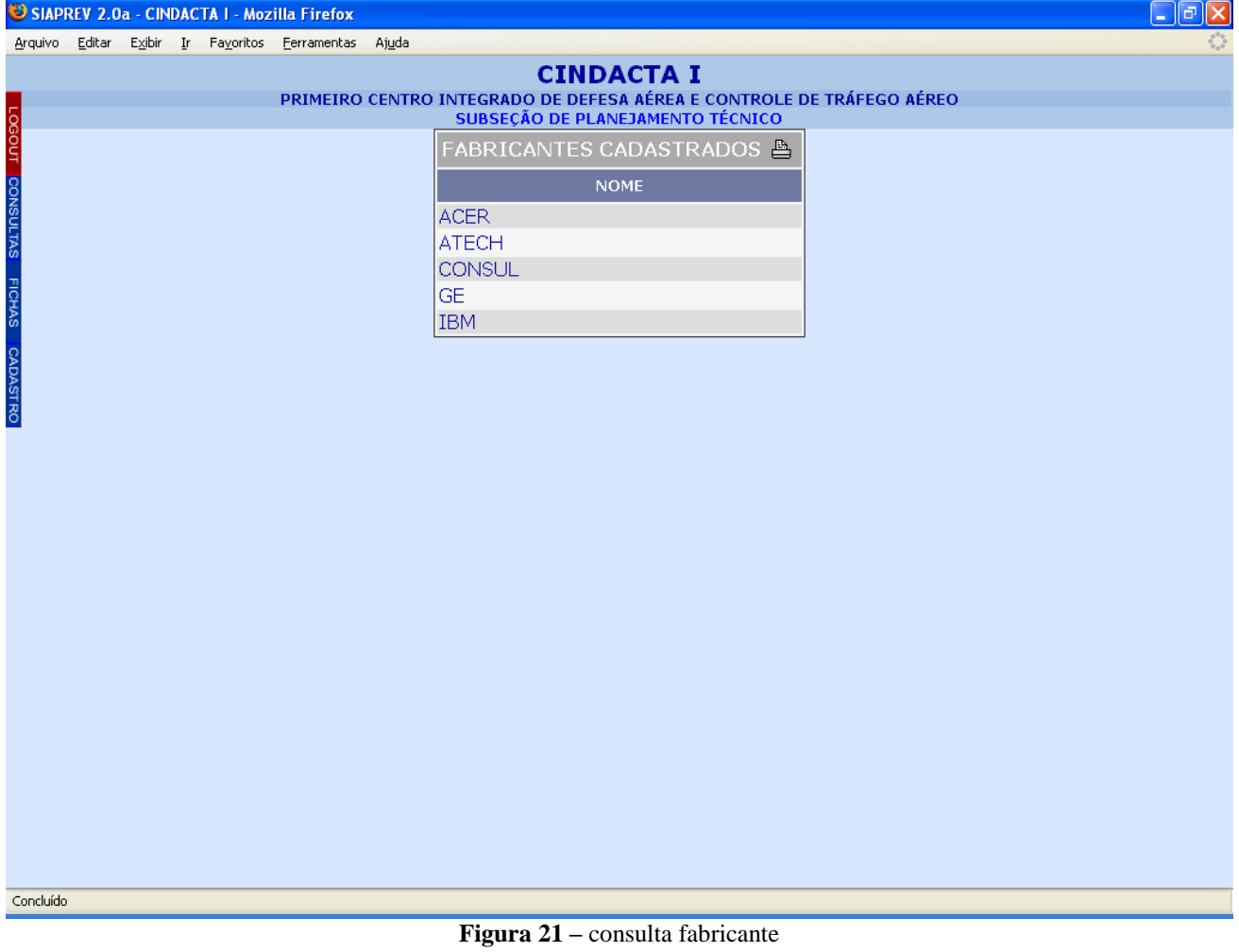

# **CONSULTA LOCALIDADES**

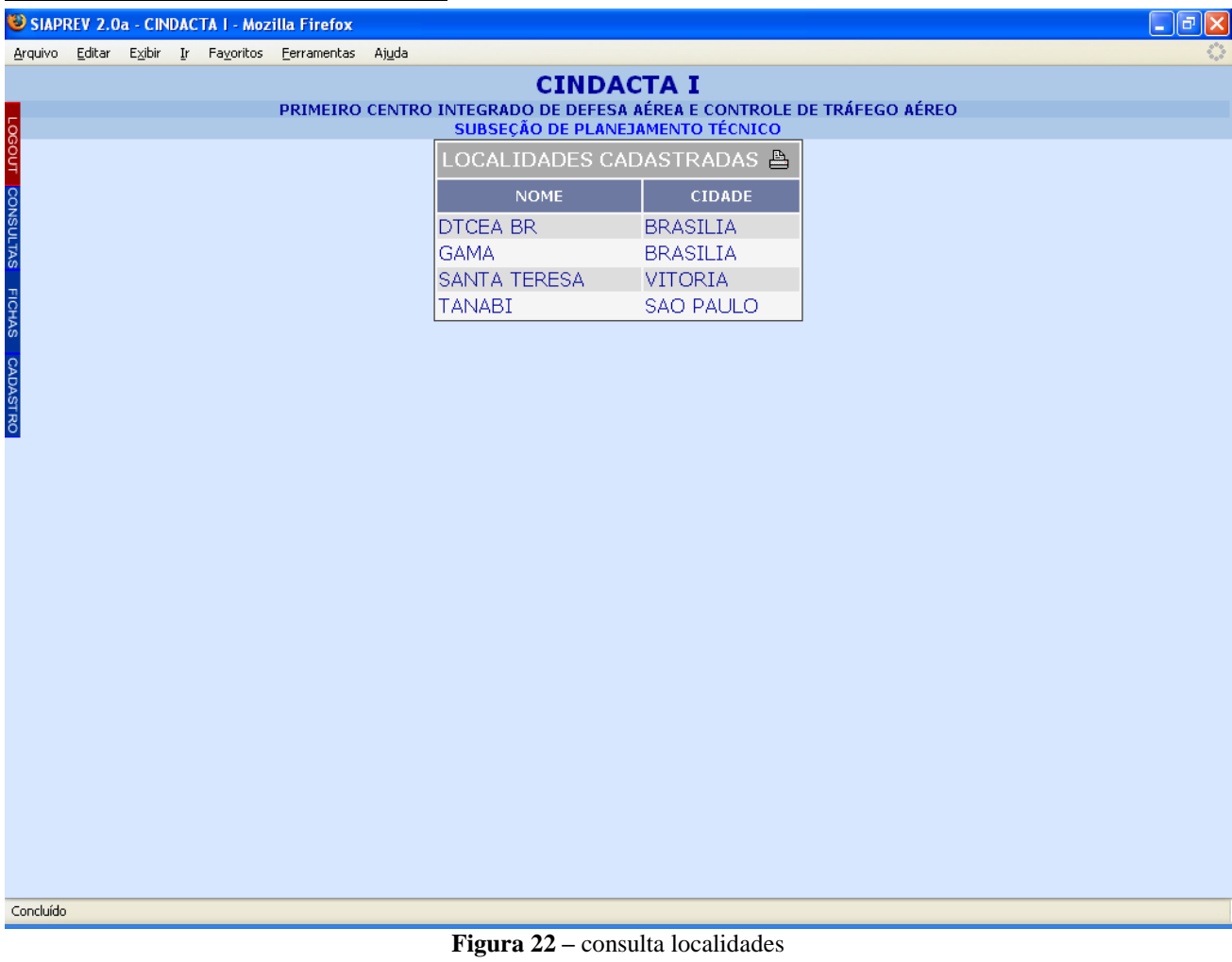

# CONSULTA TÉCNICOS

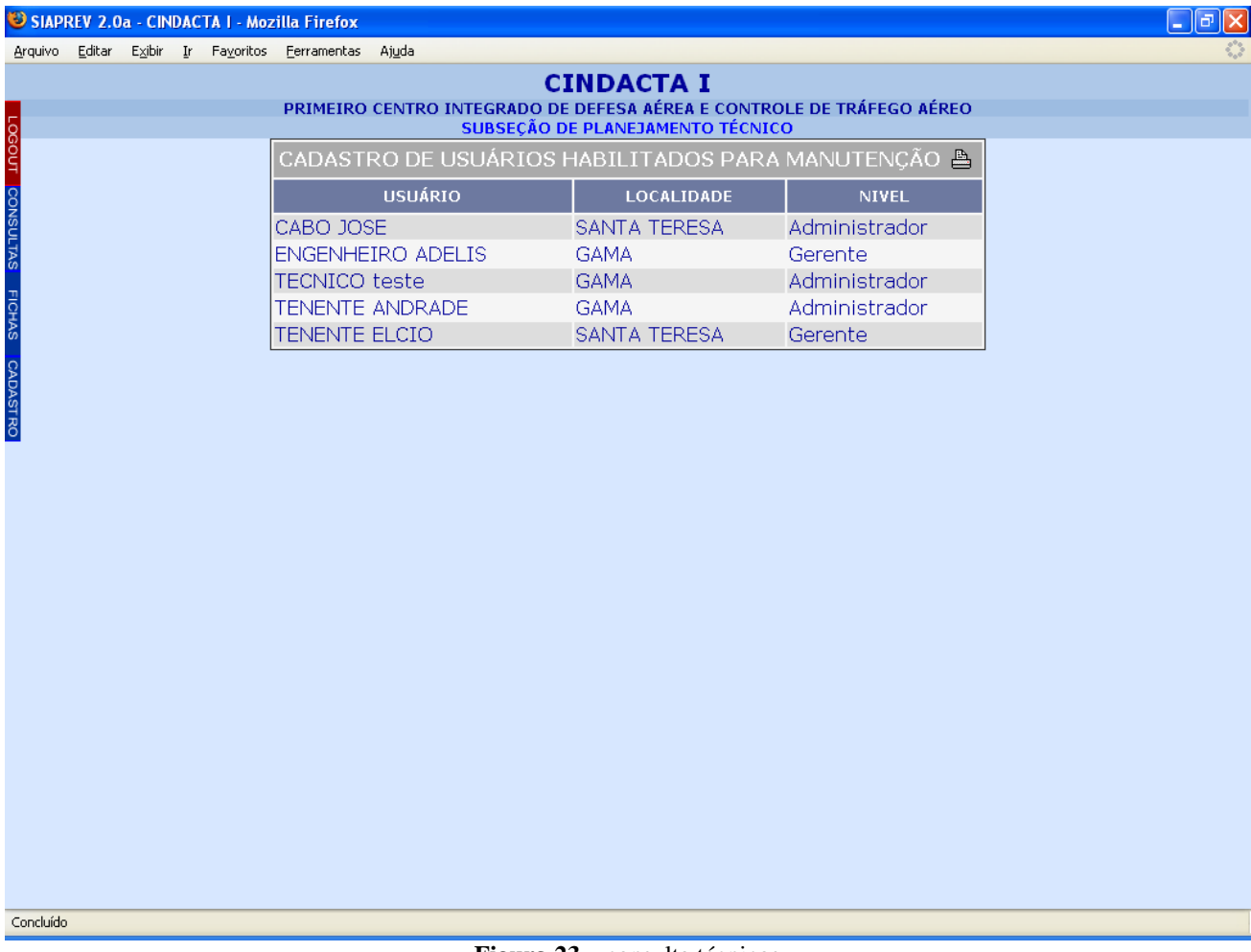

Figura 23 – consulta técnicos

### *CONSULTA TIPO DE EQUIPAMENTOS*

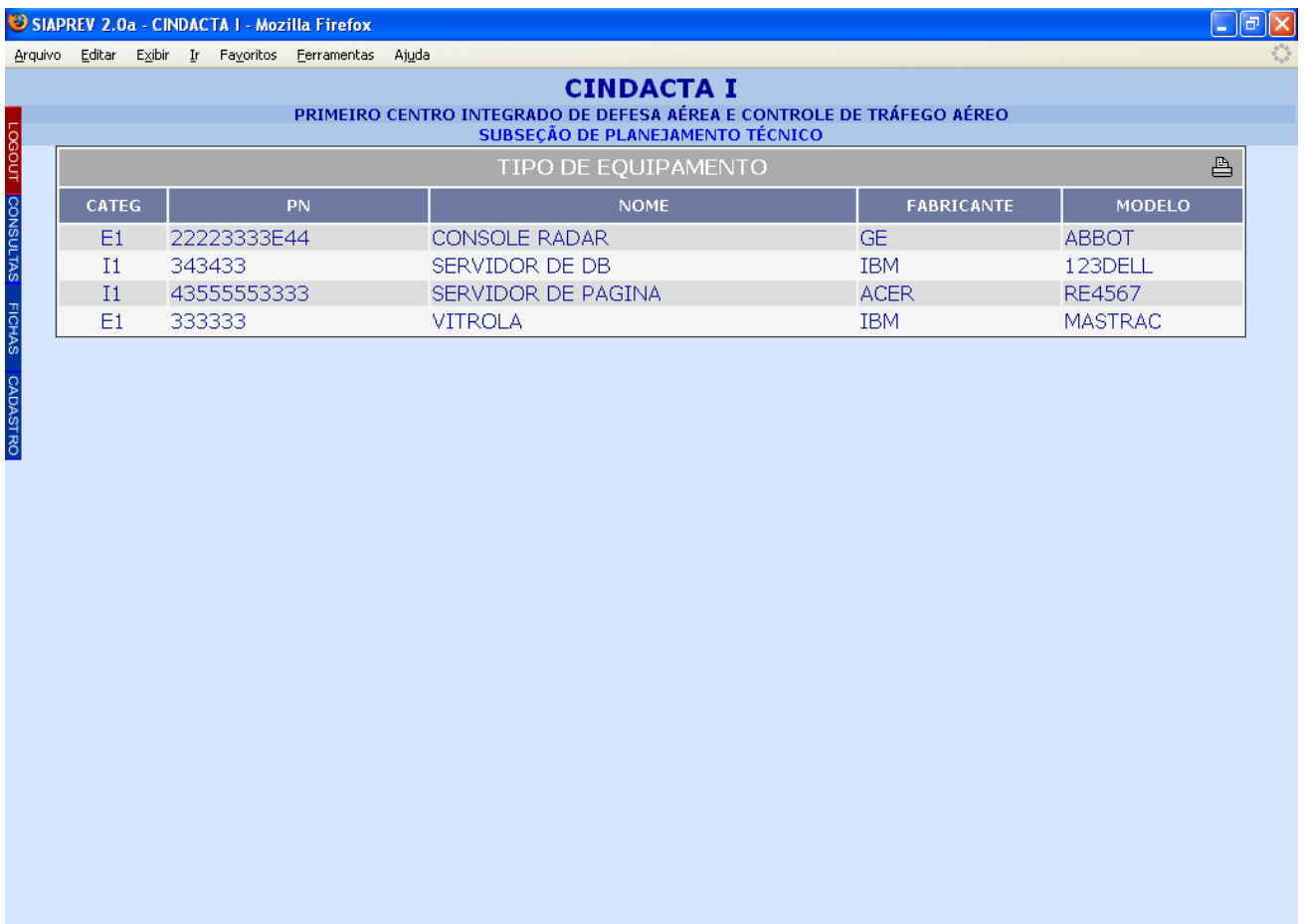

Concluído

**Figura 24 –** consulta tipo de equipamento

# *CONSULTA HABILITADOS POR EQUIPAMENTO*

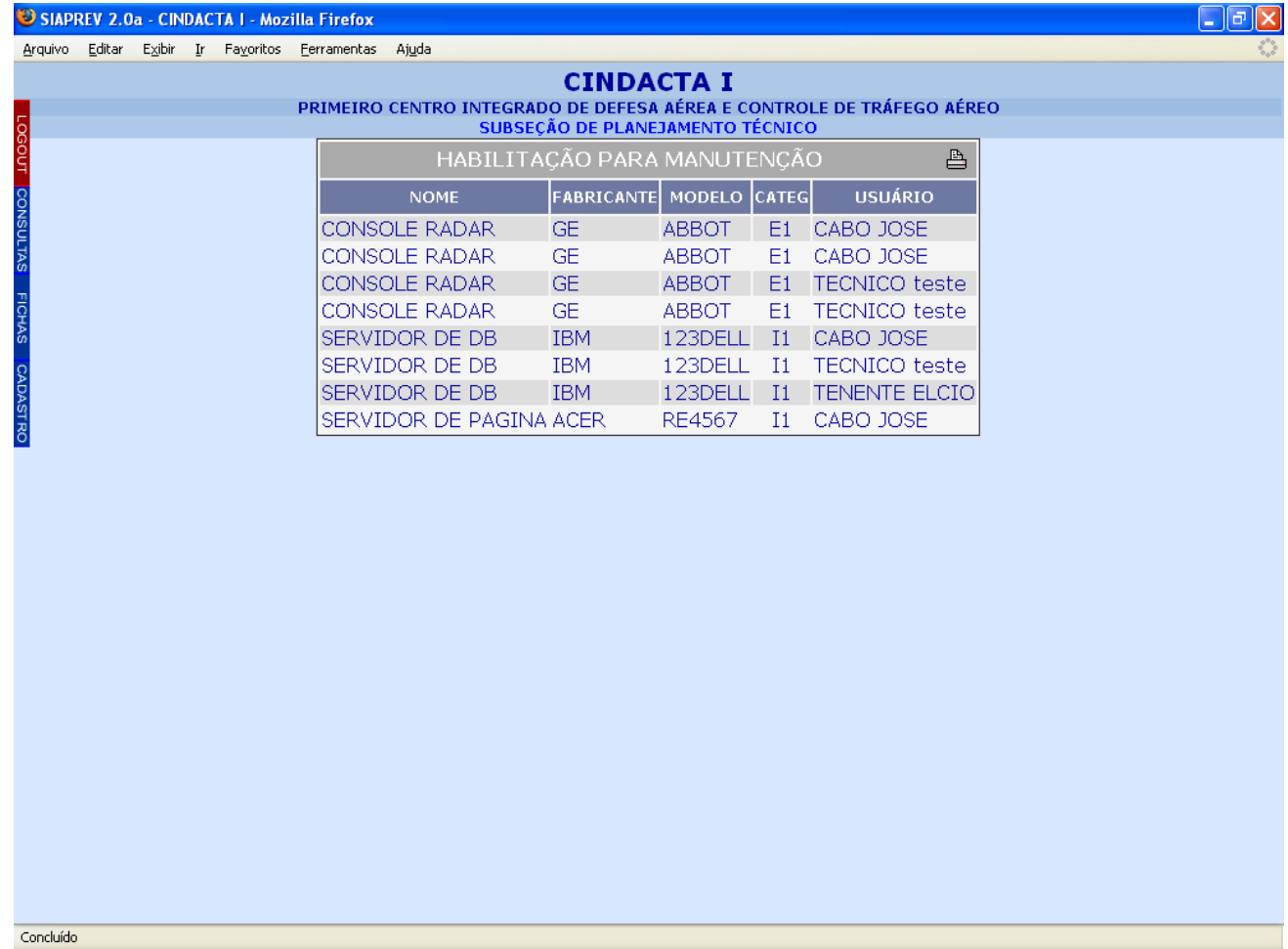

**Figura 25 –** consulta habilitados por equipamento

#### **ABA "FICHAS"**

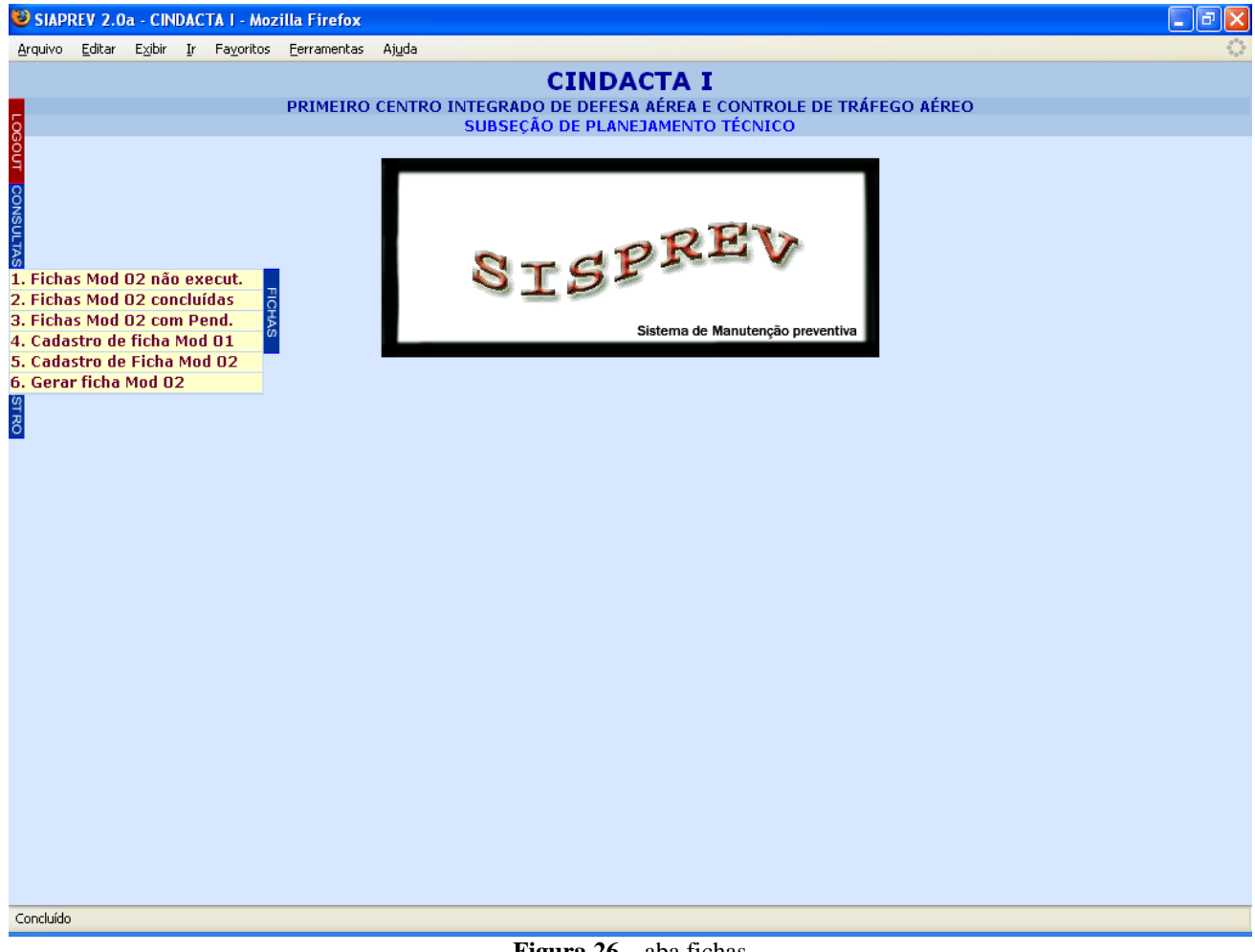

**Figura 26** – aba fichas

#### *LISTAGEM DAS FICHAS MODELO 02 GERADAS PELO SISTEMA*

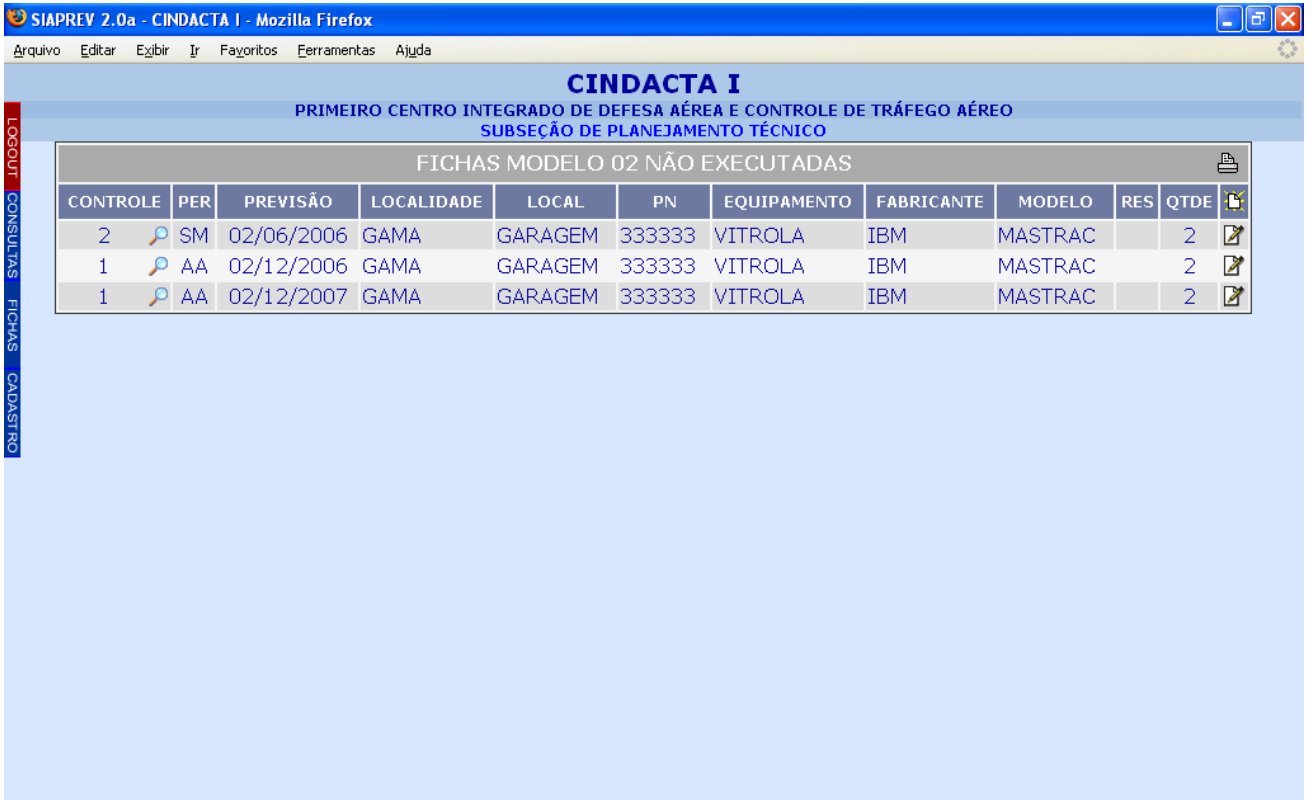

Concluído

**Figura 27** – listagem fichas modelo 02

# ETAPA 02 FICHAS MODELO 02 - USUÁRIO "SETOR"

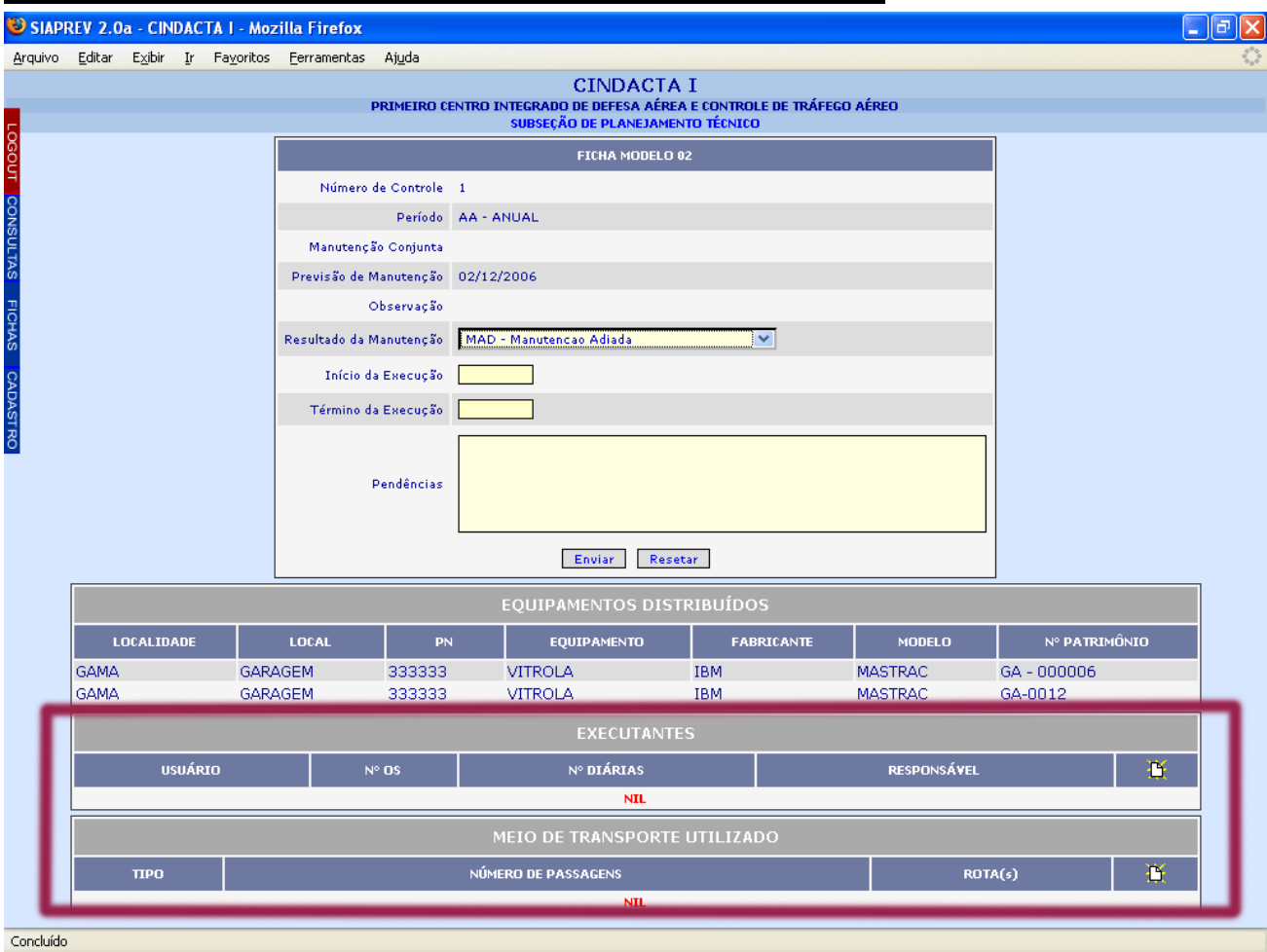

Figura 28 - cadastro ficha modelo 02 nível Setorial

# *ETAPA 03 FICHAS MODELO 02 – USUÁRIO "TÉCNICO"*

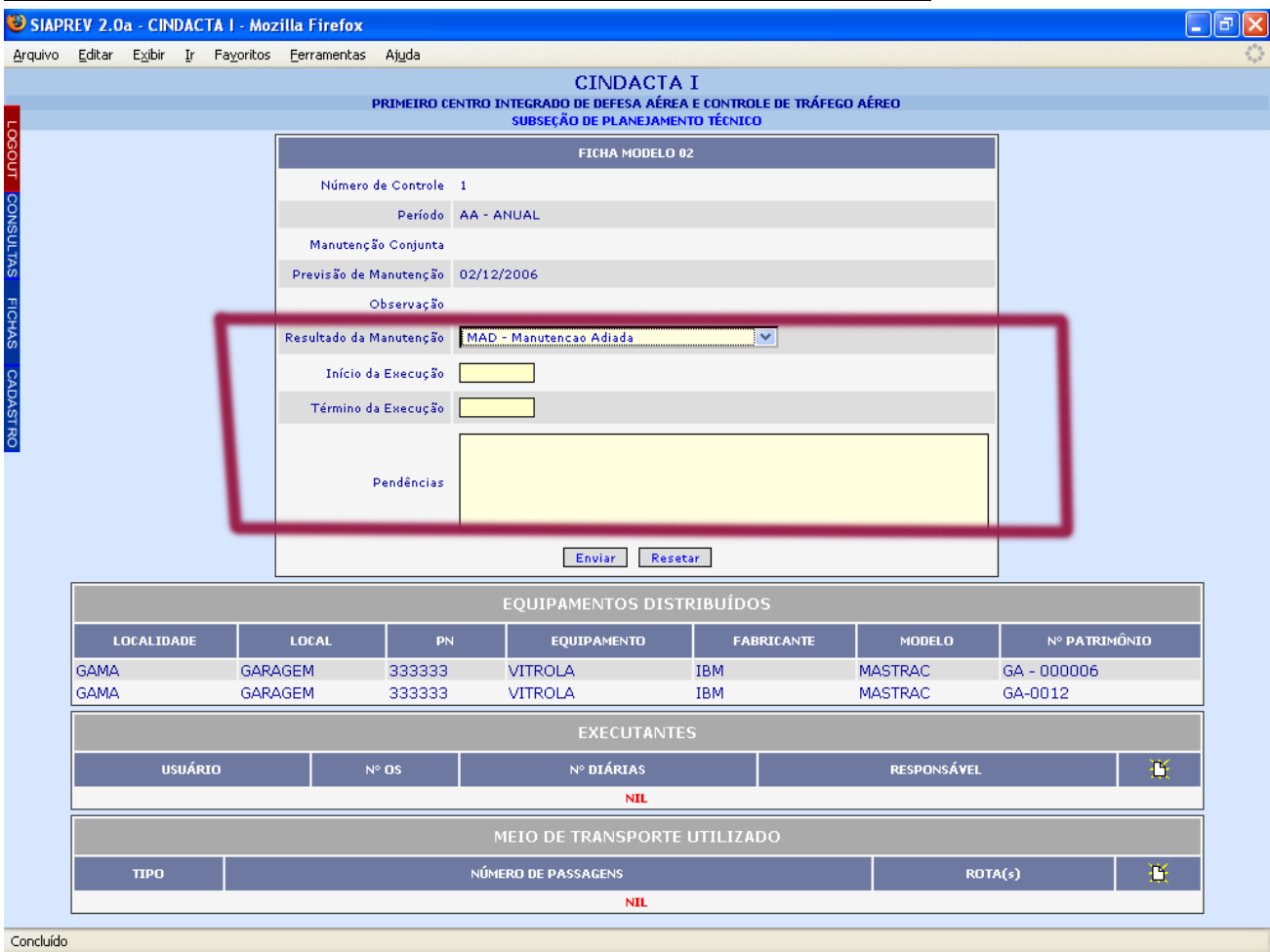

**Figura 29 -** cadastro ficha modelo 02 nível técnico

# *FICHAS MODELO 02 CONCLUÍDAS*

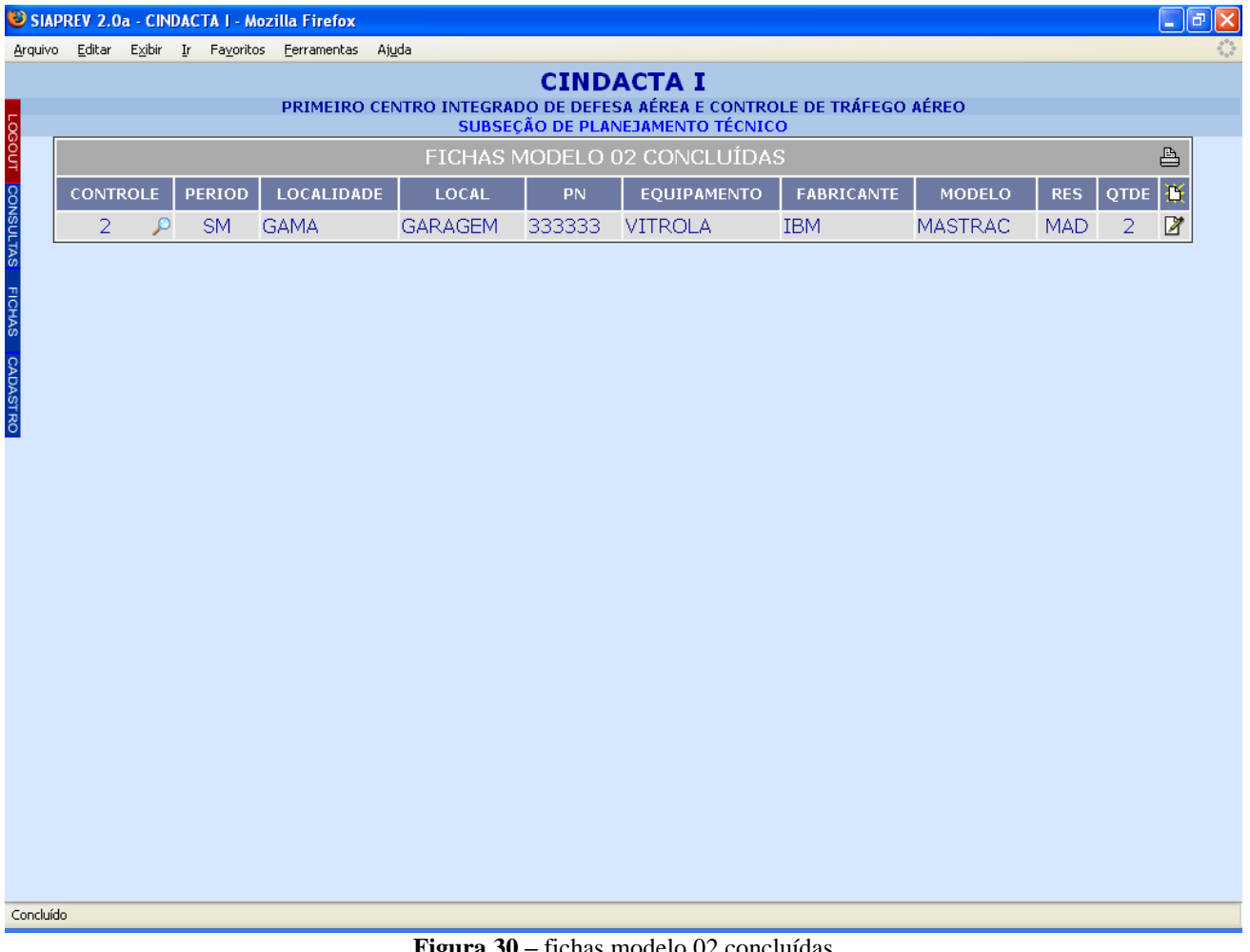

#### **Figura 30 –** fichas modelo 02 concluídas

# **FICHAS MODELO 02 COM PENDÊNCIA**

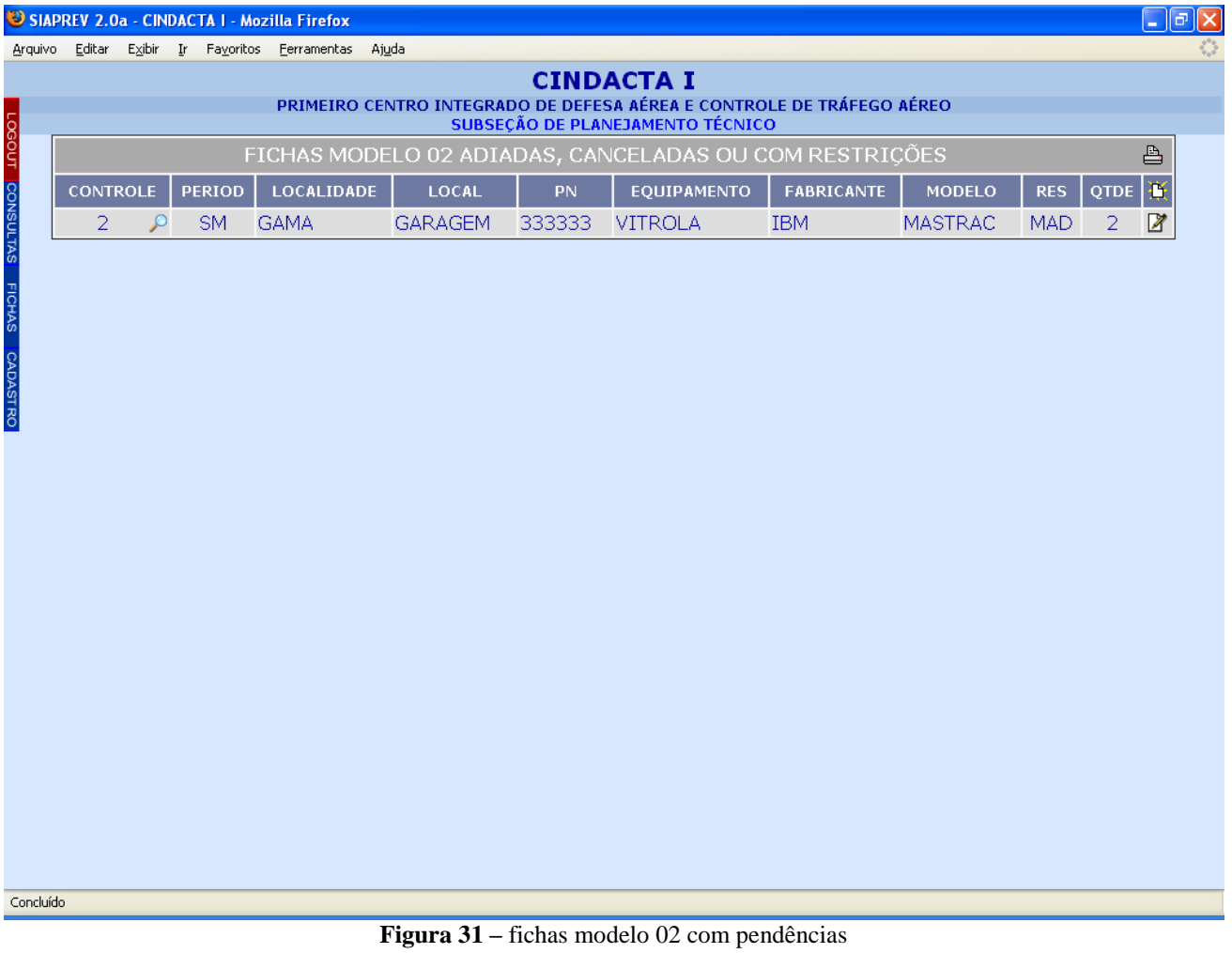

#### *CADASTRO DE FICHA MODELO 01- ETAPA 1*

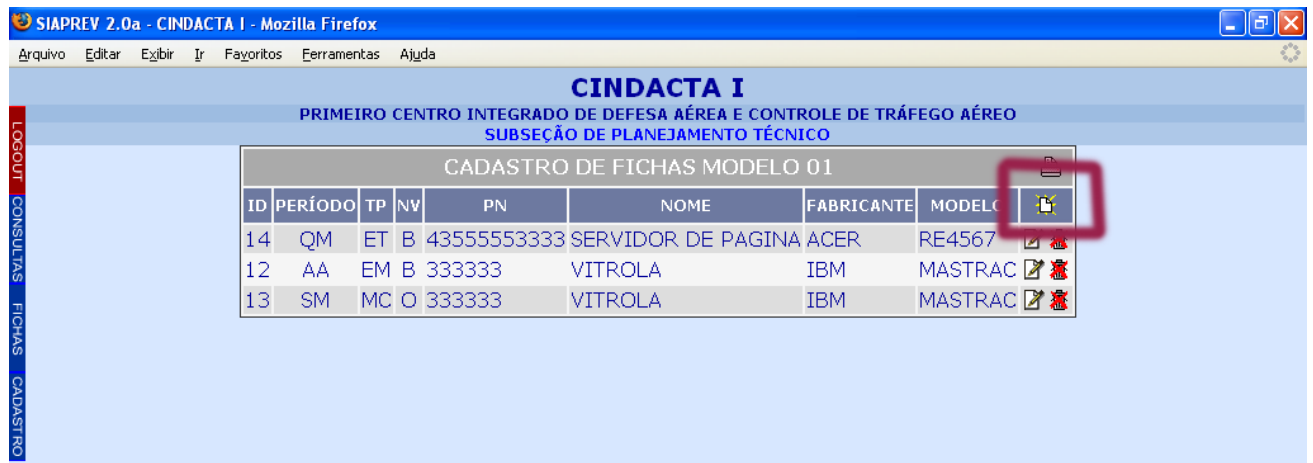

Concluído

**Figura 32 –** cadastro ficha modelo 01 – etapa 1

#### *CADASTRO DE FICHA MODELO 01- ETAPA 2*

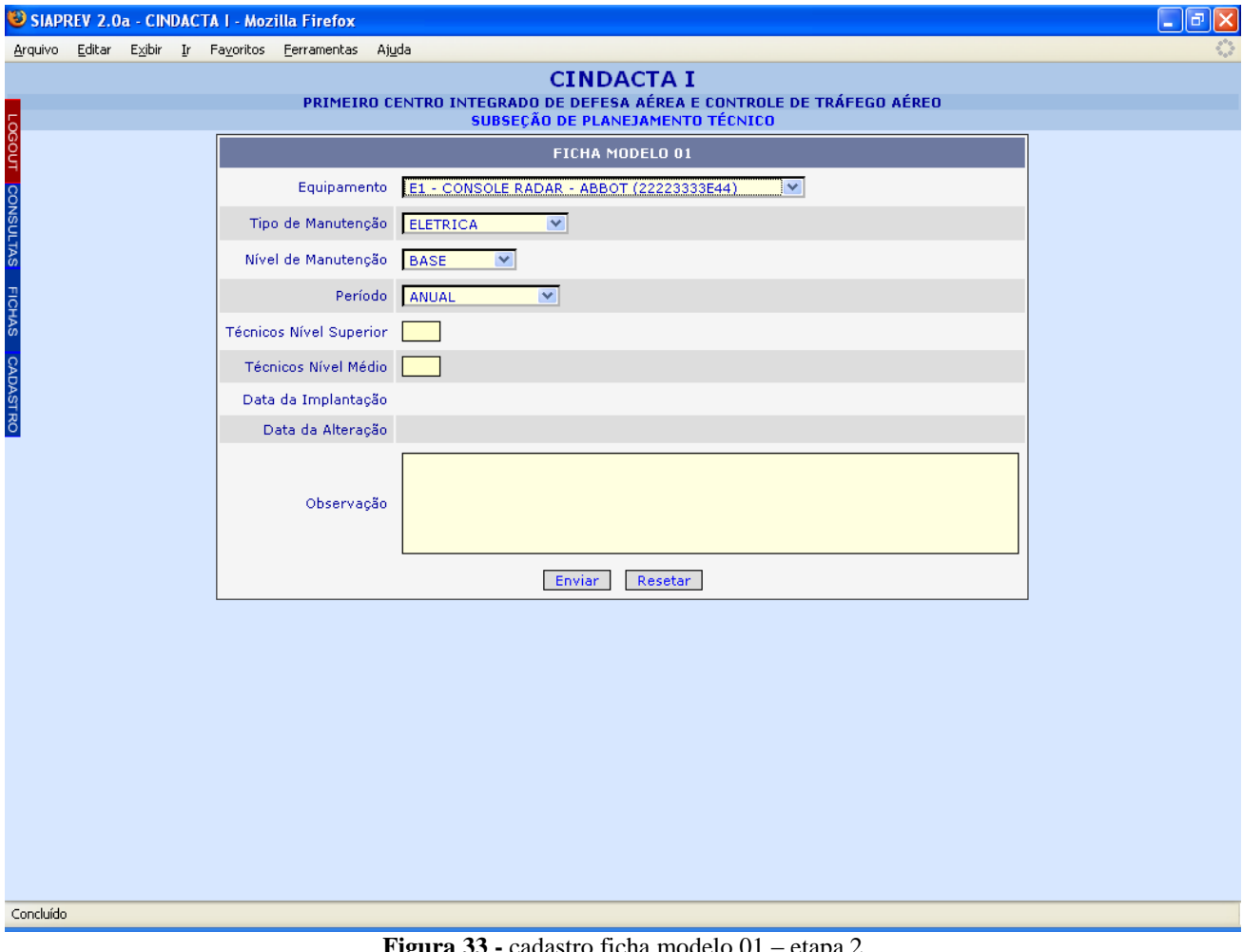

**Figura 33 -** cadastro ficha modelo 01 – etapa 2

# *CADASTRO DE FICHA MODELO 01- ETAPA 3*

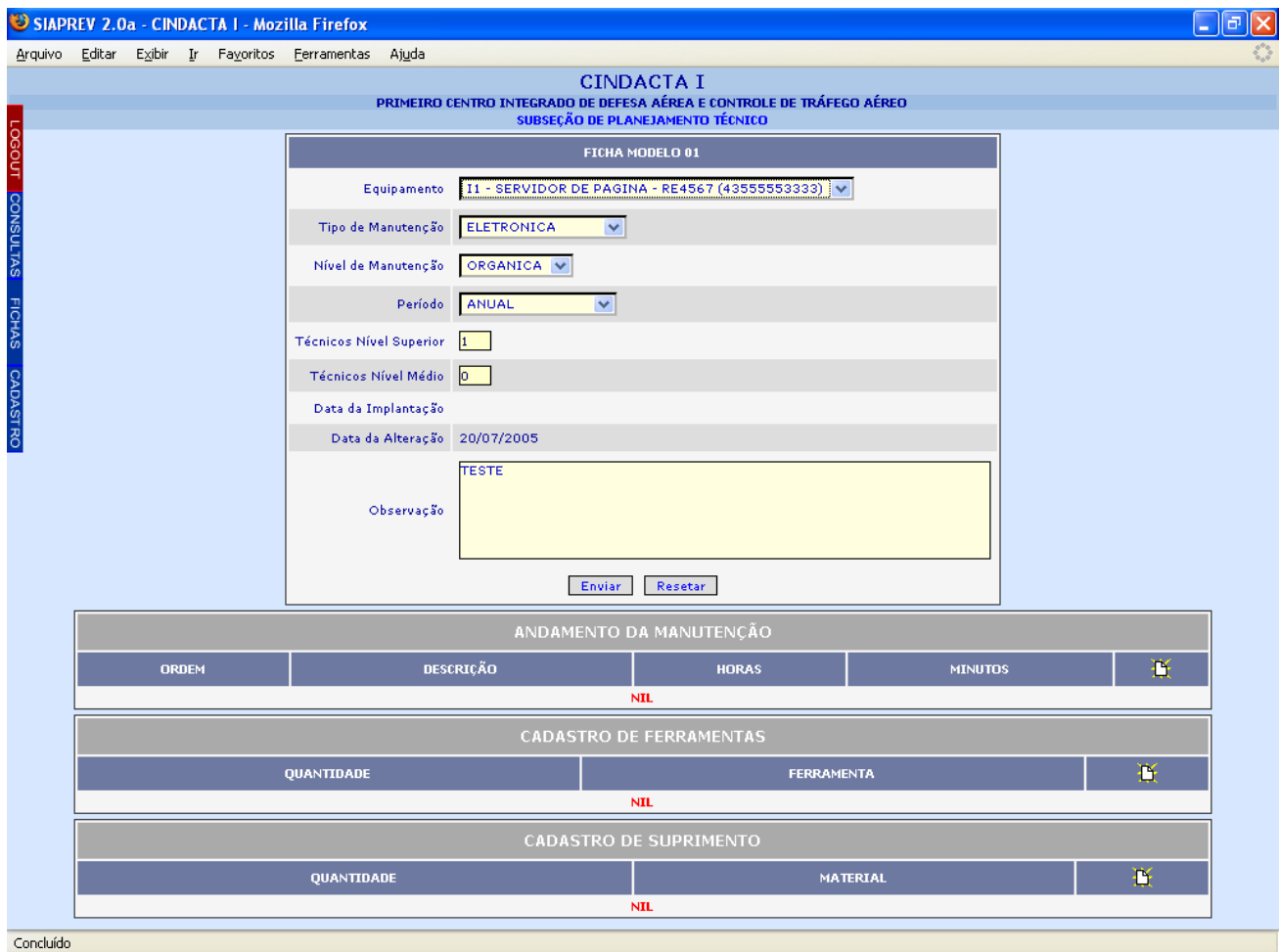

**Figura 34 -** cadastro ficha modelo 01 – etapa 3

# *CADASTRO DE PROCEDIMENTOS DA FICHA MODELO 01 - ETAPA 4*

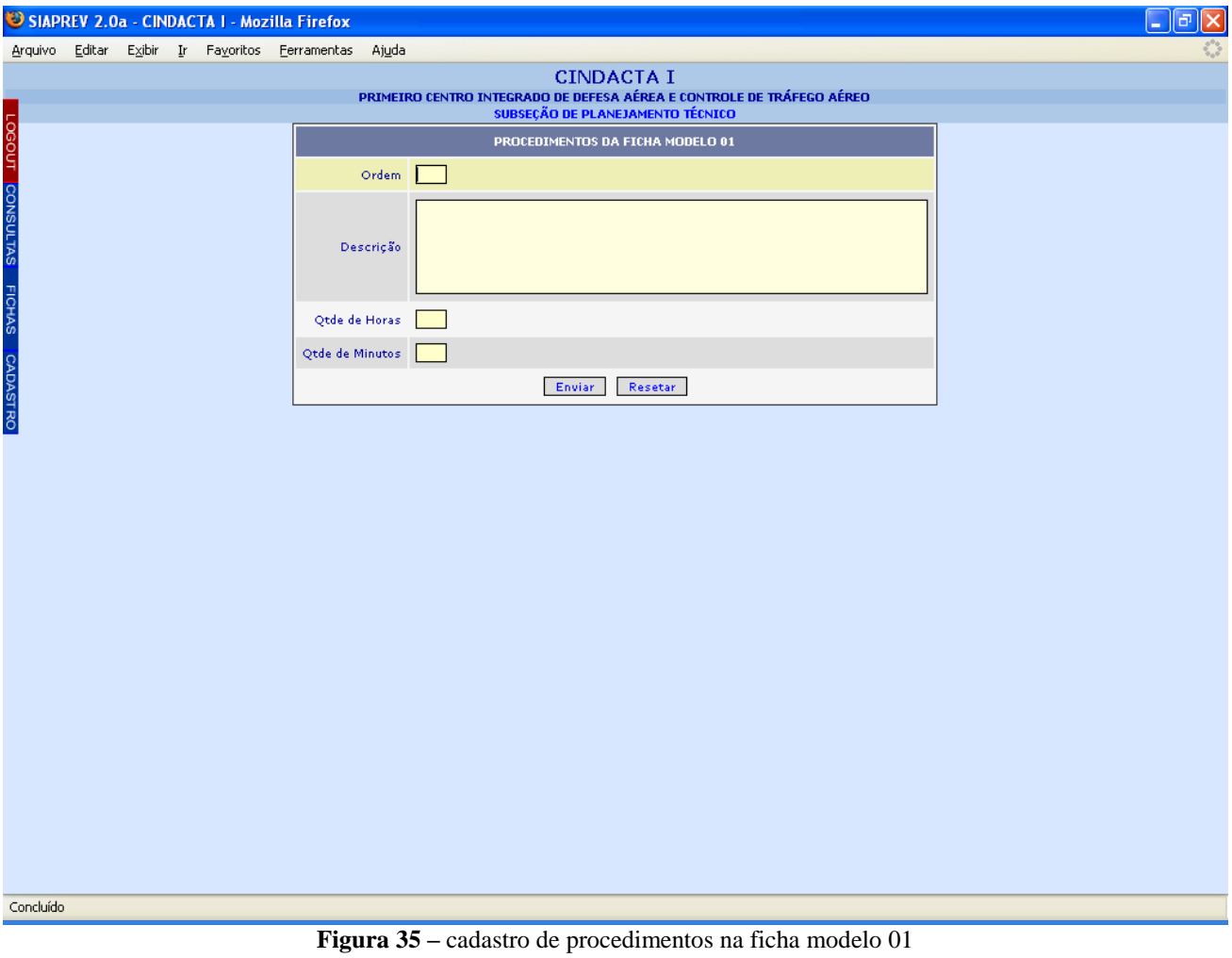

# *CADASTRO DE FERRAMENTAS DA FICHA MODELO 01 - ETAPA 5*

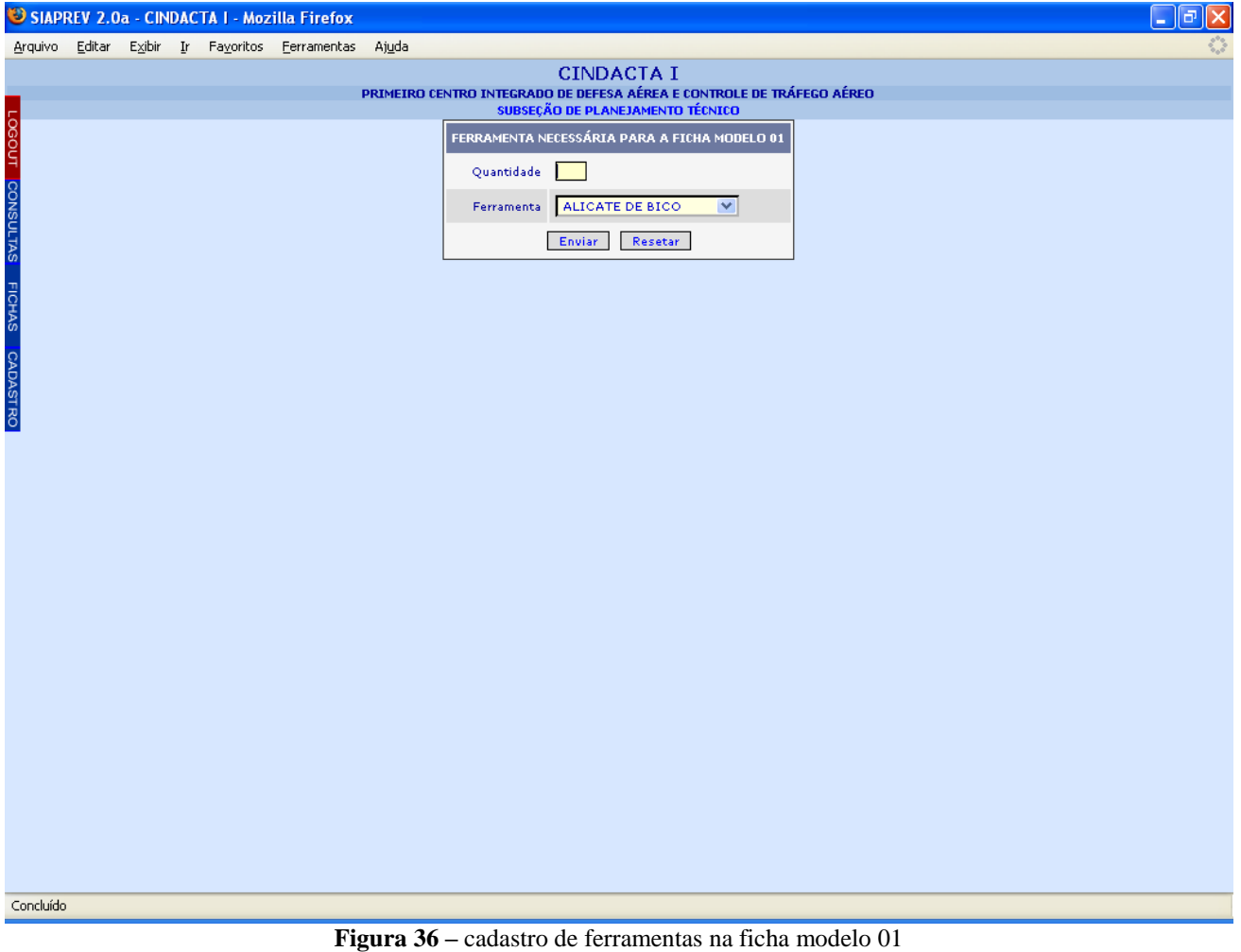

# *CADASTRO DE MATERIAIS DA FICHA MODELO 01- ETAPA 6*

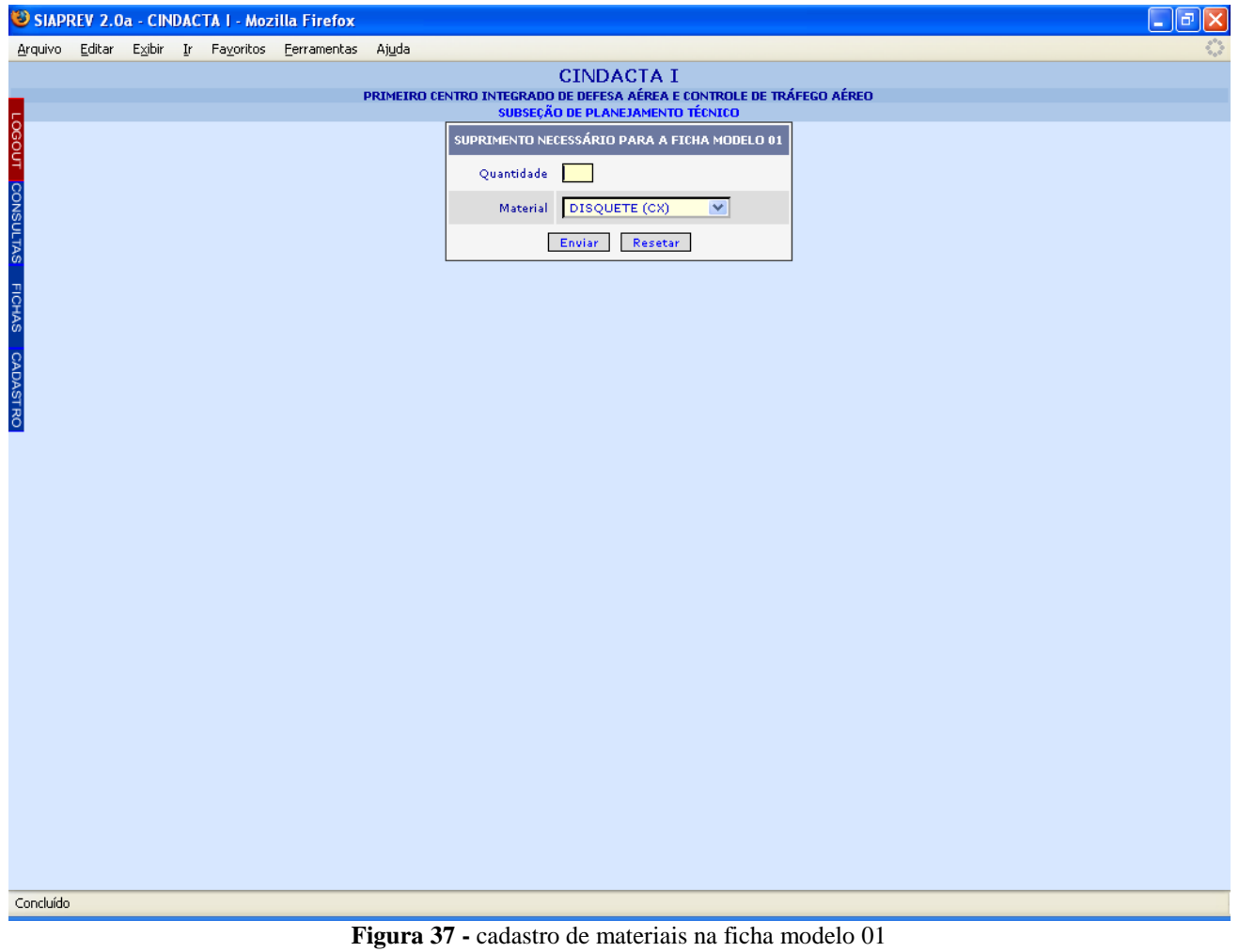

# *COMANDO PARA GERAR FICHA MODELO 02*

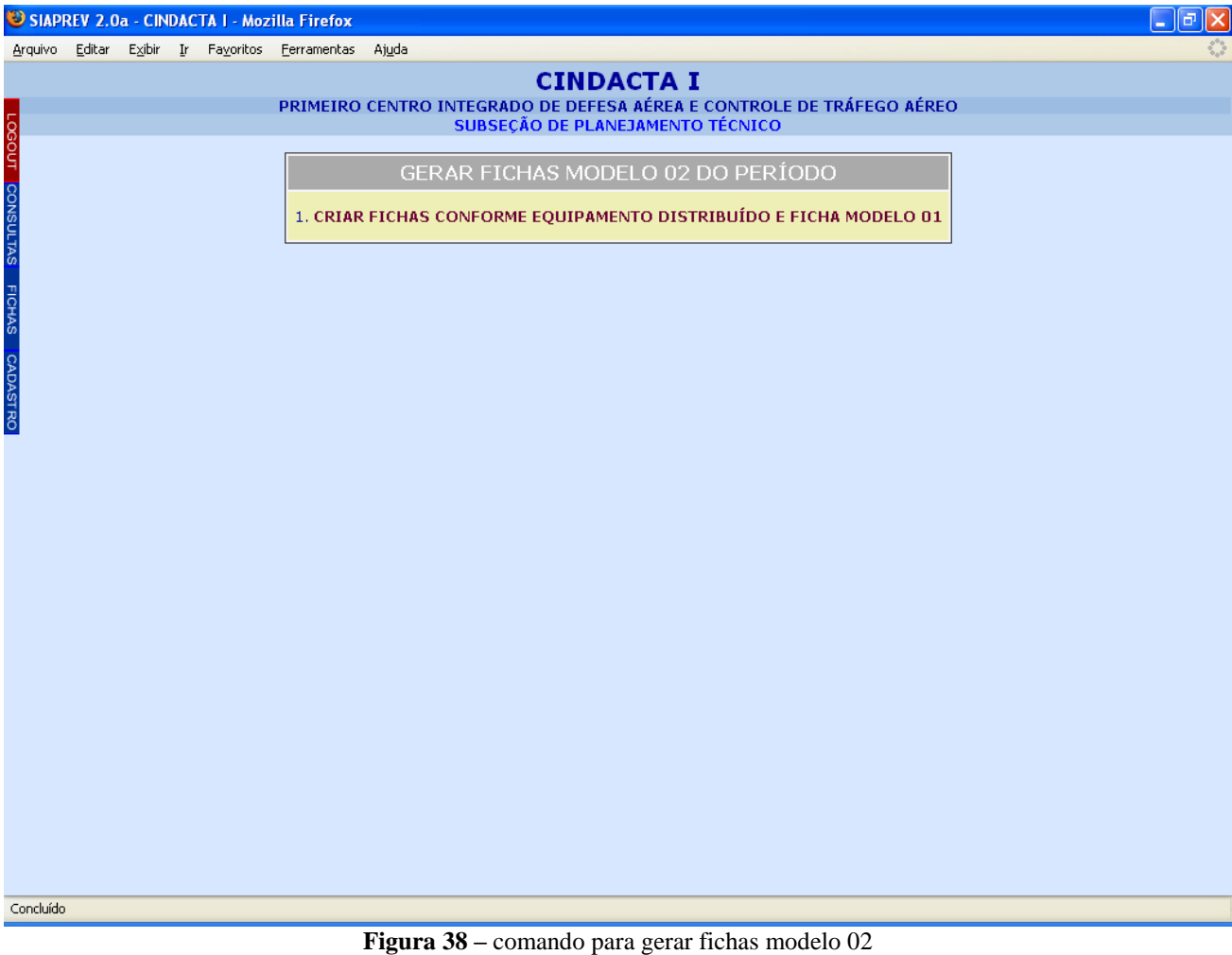

# *SELEÇAO DO ANO DA MANUTENÇAO PARA GERAR FICHA MODELO 02*

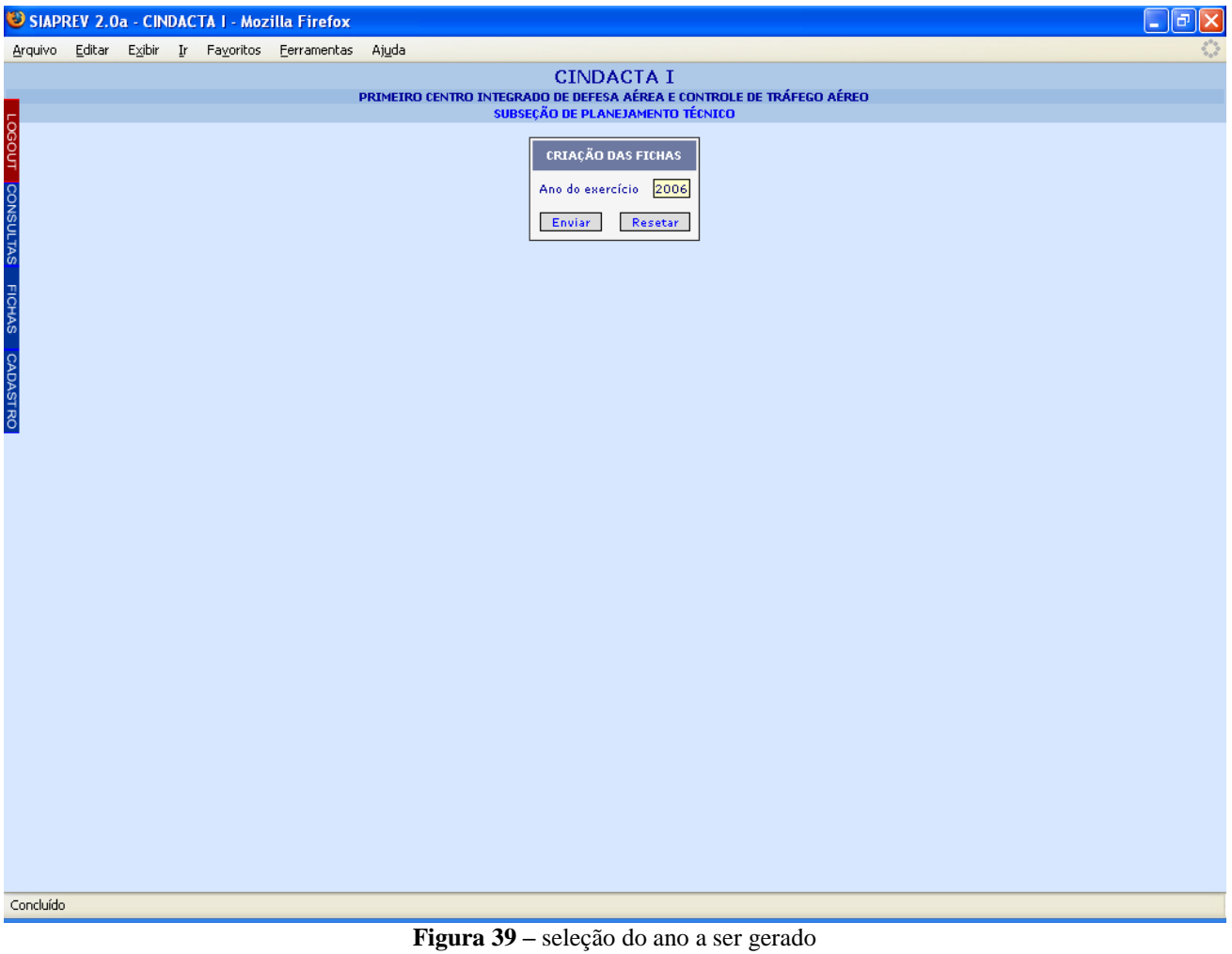
# *ABA "CADASTRO"*

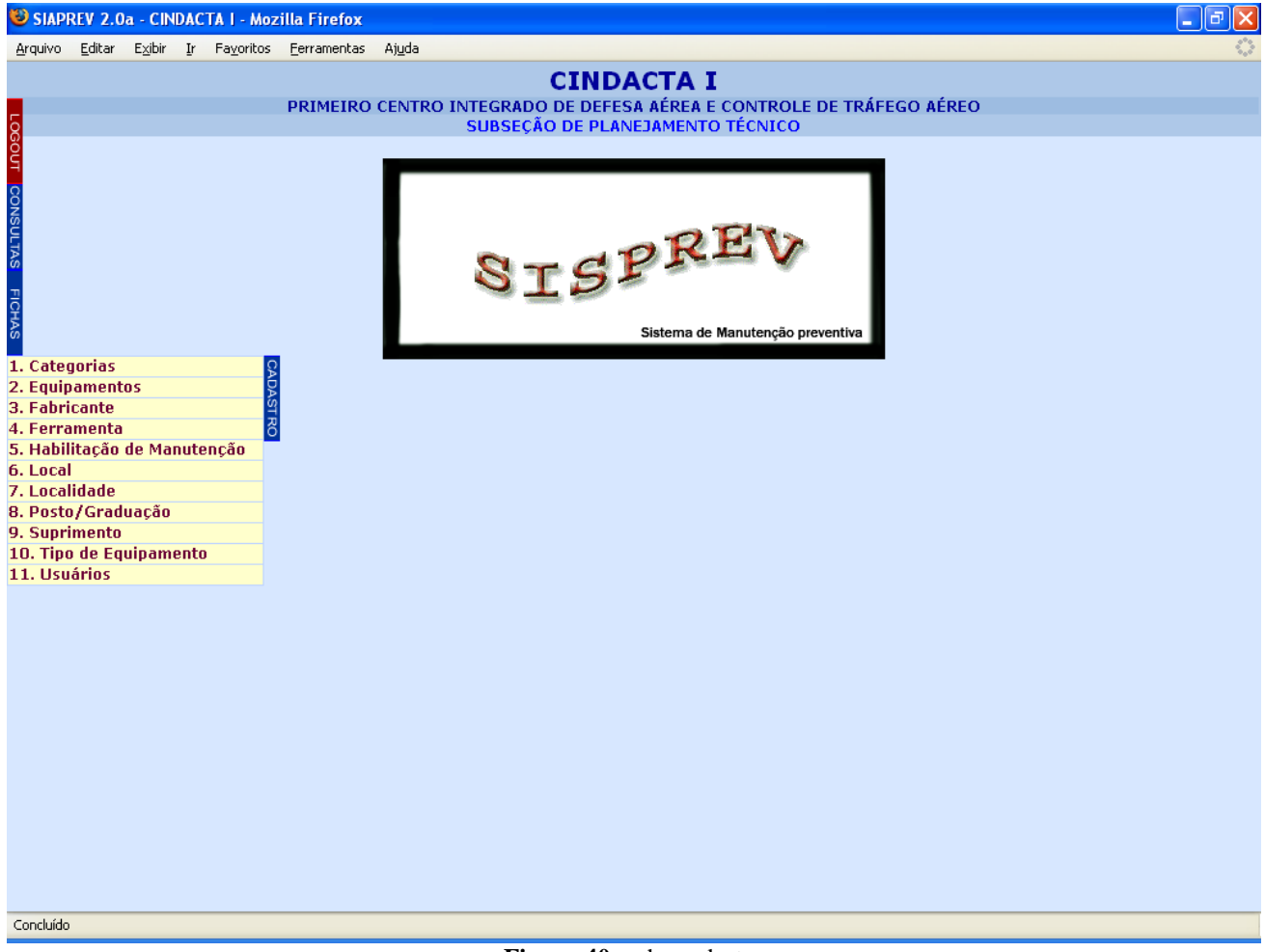

**Figura 40 –** aba cadastro

## *CADASTRO CATEGORIA*

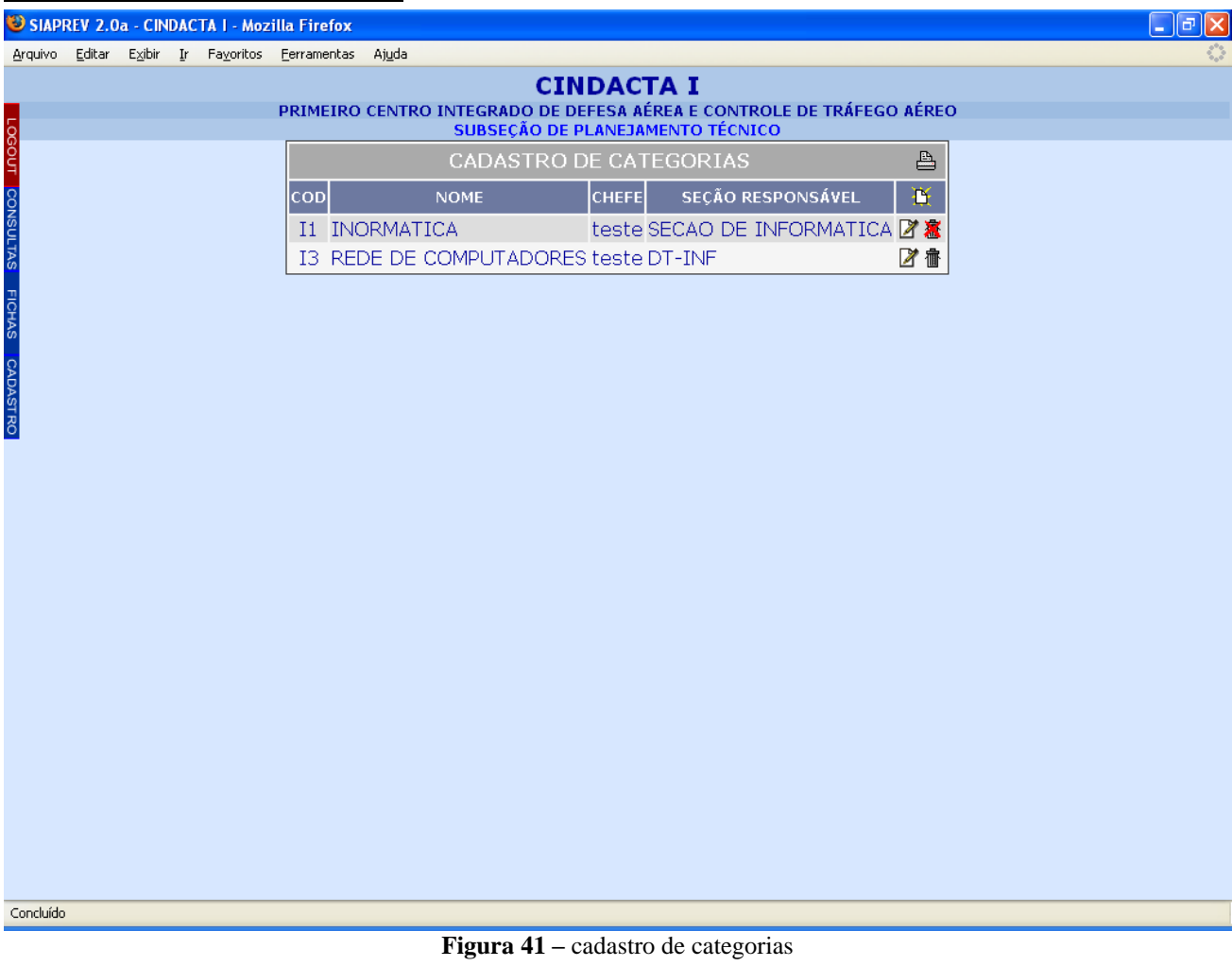

### *CADASTRO EQUIPAMENTO*

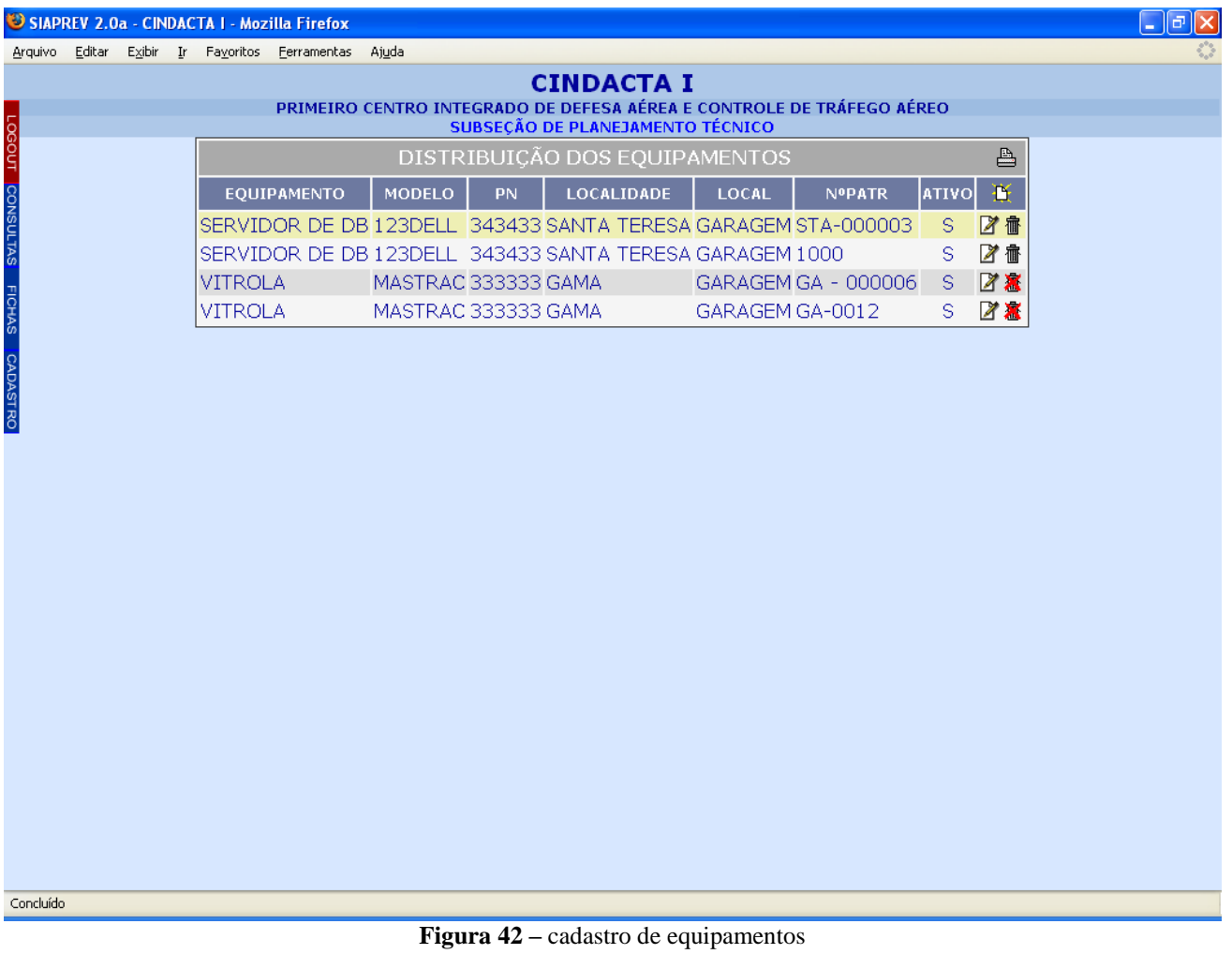

## *CADASTRO FABRICANTE*

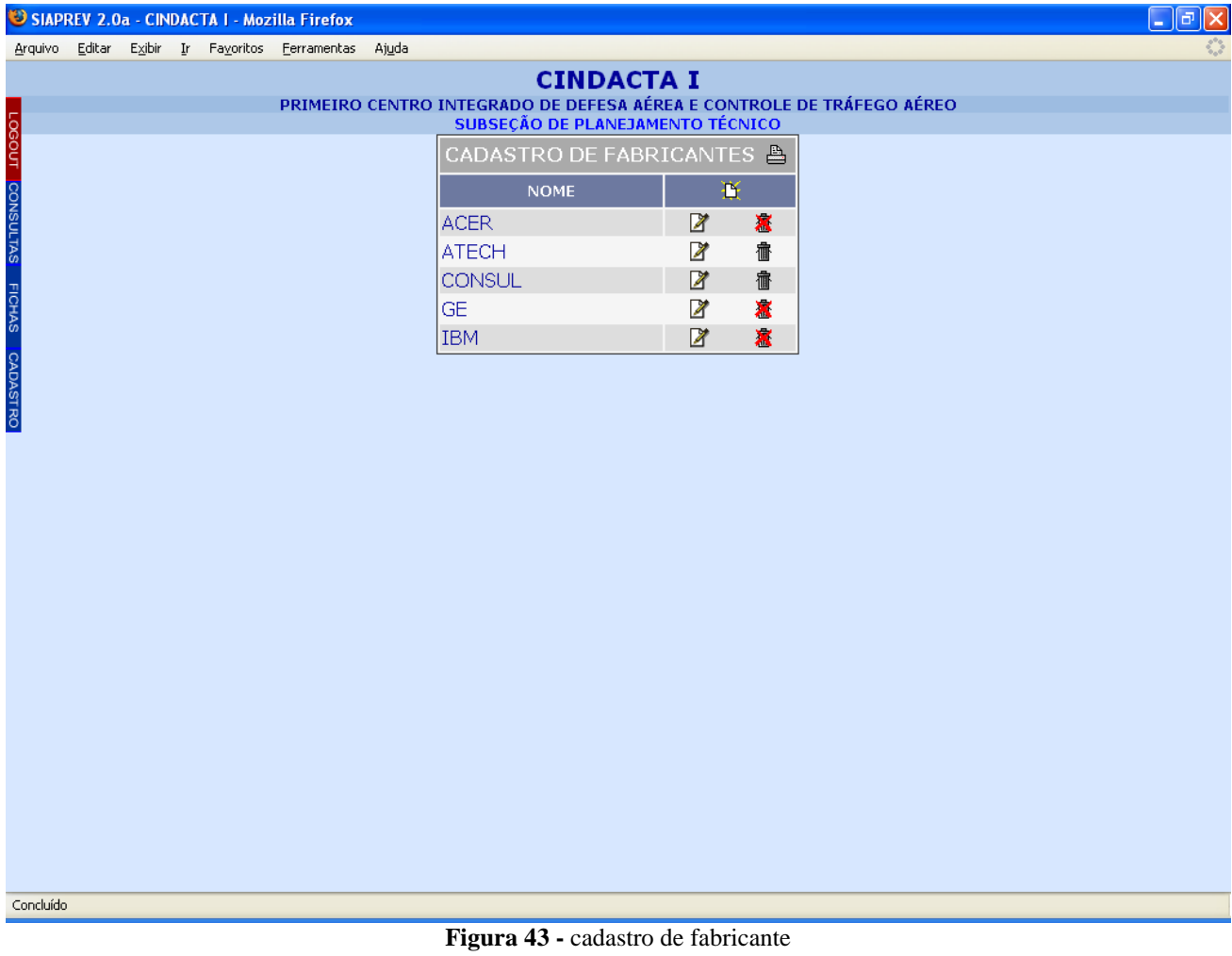

## *CADASTRO FERRAMENTA*

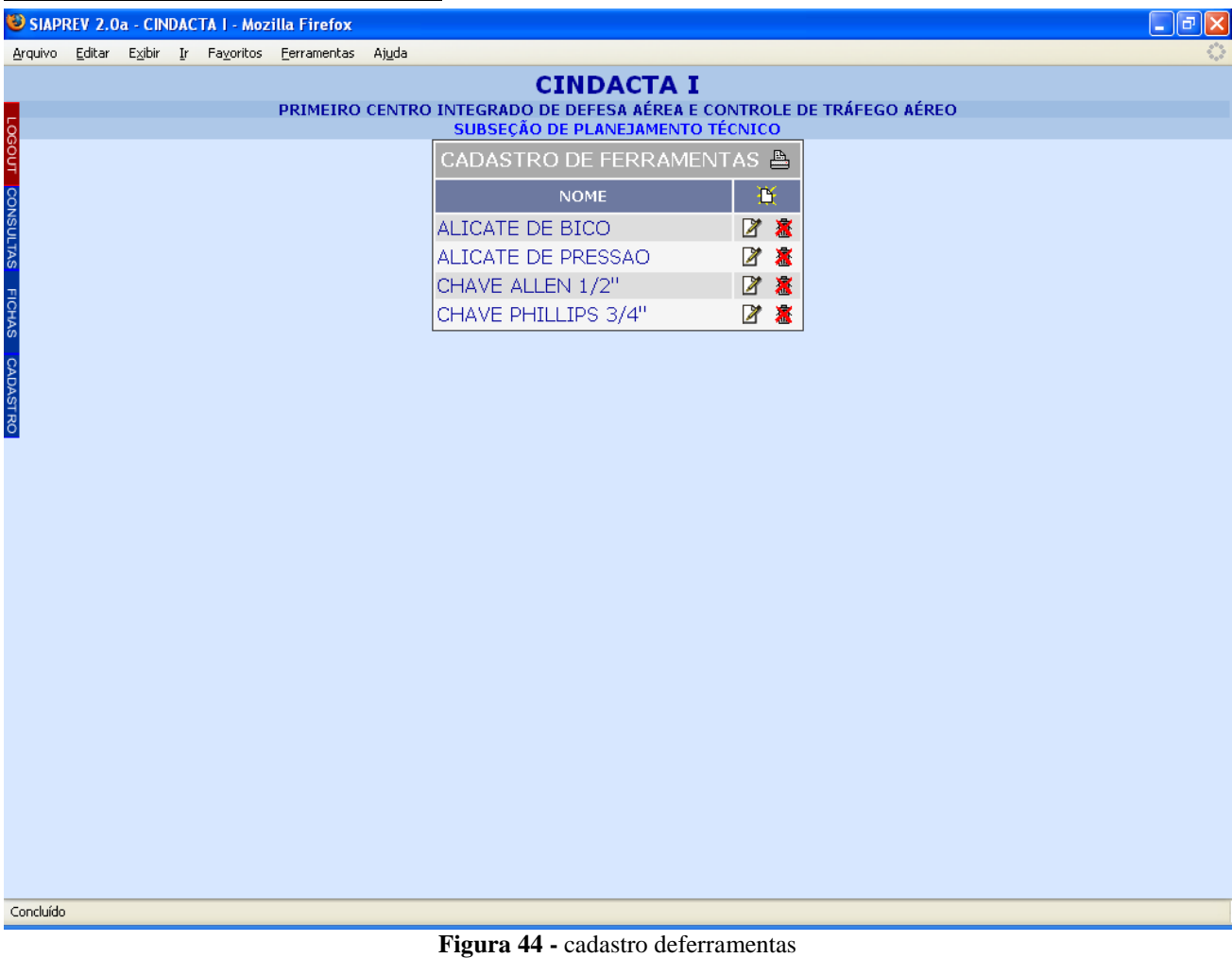

# *CADASTRO HABILITADOS PARA MANUTENÇÃO*

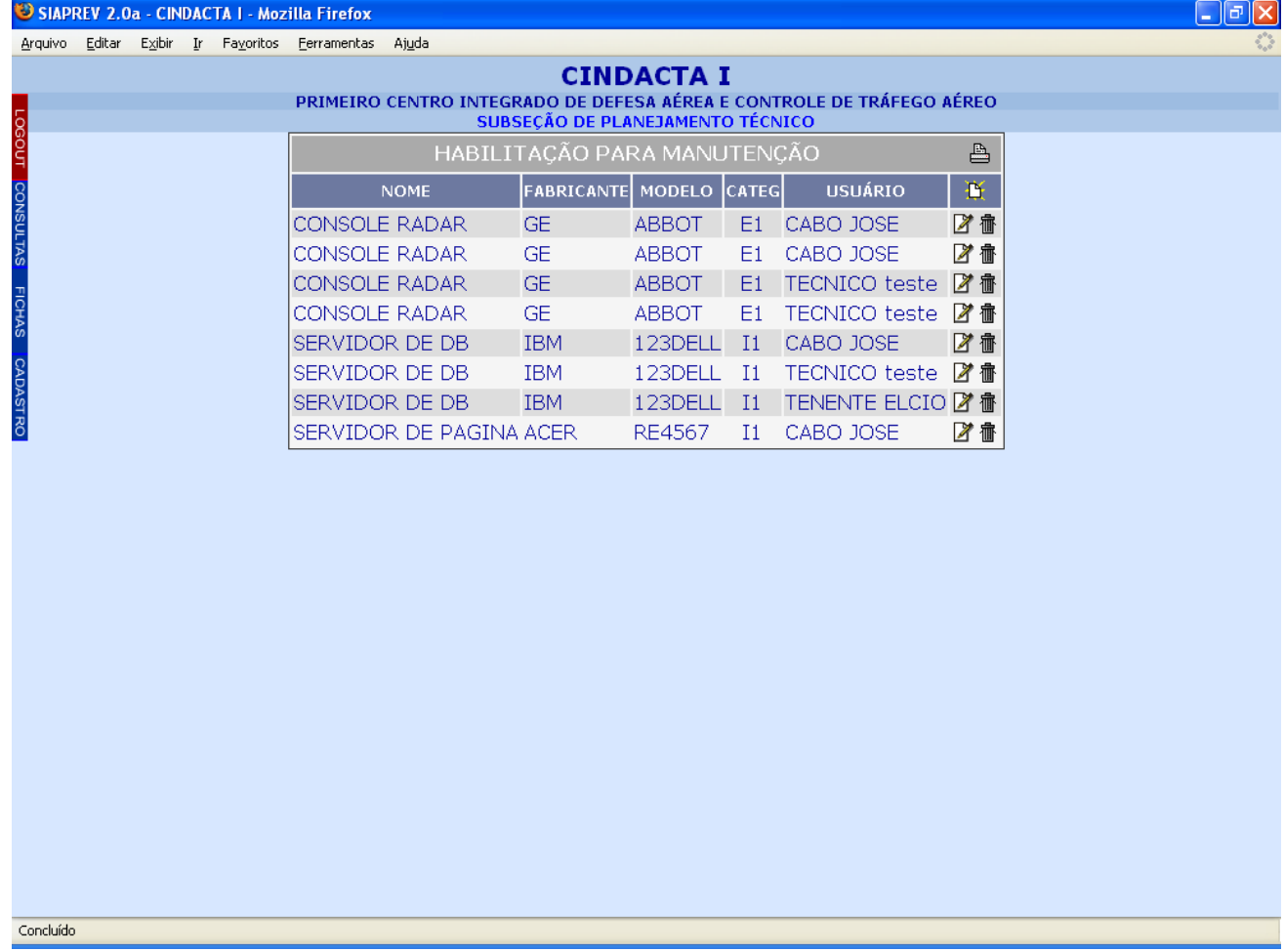

**Figura 45 -** cadastro de habilitados por equipamento

## *CADASTRO DE LOCAL*

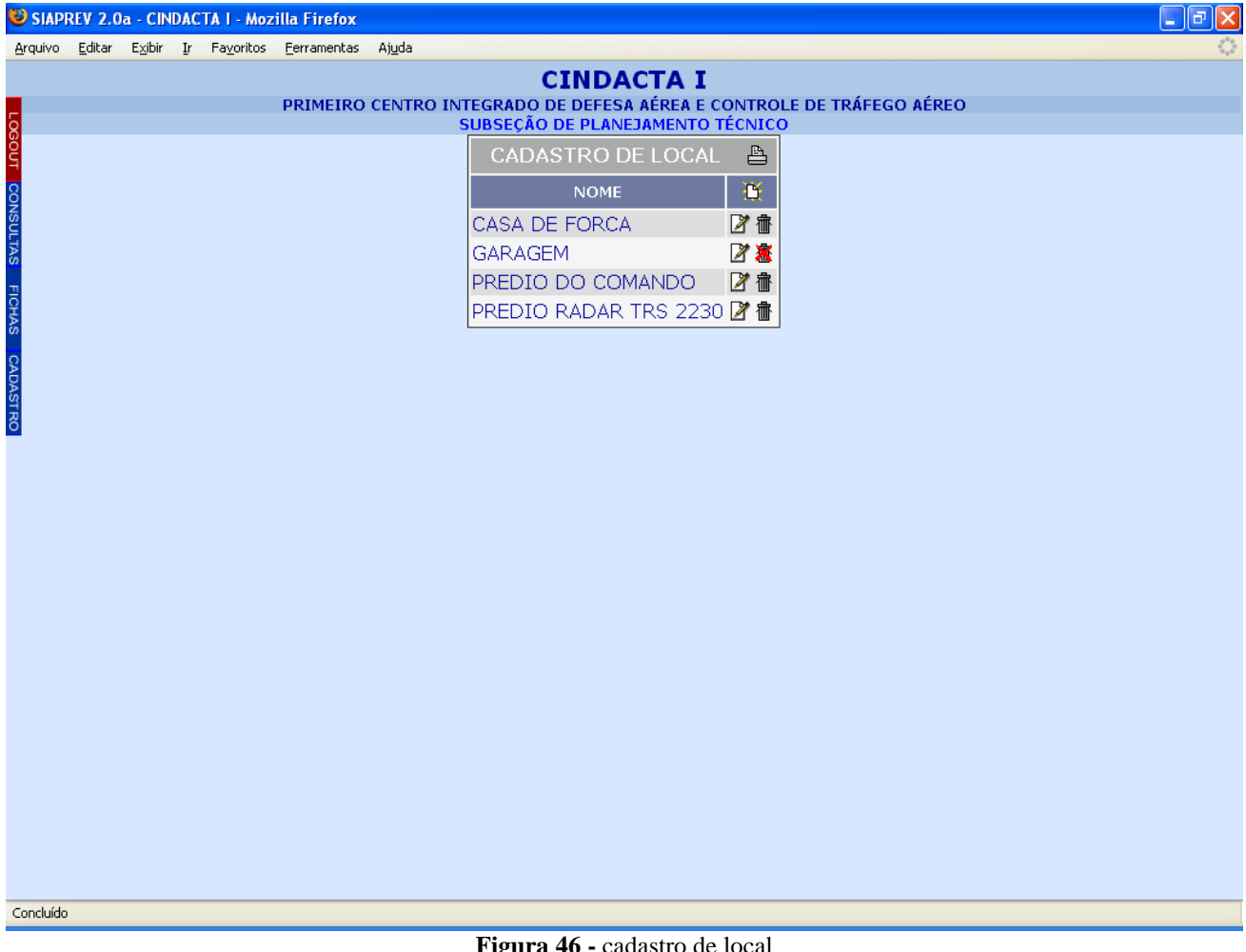

#### **Figura 46 -** cadastro de local

## *CADASTRO DE LOCALIDADES*

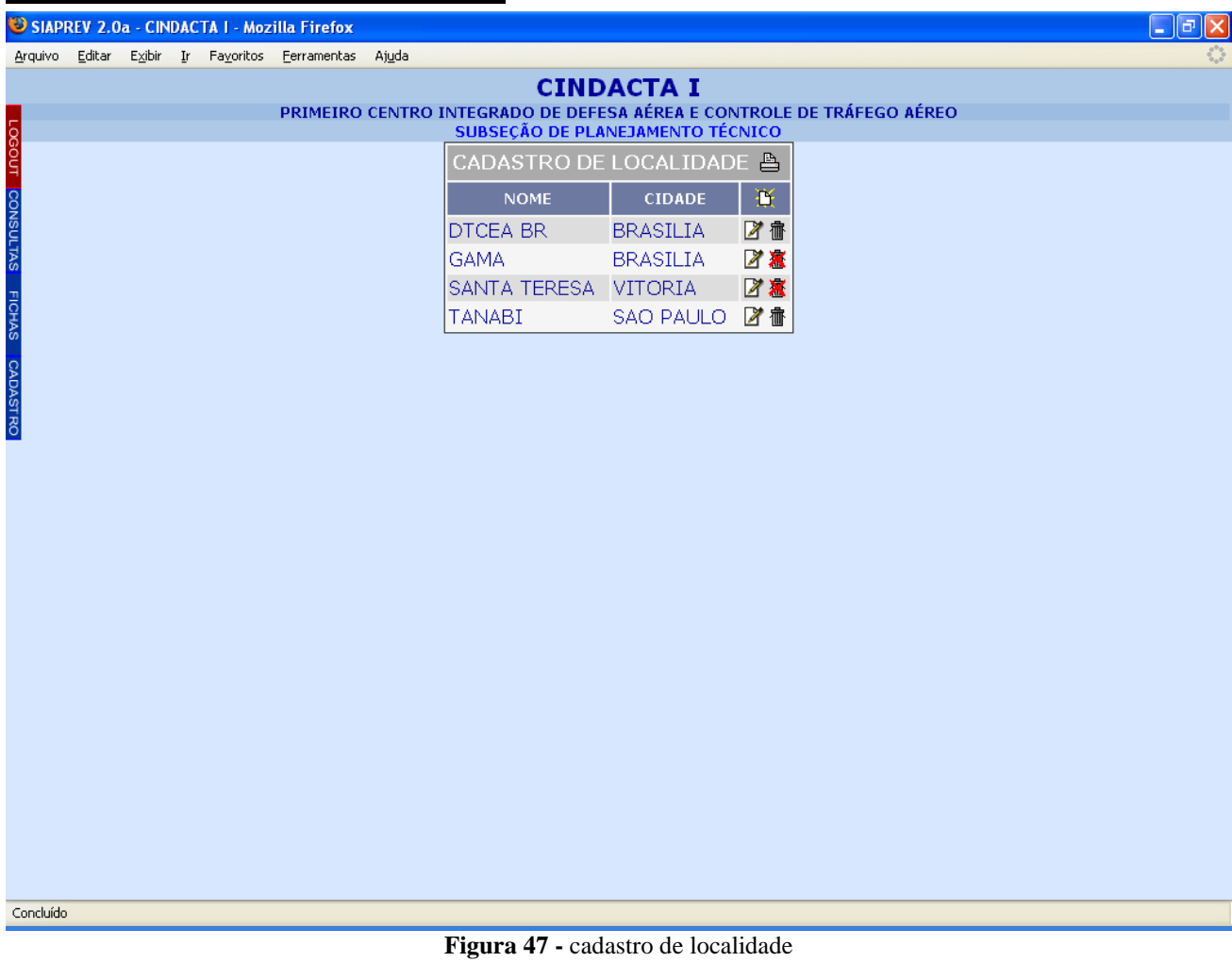

# *CADASTRO DE POSTO/GRADUAÇÃO*

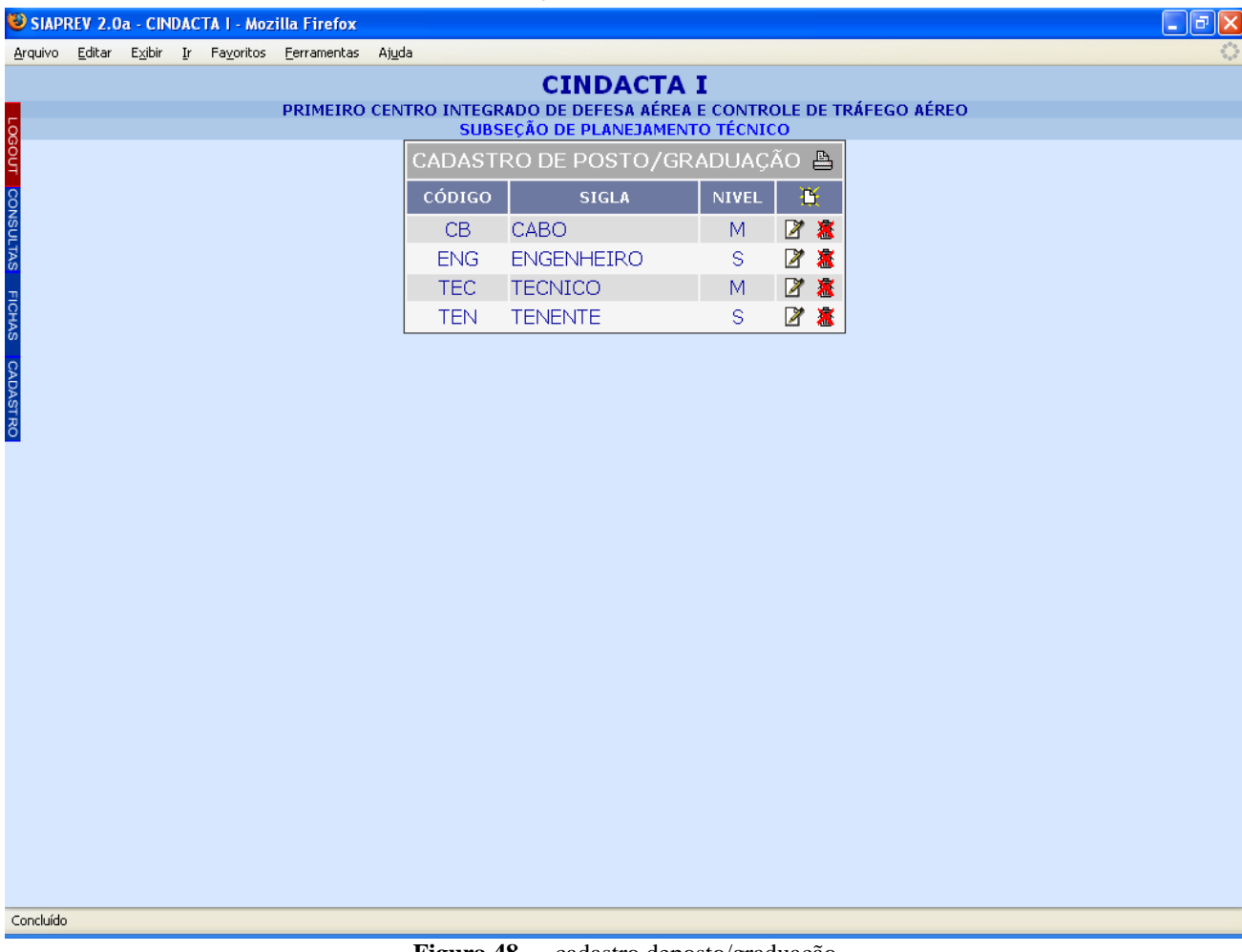

#### **Figura 48 - -** cadastro deposto/graduação

### *CADASTRO DE MATERIAL DE SUPRIMENTO*

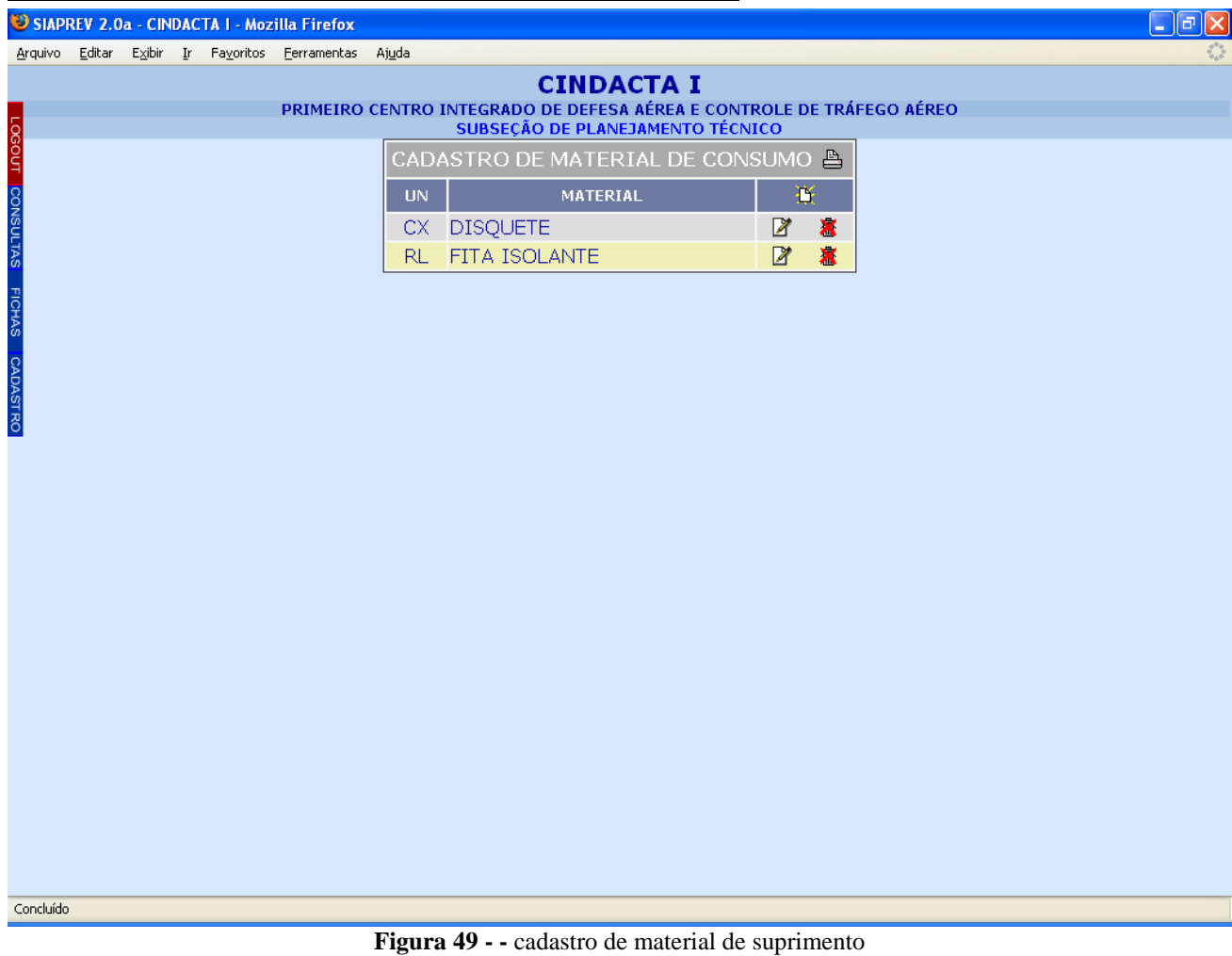

## *CADASTRO DE TIPO DE EQUIPAMENTO*

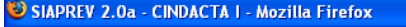

#### Arquivo Editar Exibir Ir Favoritos Ferramentas Ajuda

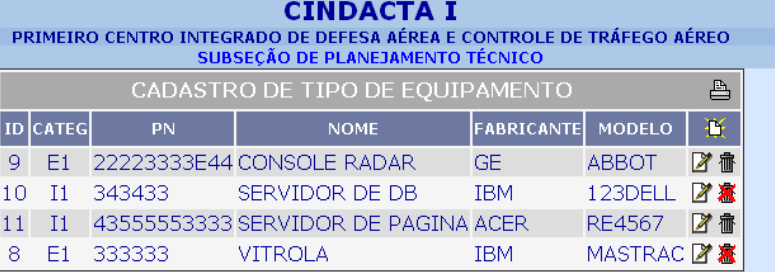

Concluído

**Figura 50 - -** cadastro de tipo de equipamento

 $\Box$ e $\times$ 

# *CADASTRO DE USUÁRIO*

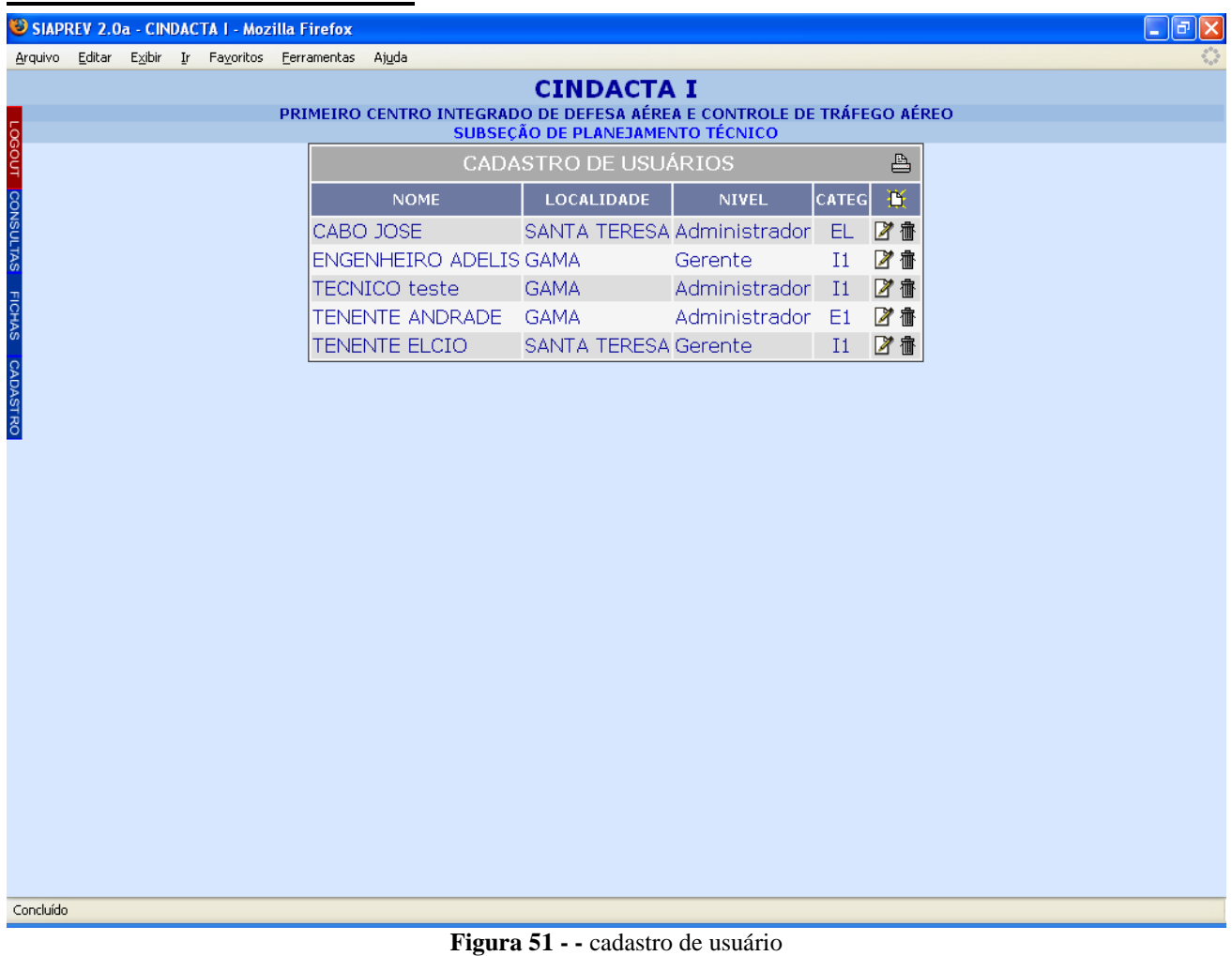

# **6.8 Layout dos principais relatórios**

# *FICHA MODELO 01*

| <b>COMANDO DA AERONÁUTICA</b><br>DEPARTAMENTO DE CONTROLE DO ESPAÇO AÉREO<br>PRIMEIRO CENTRO INTEGRADO DE DEFESA AÉREA E CONTROLE DE TRÁFEGO AÉREO |                                                                                               |    |                      |             |               |             |            |                               |         |
|----------------------------------------------------------------------------------------------------|-----------------------------------------------------------------------------------------------|----|----------------------|-------------|---------------|-------------|------------|-------------------------------|---------|
|                                                                                                    | FICHA DE MANUTENÇÃO PREVENTIVA                                                                |    | MODELO <sub>01</sub> | IMPLANTAÇÃO |               | ATUALIZAÇÃO |            |                               |         |
| Categoria : E5 - ESTRUTURAS METÁLICAS                                                                                                    |                                                                                               |    |                      |             | $N^o$ : 170   | 01/01/2004  | 18/05/2004 |                               |         |
|                                                                                                    |                                                                                               |    |                      |             |               |             |            |                               |         |
| <b>EQUIPAMENTO: ANTENA</b><br>PN<br>Modelo                                                                                                    |                                                                                               |    |                      |             |               |             |            |                               |         |
|                                                                                                    | Fabricante                                                                                    |    |                      |             |               |             |            |                               |         |
| THOMSON<br><b>TA-10M</b>                                                                                                    |                                                                                               |    |                      |             |               |             |            |                               |         |
| MANUTENÇÃO                                                                                                    |                                                                                               |    |                      |             |               |             |            |                               |         |
| Nível<br>Tipo                                                                                                    |                                                                                               |    |                      |             | Periodicidade | Duração     | <b>TNS</b> |                               | TNM     |
|                                                                                                    | В                                                                                             | МC |                      |             | BA            | 18:00       |            | 1                             | 2       |
| OBSERVAÇÃO                                                                                                    |                                                                                               |    |                      |             |               |             |            |                               |         |
|                                                                                                    |                                                                                               |    |                      |             |               |             |            |                               |         |
| DISCRIMINAÇÃO                                                                                                    |                                                                                               |    |                      |             |               |             |            |                               |         |
| Ordem                                                                                                    | Tipo                                                                                          |    |                      |             |               |             |            |                               | Duração |
|                                                                                                    |                                                                                               |    |                      |             |               |             |            | Hora                          | Min     |
| 1                                                                                                    | VERIFICAR NA ANTENA O NÍVEL DE ÓLEO NO MECANISMO E MOTO REDUTOR. CORRIGIR, CASO NECESSÁRIO.   |    |                      |             |               |             |            |                               | 15      |
| 2                                                                                                    | VERIFICAR NA ANTENA A EXISTÊNCIA DE VAZAMENTO. CORRIGIR, CASO NECESSÁRIO.                     |    |                      |             |               |             |            |                               | 15      |
| 3                                                                                                    | VERIFICAR O ENGRAXAMENTO DO MECANISMO PRINCIPAL. CORRIGIR, CASO NECESSÁRIO.                   |    |                      |             |               |             |            |                               | 10      |
| 4                                                                                                    | VERIFICAR O ENGRAXAMENTO DO JUNTA ROTATIVA. CORRIGIR, CASO NECESSÁRIO.                        |    |                      |             |               |             |            | 0<br>$\mathbf 0$              | 10      |
| 5                                                                                                    | VERIFICAR O ESTADO DA ANTENA. LAVAR OU PINTAR, CASO NECESSÁRIO.                               |    |                      |             |               |             |            |                               | 15      |
| 6                                                                                                    | VERIFICAR A FIXAÇÃO DOS CABOS DO RADAR SECUNDÁRIO. CORRIGIR, CASO NECESSÁRIO[.                |    |                      |             |               |             |            | 0<br>$\overline{2}$           | 15      |
| 7                                                                                                    | TROCAR O ÓLEO DO MECANISMO E DO MOTO REDUTOR.                                                 |    |                      |             |               |             |            |                               | 0       |
| 8                                                                                                    | VERIFICAR O BALIZAMENTO DA ANTENA. CORRIGIR, CASO NECESSÁRIO[.                                |    |                      |             |               |             |            | 0                             | 15      |
| 9                                                                                                    | VERIFICAR A VERTICALIDADE DA ANTENA.                                                          |    |                      |             |               |             |            | 0<br>6                        | 15      |
| 10<br>11                                                                                                    | TROCAR OS ROLAMENTOS DO MECANISMO DO REDUTOR E DO MOTOR.<br>VERIFICAR A INTENSIDADE DO MOTOR. |    |                      |             |               |             |            |                               | 0       |
|                                                                                                    | REALIZAR LAVAGEM DA ANTENA.                                                                   |    |                      |             |               |             |            |                               | 10      |
|                                                                                                    | 12                                                                                            |    |                      |             |               |             |            |                               | 0       |
|                                                                                                    |                                                                                               |    |                      |             |               |             |            |                               |         |
|                                                                                                    |                                                                                               |    |                      |             |               |             |            | INF-3 - 24/11/2004 - 09:26:10 | pág 1/1 |

**Figura 52 –** ficha modelo 01

## *FICHA MODELO 02*

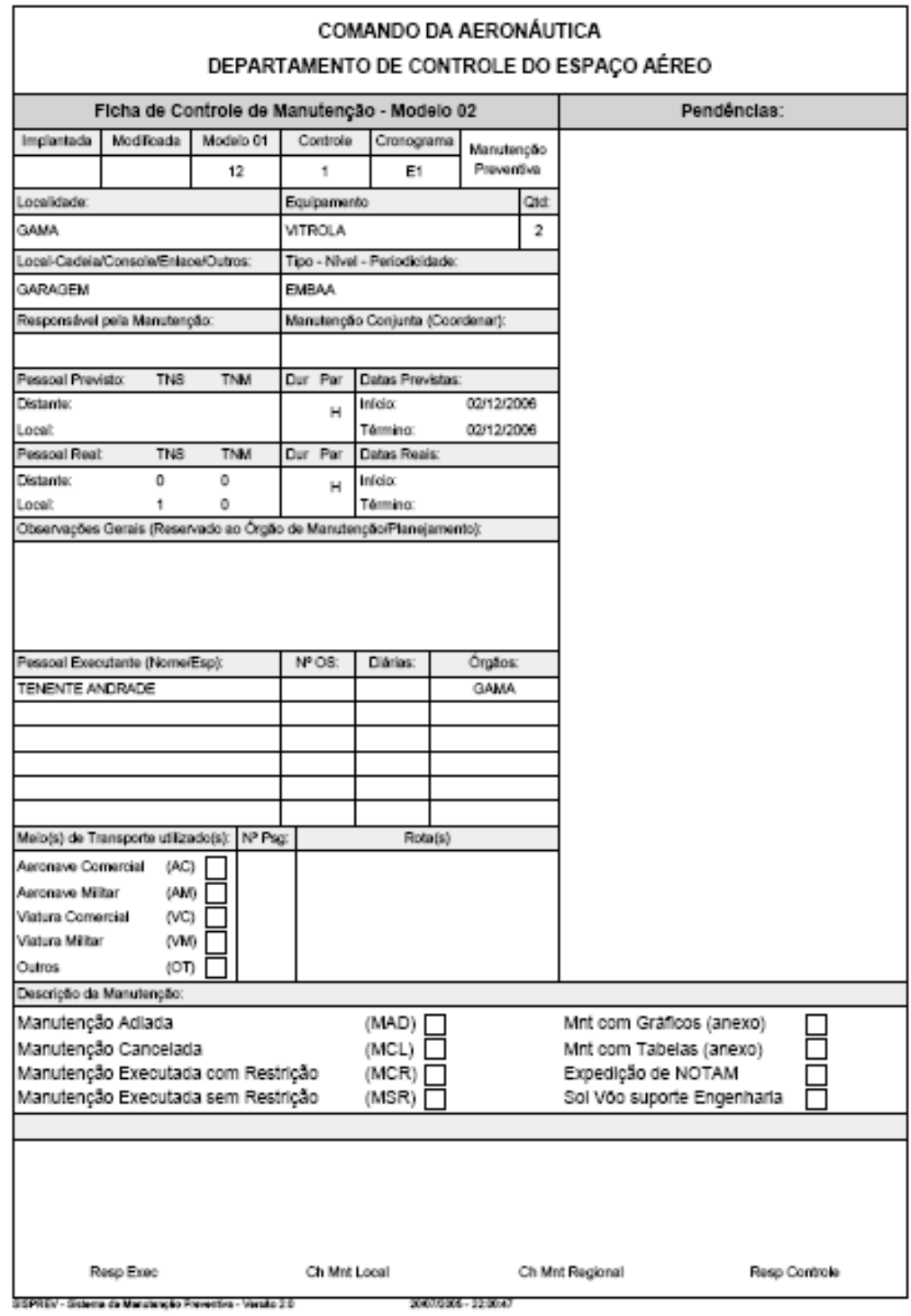

**Figura 53 -** ficha modelo 02

# **7 ARQUITETURA NAVEGACIONAL**

## **7.1 Diagrama da Arquitetura**

O sistema será montado com base numa arquitetura de três camadas, a camadas de apresentação que e executada no cliente e interage com usuário em cada Destacamento, camada de aplicação, instalado no servidor de aplicação e a camada de dados residente no servidor de dados já existente no CINDACTA.

### **7.2 Formas de armazenamento e disponibilização dos dados**

Os dados serão disponibilizados e consistidos em um servidor de base de dados já existente no CINDACTA que armazena os dados de outros sistemas existentes na Unidade

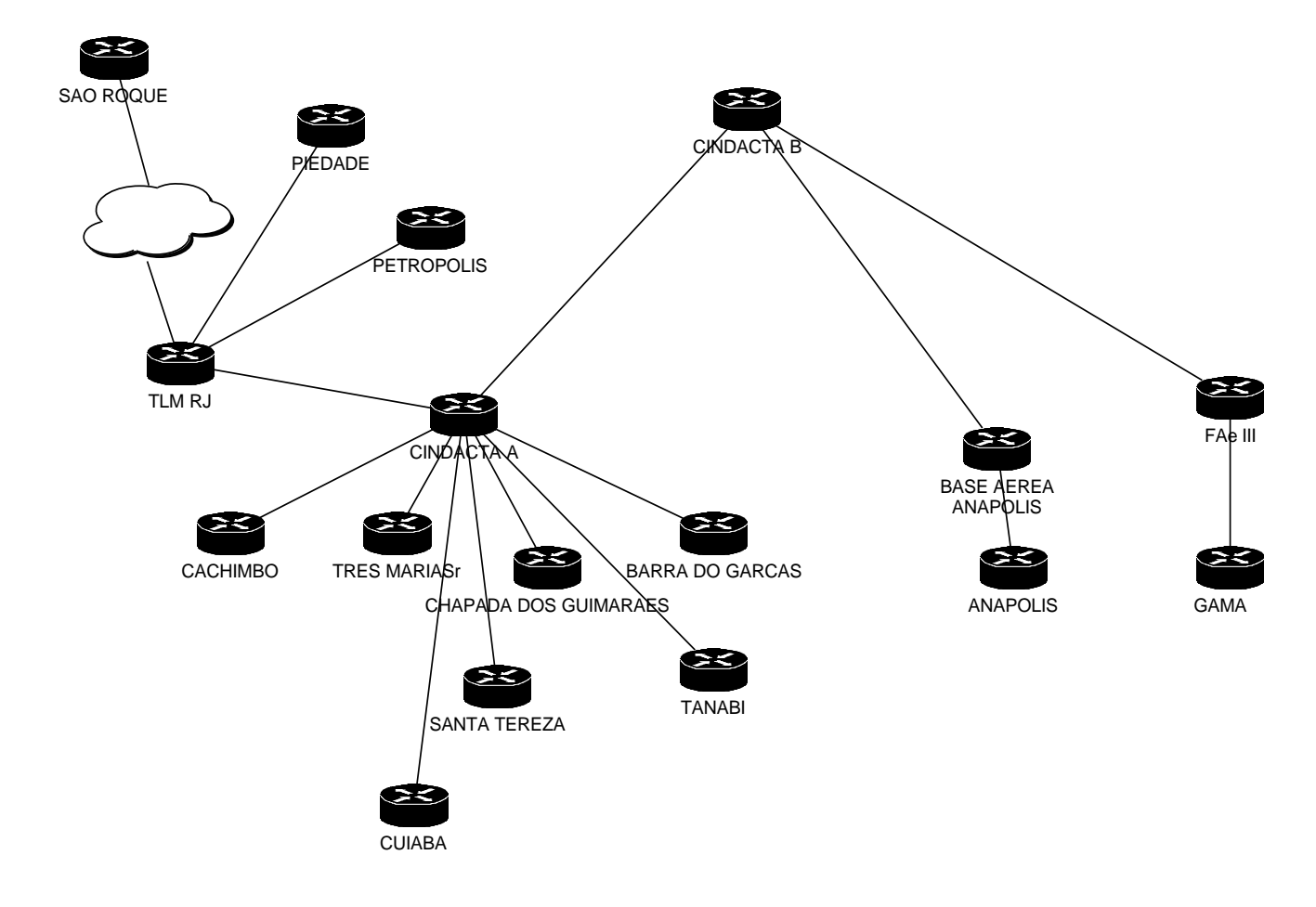

## **7.3 Diagrama de rede**

**Figura 54 -** diagrama rede

### **7.4 Softwares básicos e de apoio utilizados**

Para a implantação e manutenção do sistema foram selecionados os seguintes softwares:

#### **Sistema operacional – Windows 2000 Server**

O Microsoft Windows 2000 Server é um sistema operacional multifinalidade para redes. Tem como objetivo funcionar como servidor de arquivo, impressão e comunicação em LAN's e WAN's.

#### **Servidor de páginas HTML**

Apache 1.3.14 - Servidor de páginas de Internet

#### **Linguagem de programação – PHP**

Linguagem estruturada e orientada a objeto que é poderosa na criação de páginas HTML e com acesso a uma grande variedade de banco de dados.

#### **Sistema Gerenciador de Banco de Dados – Microsoft SQL Server 2000**

É fácil de se usar, faz uso da linguagem de programação SQL e é compatível com o sistema operacional de rede e com o software utilizado para o desenvolvimento. A empresa já possui este software nos servidores.

#### **7.5 Detalhamento dos hardware necessários**

- Todo o hardware necessário já existe na Organização:
- Servidores Dell com as seguintes configuraçoes:
	- Intel Xeon 3.6 GHz;
	- Disco rígido com capacidade de 600 GB
	- Memória RAM de 4GB
	- Placa de rede de 100 Mbps

-Roteadores cisco

-Desktops

-NoBreak:

- $\bullet$  900VA:
- Backup 45 min;
- Entrada e saída bivolt

# **8 SEGURANÇA**

### **8.1 Mecanismos de segurança e privacidade de dados**

### **Segurança de dados**

A empresa possui unidades de fita magnética (DAT) com capacidade de até 10 GB de memória. A política segue o esquema seguinte:

Backup diário: deve ser guardada uma fita para cada dia, perfazendo um total de dez fitas diárias, estas com retenção de duas semanas;

Backup quinzenal: deve ser guardada uma fita para cada quinze dias, perfazendo um total de quatro fitas quinzenais, estas com retenção de dois meses;

Backup bimestral: deve ser guardada uma fita para cada dois meses, perfazendo um total de seis fitas bimestrais, estas com retenção de um ano.

#### **Firewall**

Para proteção da rede da empresa será utilizadas políticas de filtros de pacote no roteador. Além disso, todos os micros internos da rede se conectarão na Internet sempre por meio do roteador utilizando serviços de *Proxy* e *Socks.*

#### **Privacidade de dados**

O controle de segurança interno está definido a partir de cada funcionário e o nível de sensibilidade que ele terá o direito de ter para acessar qualquer módulo do sistema. Além disso, todas as alterações que um funcionário faça nas tabelas serão registradas no sistema. O controle de acesso será baseado nos módulos do programa

### **8.2 Mecanismos de segurança de equipamentos e instalações**

O local onde estarão os equipamentos deve ser adequado. Assim, seguem algumas orientações de segurança:

### **Eletricidade:**

Aterramento com impedância máxima de 5 Ohms;

Tensão de 120 V, com tolerância de 10 % de variação;

Instalação de no-break de potência de 900 VA

### **Instalações:**

Climatização adequada através da instalação de condicionadores de ar. Evitar colocar os computadores próximos a janelas que tenham incidência do sol.

### **Prevenção contra incêndio:**

Para caso de incêndio serão colocados detectores de calor e fumaça com o acionamento de alarmes nas áreas próximas aos equipamentos. Serão também colocados extintores a base de gás carbônico em locais estratégicos

#### **Cabeamento:**

O cabeamento de rede será instalado utilizando-se de canaletas e tubulações para passagem de cabos de comunicação de dados

### **Enchente/inundação:**

Nunca colocar os computadores no chão ou de baixo de canos onde passam água.

#### **Roubo/vandalismo/destruição:**

Os servidores devem ficar em uma sala trancada. Evitar colocar computadores perto de portas para evitar vandalismos ou destruição.

Para evitar a perda de dados em alguns dos acontecimentos acima, as fitas do tipo DAT contendo o backup, deverão ter cópias armazenadas em local seguro, distante do CINDACTA.

Haverá espelhamento entre os servidores para os casos de falha, em que um substitui o outro.

# **9 RECURSOS HUMANOS E CUSTOS**

#### **9.1 Recursos humanos para o desenvolvimento, implementação e produção do Sistema**

Para a produção do sistema deverá haver a contratação de um analista de sistemas e de um programador que tenha conhecimento e experiência no desenvolvimento de sistemas.

O serviço de manutenção de máquinas, suporte técnico a rede e refrigeração do ambiente são de responsabilidade do próprio Cindacta, por meio dos seus respectivos técnicos.

#### **9.2 Custos de Desenvolvimento e Implantação**

#### **Software**

A empresa já possui os softwares necessários. Não haverá custos adicionais Abaixo está uma tabela indicando o valor do custo de software caso a empresa não tivesse estes softwares:

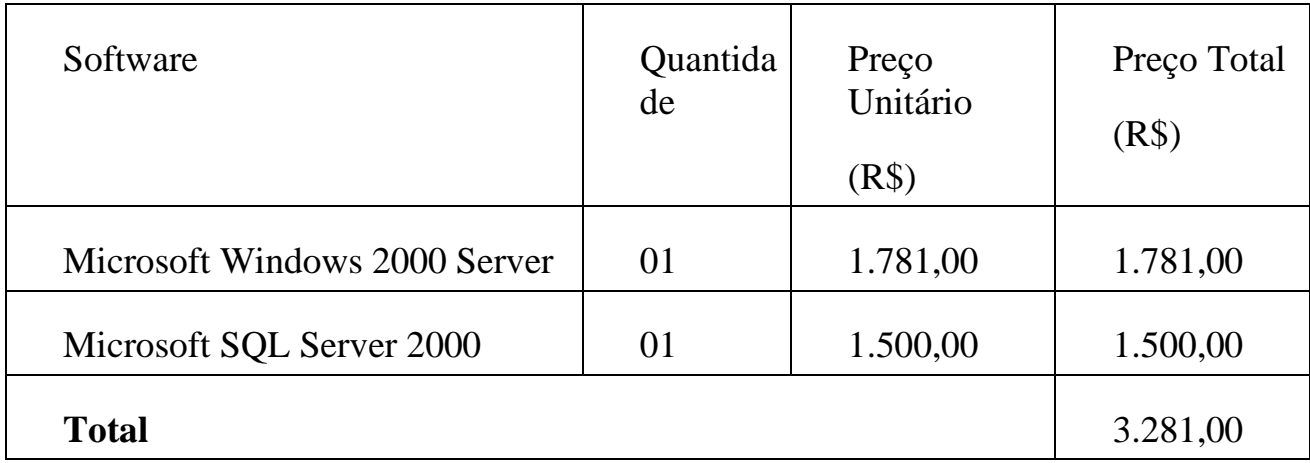

Fonte: INFO Exame junho 2005

#### **Hardware**

A empresa já possui os *hardwares* necessários. Não haverá custos adicionais. Abaixo está uma tabela indicando o valor do custo de *hardware* caso a empresa não os tivesse:

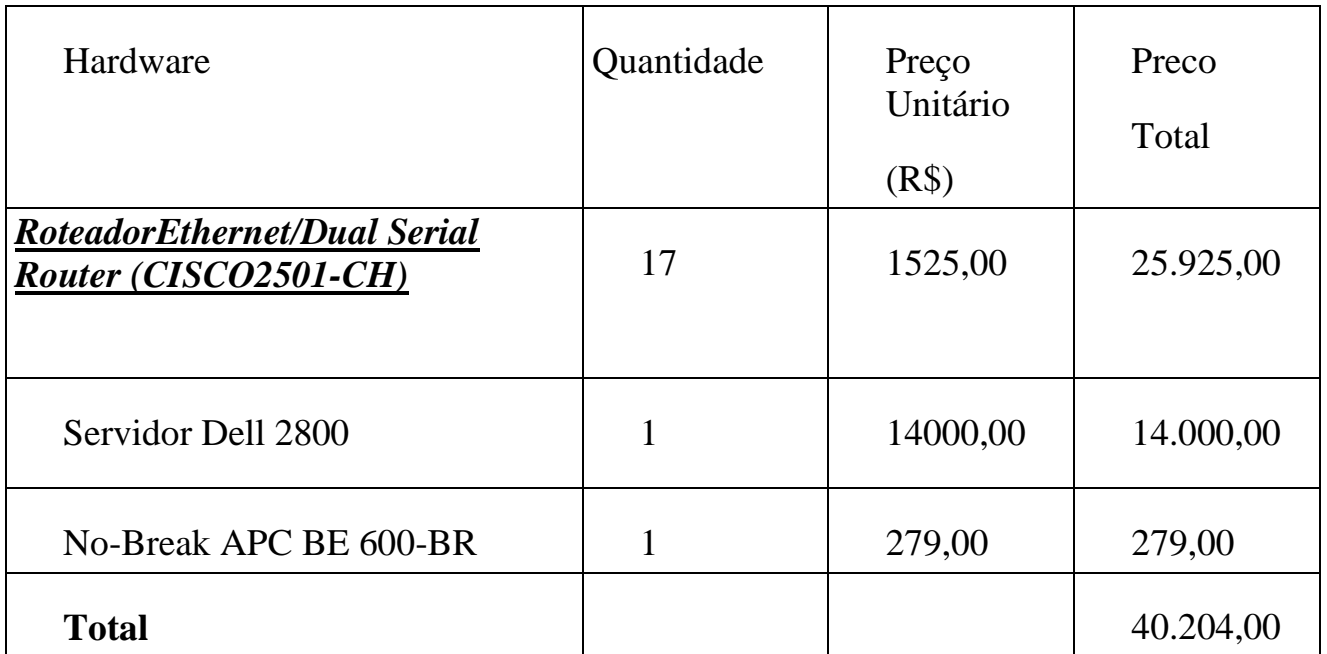

Fonte: *Infonline* junho 2005

## **Recursos Humanos**

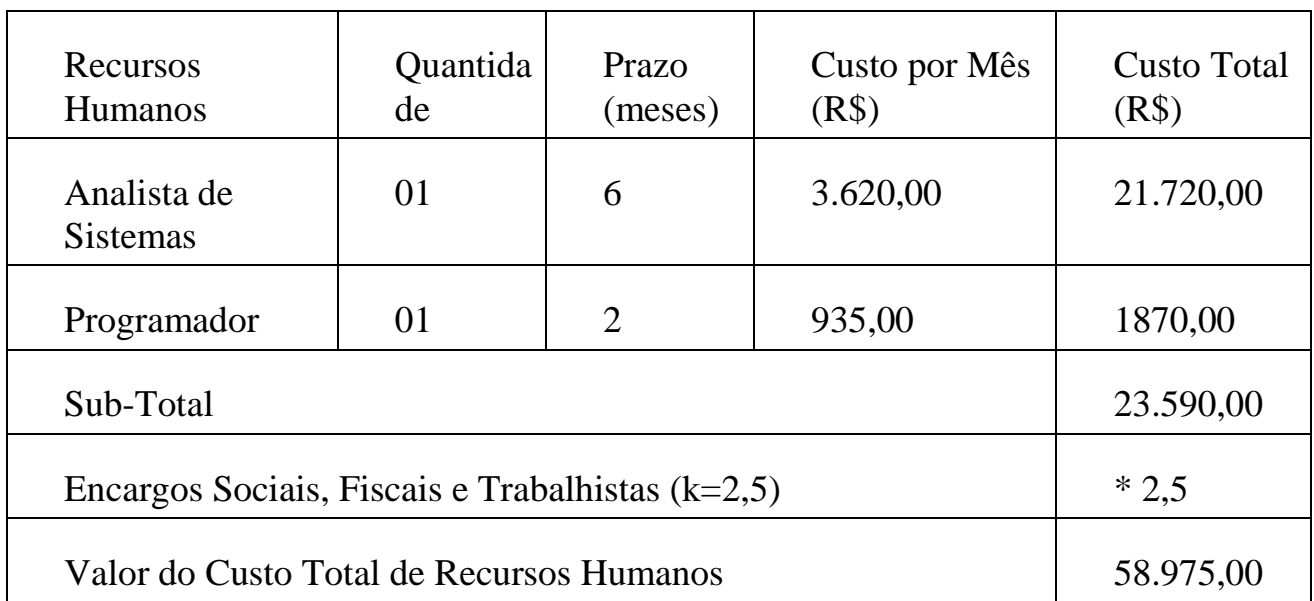

Encargos correspondentes à letra K

a) ENCARGOS SOCIAIS:

- Grupo A: INSS, SESI ou SESC, SENAI ou SENAC, INCRA, salário educação, FGTS, seguro acidente de trabalho/SAT/INSS, SEBRAE.

- Grupo B: férias, auxílio-doença, licença maternidade/paternidade, faltas legais, acidente de trabalho, aviso prévio, 13º salário,

- Grupo C: aviso prévio indenizado, indenização adicional, FGTS nas rescisões sem justa causa;

- Grupo D: incidência dos encargos do grupo A sobre os itens do grupo B

### b) INSUMOS

- vale transporte, auxílio-refeição, uniformes, auxílio-saúde, seleção e treinamento.

### c) DESPESAS ADMINISTRATIVAS

- água, luz, fone, secretária, limpeza, conservação, equipamentos, aluguéis de instalações, .

## d) TRIBUTOS SOBRE O FATURAMENTO

- Cofins, PIS, CSLL, Imposto de Renda, ISS

# **10 GLOSSÁRIO**

**Banco de dados** - Uma compilação de informações sobre algum assunto, organizadas de uma maneira que o sistema possa encontrar rapidamente uma delas.

**Base de dados** - O mesmo que Banco de dados.

**Entidade Externa** - Fonte ou destino de dados em um fluxo

**Ethernet** - Uma das arquiteturas possíveis em redes locais de computadores.

**Paradox -** Sistema de banco de dados baseado em arquivo.

**Servidor** - Em uma rede, é o computador que gerencia e que fornece recursos de software e informações para os demais computadores da rede.

**Software** - Componentes lógicos de um computador.

**Stand Alone** - Sistema em que as máquinas ficam fora da rede.

**SQL Server** - Sistema gerenciador de banco de dados relacionais, criado para o sistema operacional Windows-NT.

**Web -** Área da Internet que contém documentos em formato de hipermídia, uma combinação de hipertexto com multimídia.

**Windows 2000 Server-** Sistema operacional de rede produzido pela Microsoft.

**Sede – outra denominação para Unidade Regional.**

**Destacamentos –** Unidades subordinadas às Unidades Regionais, responsáveis pela guarda dos equipamentos necessários ao fornecimento do controle do espaço aéreo brasileiro.

**Unidade Regional** – Órgão responsável por determinado volume do espaço aéreo brasileiro.

**Sistema de Controle de Inoperância – SCI** – Sistema no qual as panes nos equipamentos são lançadas, necessitando das ações corretivas necessárias dos Setores.

**Ordem de Serviço –** Documento que determina o cumprimento de determinada tarefa por parte do técnico.

Parque de informática – Conjunto de equipamentos de informática, considerano a Sede e Destacamentos.

# **11 BIBLIOGRAFIA**

GANE, Chris. Análise estruturada de Sistema. Rio de Janeiro: Editora LTC-livros técnicos e científicos, 1983.

OLIVEIRA, G. A. Sistema de Manutenção e Atendimento ao Cliente – Sam ten. Brasília-DF, 2002.

## **12 ANEXOS**

# **12.1 DETALHAMENTO DOS PROCESSOS DO NÍVEL ZERO**

#### **12.1.1 FUNÇÃO F1 - CADASTRAR MODELO 01**

1. Abrir tela de cadastro.

2. Selecionar o tipo do equipamento : seleção tabela **"Tipo Equipamento".**

3. Selecionar o tipo de manutenção: seleção tabela "Tipo mnt " (tabela esta que define qual a manutenção a ser definida na ficha ; refere-se à manutenção mecânica, elétrica, eletrônica, etc ).

4. Selecionara a periodicidade: seleção tabela **"Periodicidade".**

5. Selecionar procedimentos: tabela **"Procedimentos"**.

6. Selecionar o nível de manutenção, conforme sua complexidade (maior ou menor), sendo Orgânico, Base ou Parque.

7. Selecionar a ferramenta a ser empregada na manutenção: tabela **"Ferramenta".**

8. Selecionar os itens de consumo a serem empregados na manutenção: tabela **"Material".**<br>9. Aceit

9. Aceitar cadastro.

10. Armazenar no depósito modelo 01.

#### **12.1.2 FUNÇÃO F2 - CADASTRAR EQUIPAMENTO**

- 1. Abrir a tela de cadastro.
- 2. Inserir o nome do usuário.
- 3. Inserir alterar ou excluir um novo Tipo de equipamento.
- 4. Aceitar cadastro do usuário.
- 5. Armazenar no depósito de dados **"Tipo Equipamento".**.

#### **12.1.3 FUNÇÃO F3 - CADASTRAR USUÁRIO**

- 6. Abrir a tela de cadastro.
- 7. Inserir o nome do usuário.
- 8. Selecionar o posto do usuário: tabela **"Posto".**
- 9. Selecionar a localidade onde o usuário é lotado: tabela **"Localidade".**
- 10. Selecionar nível de acesso ao sistema: tabela **"Nível usuário".**
- 11. Aceitar cadastro do usuário.
- 12. Armazenar no depósito usuário.

#### **12.1.4 FUNÇÃO F 4 - DESIGNAR TÉCNICO PARA AMNUTENÇÃO**

1. Abrir a tela de cadastro.

2. Selecionar ficha que se encontra no estágio para definição do técnico: tabela **"Fichas modelo 02**".

3. Selecionar os técnicos: tabela **"Usuários"**. Os usuários a serem apresentados serão aqueles que estiverem em situação de mesma localidade que o equipamento, caso o nível da manutenção especificada na correspondente ficha modelo 01 seja "orgânica". Caso o nível de

manutenção seja "base"**,** o técnico utilizado será o da localidade Cindacta I. Caso seja "parque", o técnico utilizado será a critério do Parque de material Eletrônico>

Tipo material (Orgânica, Base ou Parque), levando-se em consideração para efeito de diária a Localidade.

A seguir seguem outras considerações sobre a lista que será apresentada ao usuário para a seleção do técnico:

Os técnicos a serem apresentados serão aqueles relacionados ao equipamento.

 Os técnicos a serem apresentados serão aqueles com nível compatível ao previsto na ficha modelo 01.

 Outros técnicos que não se enquadrem na filtragem realizada pelo sistema poderão ser designados, ou seja, o sistema sugere e o usuário responsável pela definição acata ou não a sugestão.

O envolvimento de um técnico que esteja envolvido em uma manutenção no mesmo período da manutenção a ser designada será apresentado ao usuário, sendo possível ao mesmo designar, apesar disto, o técnico.

4. Realizar a designação do nº de técnicos previstos para a manutenção.

5. Aceitar a definição do técnico.

6. Gravar no depósito ficha modelo 02.

7. Enviar e-mail aos técnicos envolvidos na manutenção com os dados referentes à mesma.

#### **12.1.5 FUNÇÃO F5 - ACOMPANHAR ANDAMENTO DA MANUTENÇÃO**

- 1. Abrir a tela para acompanhamento das manutenções previstas e realizadas.
- 2. Listar as manutenções previstas: tabela **"Ficha modelo 02".**
- 3. Listar as manutenções que foram realizadas até aquele momento.

#### **12.1.6 FUNÇÃO F6 - LANÇAR RESULTADO DA MANUTENÇÃO**

- 1. Abrir tela para lançar o resultado da manutenção.
- 2. Informar usuário.
- 3. Apresentar as manutenções nas quais o usuário é o responsável pela manutenção.
- 4. Selecionar a ficha.

5. Lançar os dados da manutenção realizada, início e término da manutenção, nº OS, transporte, resultados da manutenção, observações referentes à manutenção (sendo obrigatório o lançamento no caso de manutenção adiada (MAD), cancelada (MCL), executada com restrição (MCR), TNS, e TNM (real), material consumido (real) – dado que será útil para análise futura, comparando o previsto com o realizado).

#### **12.1.7 FUNÇÃO F7 - GERAR PLANO DE MANUTENÇÃO**

- 1. Identifica a periodicidade de maior nível.
- 2. Identifica os equipamentos.
- 3. Identifica os dados de cada equipamento
- 4. Acrescenta o período correspondente à periodicidade.<br>5. Agenda data de manutencão.
- 5. Agenda data de manutenção.
- 6. Realiza os passos anteriores um nível abaixo.

7. As manutenções de maior nível que coincidam com as de nível inferior se sobrepõe às mesmas, ou seja, as de menor nível não são realizadas e sim as de maior nível.

- 8. Identifica a localidade onde o equipamento encontra-se.<br>9. Identifica o nível de manutencão: tabela modelo 01.
- Identifica o nível de manutenção: tabela modelo 01.

10. Identifica o nível e quantidade de técnicos envolvidos na manutenção: tabela modelo 01.

- 11. Se o nível for "orgânico", o técnico é local.
- 12. Se o nível for "base", o técnico é distante.
- 13. Se a localidade estiver na cidade de Brasília, o técnico é local.
- 14. Calcula as diárias a serem gastas.
- 15. Armazena as diárias no depósito consolidado.
- 16. Identifica todas as manutenções a serem realizadas.
- 17. Identifica os itens de consumo relacionados à manutenção: tabela mode,o 01.
- 18. Apresenta o tipo de quantidade de material a ser gasto.

#### **12.1.8 FUNÇÃO F8 - CADASTRAR LOCALIDADE**

- 1. Abre a tela para cadastrar localidade.
- 2. Informa nome da localidade.
- 3. Informa nome da cidade onde a localidade está contida.
- 4. Informa se a cidade é considerada local ou distante.
- 5. Aceita cadastro.
- 6. Armazena no depósito "Localidade".

#### **12.1.9 FUNÇÃO F9 - CADASTRAR TIPO DE EQUIPAMENTO**

- 1. Abre a tela para cadastro.
- 2. Seleciona nome fabricante: tabela "Fabricante".
- 3. Seleciona categoria: tabela "Categoria".
- 4. Seleciona usuários capacitados a realizarem a manutenção do equipamento.
- 5. Inserir nº PN.
- 6. Inserir nomenclatura.
- 7. Aceitar cadastro
- 8. Armazenar no depósito tipo de equipamento.

## **12.2 DFD NÍVEL ZERO AMPLIADO**